# **Настройки. Предпочтения**

# **Оглавление**

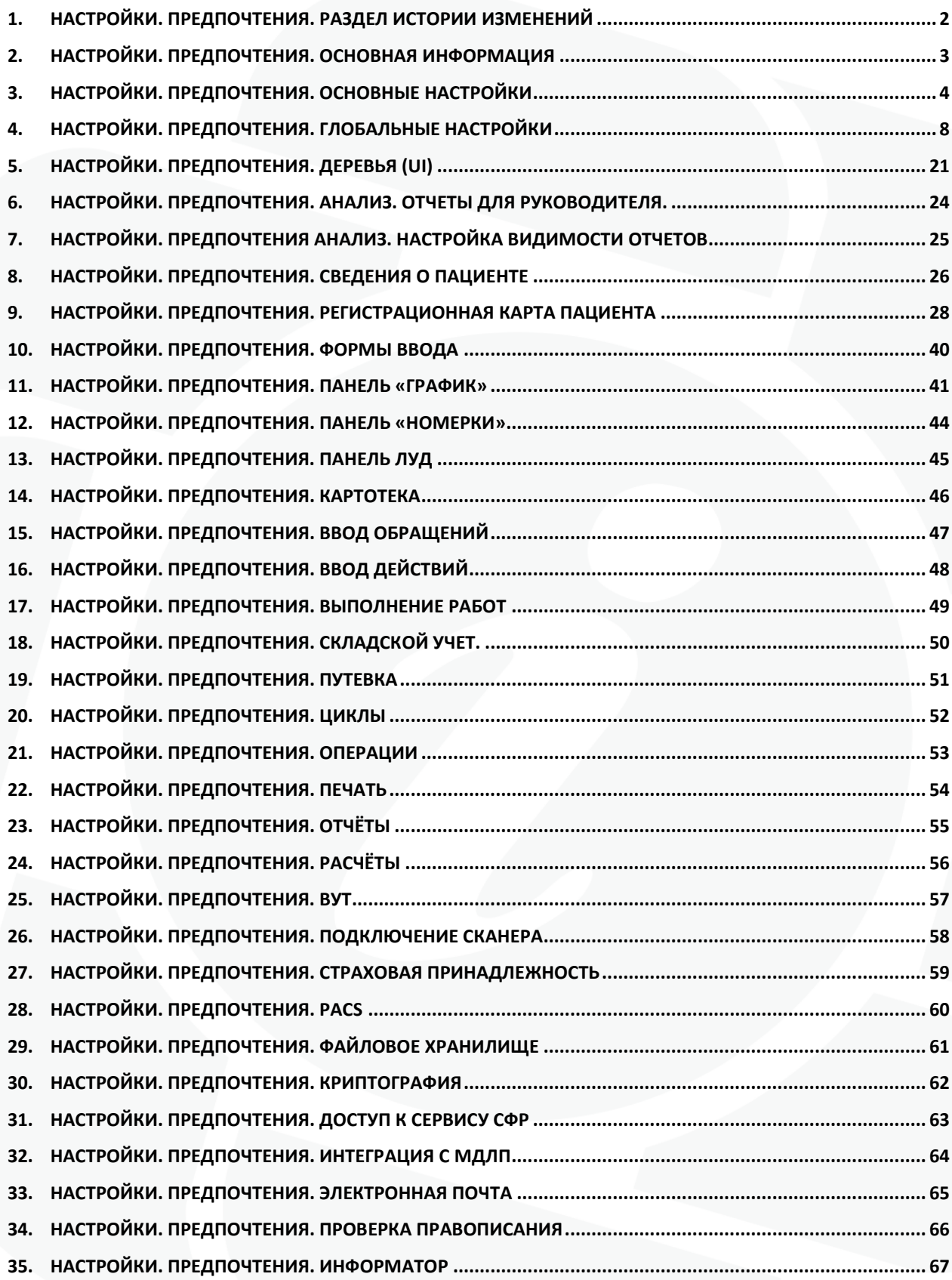

# <span id="page-2-0"></span>**1. Настройки. Предпочтения. Раздел истории изменений**

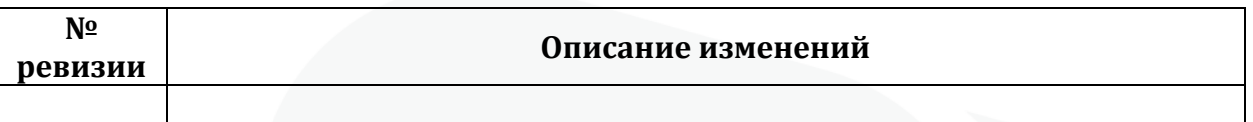

# <span id="page-3-0"></span>**2. Настройки. Предпочтения. Основная информация**

Для того, чтобы перейти к настройкам предпочтений системы необходимо выбрать пункт в меню «Настройки», затем выбрать пункт «Предпочтения»:

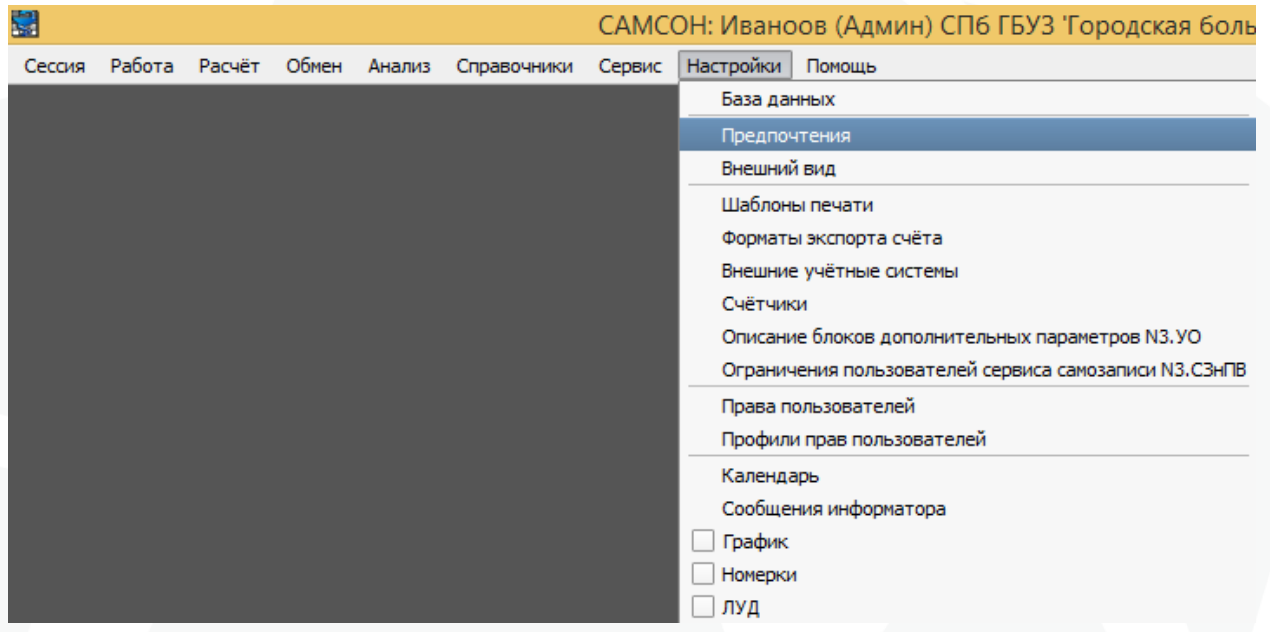

Рисунок 1. Местонахождение пункта «Предпочтения» в системе

После чего будет открыто окно с настройками предпочтений системы:

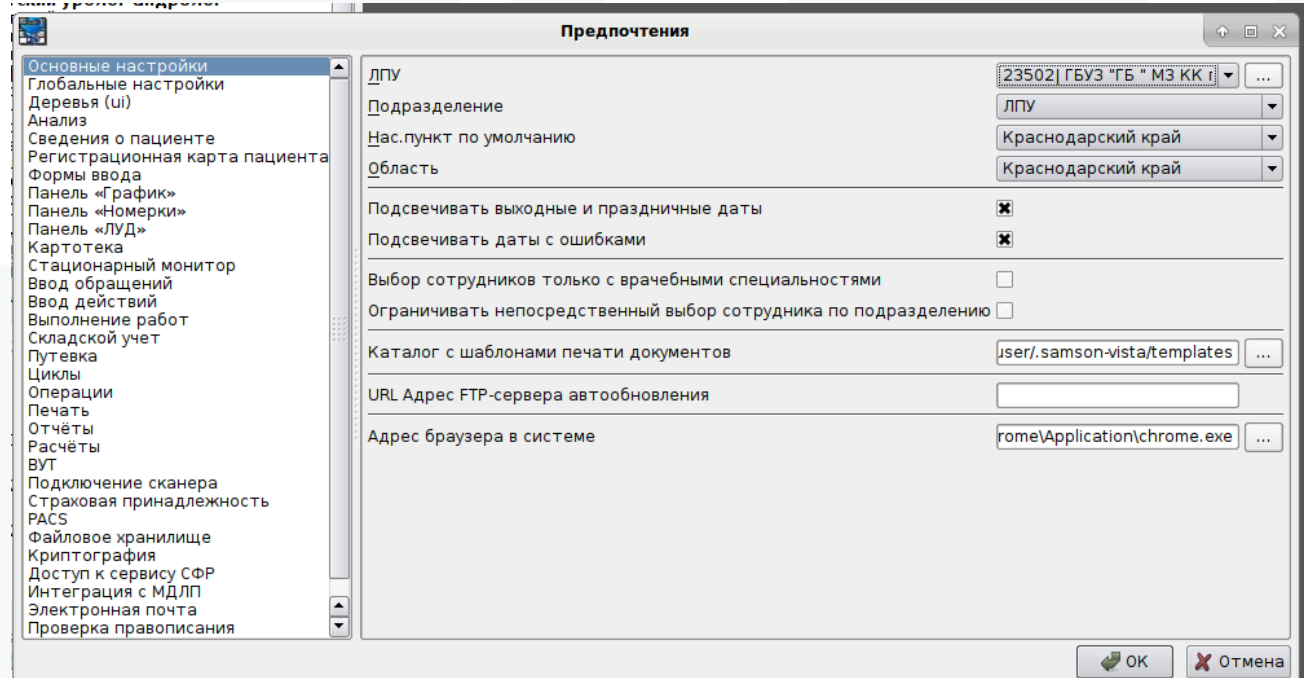

Рисунок 2. Окно «Предпочтения».

Здесь пользователь имеет возможность настроить локальные и глобальные настройки системы.

### <span id="page-4-0"></span>**3. Настройки. Предпочтения. Основные настройки**

Раздел отвечает за базовые настройки системы по умолчанию.

**ЛПУ** - определяет настройку медицинского учреждения, в котором будет происходить работа в системе. Содержит выпадающий список, список содержит организации, которые имеются в справочнике «Организации» медицинской информационной системы:

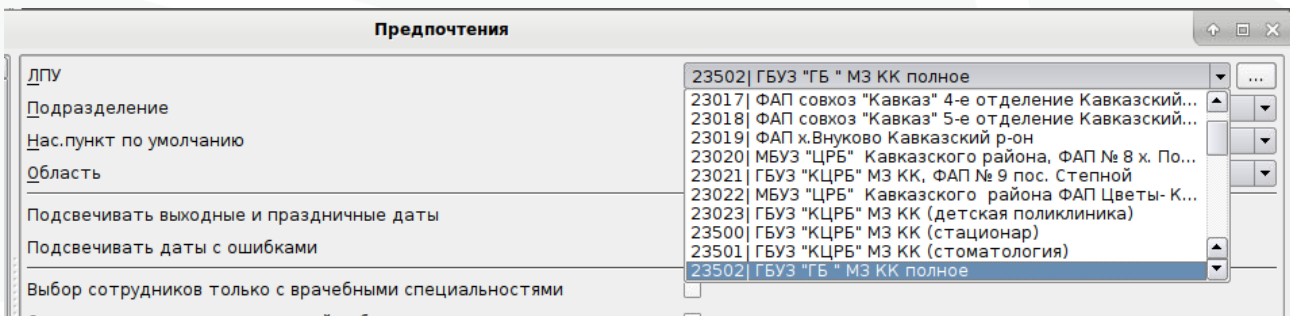

 $\left\| \cdot \right\|$ Ограничивать непосредственный выбор сотрудника по подразделению  $\Box$ 

Рисунок 3. Настройка пункта «ЛПУ», выпадающий список.

Пользователь имеет возможность выбирать необходимую организацию как из выпадающего списка, так и набором нужного кода ТФОМС медицинской организации в поле: предварительно по полю «ЛПУ» необходимо нажать правой кнопкой мыши, активировав возможность набора текста с клавиатуры.

Так же в системе имеется возможность глобального поиска, за это отвечает кнопка «…». При нажатии на кнопку открывается окно фильтра, где можно отфильтровать организации, содержащиеся в справочнике «Организации» МИС по введенной информации в следующих полях:

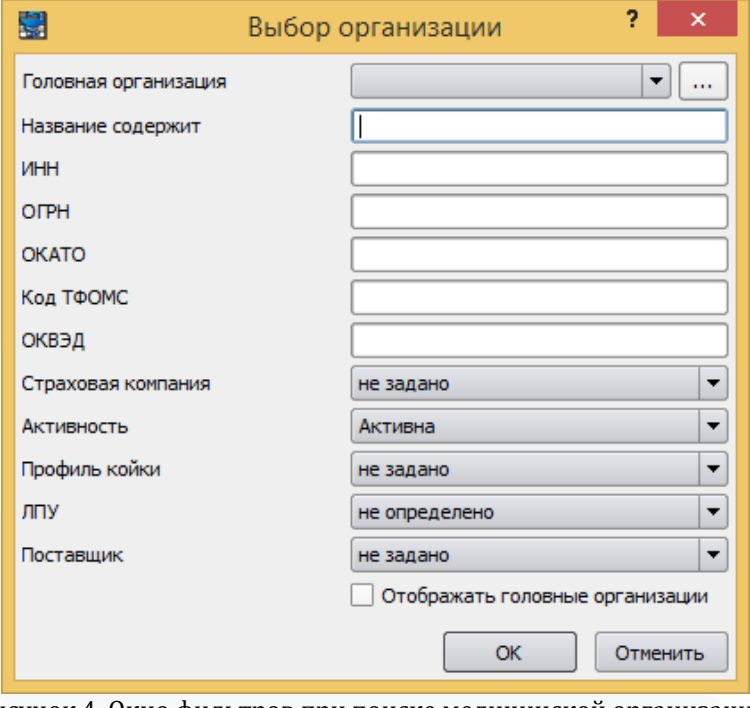

Рисунок 4. Окно фильтров при поиске медицинской организации.

**Подразделение** – позволяет определить подразделение из ранее созданной структуры ЛПУ, которое система будет учитывать после авторизации пользователя. При одновременной настройке подразделения пользователя в справочнике «Сотрудники» и локальных настройках клиента приоритетным будет значение локальных настроек клиента.

**Нас. пункт по умолчанию** – пользователь имеет возможность выбрать из выпадающего списка населенный пункт, где располагается медицинская организация, указанная в пункте «ЛПУ»:

| предпочтения                                                                                                    |                                                                                                    | $\circ$ $\Box$ $\times$                                           |
|----------------------------------------------------------------------------------------------------|----------------------------------------------------------------------------------------------------|-------------------------------------------------------------------|
| ЛПУ<br>Подразделение<br>Нас. пункт по умолчанию<br>Область<br>Подсвечивать выходные и праздничные даты<br>Подсвечивать даты с ошибками<br>Выбор сотрудников только с врачебными специальностями<br>Ограничивать непосредственный выбор сотрудника по подразделению<br>Каталог с шаблонами печати документов<br>URL Адрес FTP-сервера автообновления | 23502  ГБУЗ "ГБ " МЗ КК полное<br>ЛПУ<br>Краснодарский край<br>■ Краснодарский край<br>电 <b>Абинский</b> р-н<br>⊕- Анапский р-н<br>⊕- Апшеронский р-н<br>中 <b>Армавир</b> г<br>⊕- Белоглинский р-н<br>⊕- Белореченский р-н<br>电 Брюховецкий р-н<br>中 Выселковский р-н<br><b>Е- Геленджик г</b><br><b>Е- Горячий Ключ г</b><br><u> ⊕ Гулькевичский р-н</u><br>中 Динской р-н<br>⊕- Ейский р-н | $\blacktriangledown$<br><br>$\mathbf{v}$<br>▼<br>$\blacktriangle$ |
| Адрес браузера в системе                                                                                                    | ⊕- Кавказский р-н<br><b>Konamatovali n.H.</b><br>Поиск<br><u>КЛАДР</u>                                                                                                    |                                                                   |

Рисунок 5. Поиск населенного пункта, вариант 1.

 $\mathbb{H}$ 

Так же имеется возможность воспроизведения поиска по веденной информации в текстовом поле или по кнопке «…»: при нажатии на данную кнопку пользователю будет предоставлен список всех имеющихся в указанном населенном пункте поселки/районы/станции:

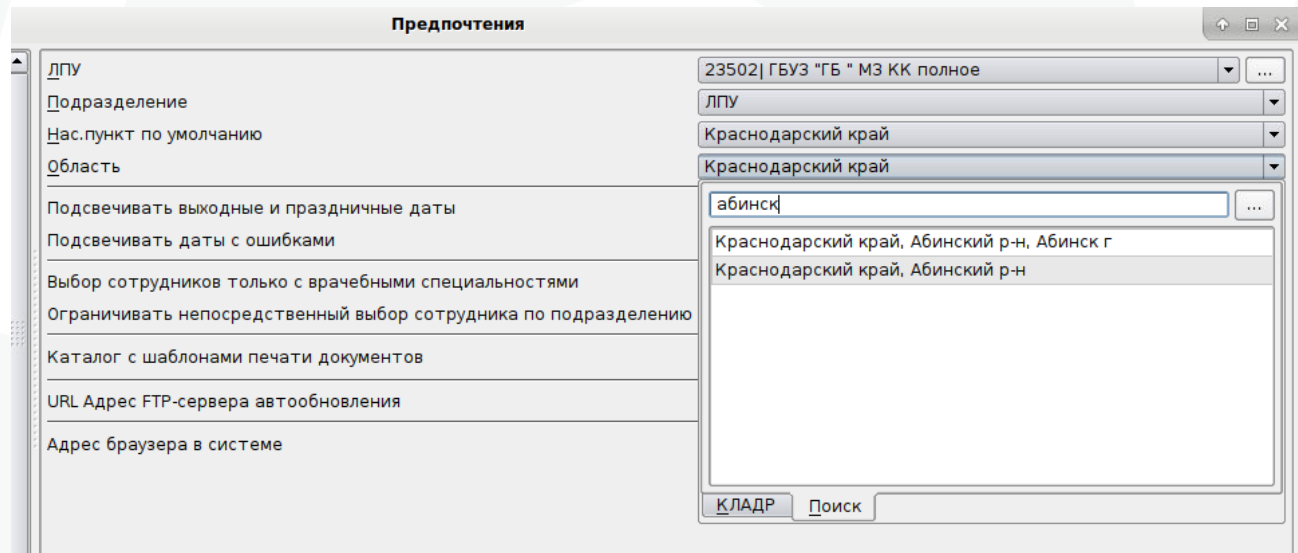

Рисунок 6. Поиск населенного пункта, вариант 2.

**Область** - пользователь имеет возможность выбрать из выпадающего списка область, где располагается медицинская организация, указанная в пункте «ЛПУ».

#### **Подсвечивать выходные и праздничные даты:**

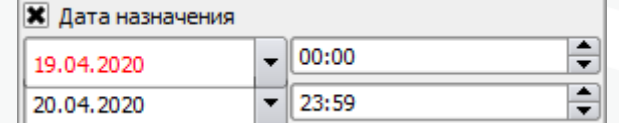

Рисунок 7. Подсветка выходных дней и праздничных дат.

#### **Подсвечивать даты с ошибками:**

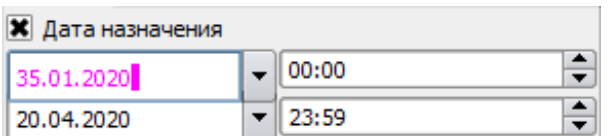

Рисунок 8. Подсветка некорректно введенных дат.

**Выбор сотрудников только с врачебными специальностями** – если настройка включена, то в выпадающих списках выбора врача по умолчанию будет включен фильтр «Учитывать только врачебные должности», таким образом в списке будут доступны сотрудники только с врачебными должностями. Врачебная должность определяется по первой цифре кода должности в справочнике «Должности» МИС (если первая цифра - 1, 2 или 3).

**Ограничивать непосредственный выбор сотрудника по подразделению** – при указанном у сотрудника подразделении в справочнике «Сотрудники» или локальных настройках клиента, данная настройка ограничивает выбор сотрудников только конкретным подразделением без возможности это подразделение изменить на вкладке «Поиск» в списке выбора сотрудника.

|                                                    | Стат.учёт Диапоз Стиндирт Статус Диапостика Лечения Мероприятия Медицета Трудоспособность Стата Привечения<br><b>STD</b> |                                                    |      |                  |  |  |  |                     |                                              |  |  |  |                                                                       |              |                       | $\blacksquare$<br>956 CT6 FBY3 Topgapous Sonyessa 20            |                                                       |                                                                   |  |  |
|----------------------------------------------------|----------------------------------------------------------------------------------------------------|----------------------------------------------------|------|------------------|--|--|--|---------------------|----------------------------------------------|--|--|--|-----------------------------------------------------------------------|--------------|-----------------------|-----------------------------------------------------------------|-------------------------------------------------------|-------------------------------------------------------------------|--|--|
| $-0.030$<br>Предварительные диагнозы               |                                                                                                    |                                                    |      |                  |  |  |  |                     |                                              |  |  |  |                                                                       | Положальники | son 1                 |                                                                 |                                                       |                                                                   |  |  |
| Договор ТЕСТ Д конф УЕТ 0 -                        |                                                                                                    | <b>Boave</b>                                       | MKG. | POG.             |  |  |  |                     |                                              |  |  |  | рл. МО   ТИМ-Ст   Морф.   Хар   Фаза   Ст   ДН   Госп   Травна   ГрЗд |              | Onicares <sup>4</sup> |                                                                 | Насимия по уполчанию                                  | Ceect-Denezóvor r                                                 |  |  |
| Havano 03.04.2020                                  |                                                                                                    | Иванов И.П., Тера 211.1                            |      |                  |  |  |  |                     |                                              |  |  |  | He sasano 0                                                           |              |                       |                                                                 |                                                       | Ленитационнобл<br>lv.                                             |  |  |
| Sastenero                                          |                                                                                                    | Иванове И.П., Тера 212.1                           |      |                  |  |  |  |                     |                                              |  |  |  | HE SALEHO C                                                           |              |                       | Ė                                                               | Ofinacry                                              |                                                                   |  |  |
| CANLANCE                                           |                                                                                                    |                                                    |      |                  |  |  |  |                     |                                              |  |  |  |                                                                       |              |                       |                                                                 | Подсвечность пынадкие и граздниками даты.             | $\vert \mathbf{x} \vert$                                          |  |  |
| $\frac{1}{2}$<br>Ответственный                     |                                                                                                    |                                                    |      |                  |  |  |  |                     | 1                                            |  |  |  |                                                                       |              |                       |                                                                 | Подстачается даты с ощебовки.                         |                                                                   |  |  |
|                                                    | C Demography<br>Иванова И.П., Терапевт                                                                                   |                                                    |      |                  |  |  |  |                     |                                              |  |  |  |                                                                       |              |                       |                                                                 |                                                       |                                                                   |  |  |
|                                                    |                                                                                                    |                                                    |      |                  |  |  |  |                     |                                              |  |  |  |                                                                       |              |                       |                                                                 | Выбор сотокривное только с времебными специальностями | $\overline{\mathbf{x}}$                                           |  |  |
| Keg<br>$-0110$                                     |                                                                                                    |                                                    |      | <b>Должность</b> |  |  |  |                     | Свециальность<br>Tecorest:                   |  |  |  | Подразделение                                                         |              |                       | Ограниченать непосредственный выбор сотрудника по подразделению |                                                       |                                                                   |  |  |
|                                                    |                                                                                                    | Агександская. Полу общей грантики (сенейный полуй) |      |                  |  |  |  |                     |                                              |  |  |  | 50 year root                                                          |              |                       | Открывать список сотрудников по двойному шелчку                 | $\Box$                                                |                                                                   |  |  |
| 830 Anexpee M.O. Boar-rostner                      |                                                                                                    |                                                    |      |                  |  |  |  | Xepype              |                                              |  |  |  |                                                                       | 10 yearned   |                       |                                                                 |                                                       |                                                                   |  |  |
|                                                    |                                                                                                    | Антриова Е.А. Врач терапетт учестковый             |      |                  |  |  |  |                     | Tepeneer                                     |  |  |  |                                                                       | Об участок   |                       |                                                                 | Каталог с цаблонами печати досументов                 | C/Users/admin/.sanson-vista/zenplates<br>$\overline{\phantom{a}}$ |  |  |
|                                                    |                                                                                                    | Балуева Н.А. Возч-теодицет участновый              |      |                  |  |  |  |                     | Tepaneer                                     |  |  |  |                                                                       | 05 year rox  |                       |                                                                 |                                                       |                                                                   |  |  |
| 000 Безунный М. - Практералият                     |                                                                                                    |                                                    |      |                  |  |  |  |                     | Tepaneer                                     |  |  |  |                                                                       | 07 yearned   |                       |                                                                 |                                                       |                                                                   |  |  |
| Боблакова Н.И. Врач терапевт                       |                                                                                                    |                                                    |      |                  |  |  |  |                     | Tepeneer                                     |  |  |  |                                                                       | ОЗ участок   |                       |                                                                 |                                                       |                                                                   |  |  |
| Богданова И.А. Врач-терапеят                       |                                                                                                    |                                                    |      |                  |  |  |  | Tepanean            |                                              |  |  |  |                                                                       | 03 year too. |                       |                                                                 |                                                       |                                                                   |  |  |
|                                                    |                                                                                                    | Болуева Возч-герапевт участновый                   |      |                  |  |  |  |                     | Tepaneer                                     |  |  |  |                                                                       | О7 участок   |                       |                                                                 |                                                       |                                                                   |  |  |
|                                                    |                                                                                                    | Вестовом А.С. Врач-терапеет учестновый             |      |                  |  |  |  |                     | Tepaneer                                     |  |  |  |                                                                       | 02 yvacToc   |                       |                                                                 |                                                       |                                                                   |  |  |
|                                                    | Глебович В.О. Врач терапевт                                                                                              |                                                    |      |                  |  |  |  |                     | Tepeneer                                     |  |  |  |                                                                       | 05 year root |                       |                                                                 |                                                       |                                                                   |  |  |
| Полеморн Т.Ю. Получиланосог                        |                                                                                                    |                                                    |      |                  |  |  |  |                     | Keguveron                                    |  |  |  |                                                                       | 10 yearned   |                       |                                                                 |                                                       |                                                                   |  |  |
|                                                    | Дорека Т.Б. Врач герапевт участковый                                                                                     |                                                    |      |                  |  |  |  |                     | Tepaneer                                     |  |  |  |                                                                       | Очучасток    |                       |                                                                 |                                                       |                                                                   |  |  |
| SSS Warten O.B.<br>Врач-терапент участновый        |                                                                                                    |                                                    |      |                  |  |  |  | Tepanear            |                                              |  |  |  |                                                                       | О1 участок   |                       |                                                                 |                                                       |                                                                   |  |  |
| - Плаковк П.Е. Врач общей практики (семейный врач) |                                                                                                    |                                                    |      |                  |  |  |  | брач общей практики |                                              |  |  |  | О2 участок                                                            |              |                       |                                                                 |                                                       |                                                                   |  |  |
| Termed D.M.<br>Запед усказой отдесением ВСП        |                                                                                                    |                                                    |      |                  |  |  |  |                     | Общих пречебная практика (отчебная несицина) |  |  |  |                                                                       | pon s        |                       |                                                                 |                                                       |                                                                   |  |  |

Рисунок 9. Вывод списка врачей, прикрепленных к определенному подразделению.

**Каталог с шаблонами печати документов** – можно указать путь к местонахождению каталога с файлами шаблонов печати, что делает возможным в шаблонах печати указывать только имя файла, без полного указания полного пути в поле «Имя файла»:

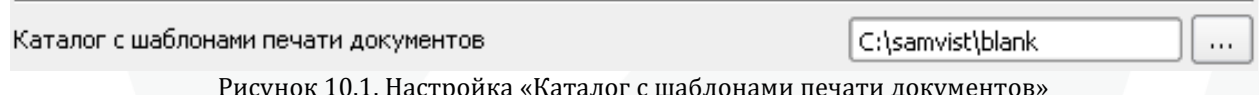

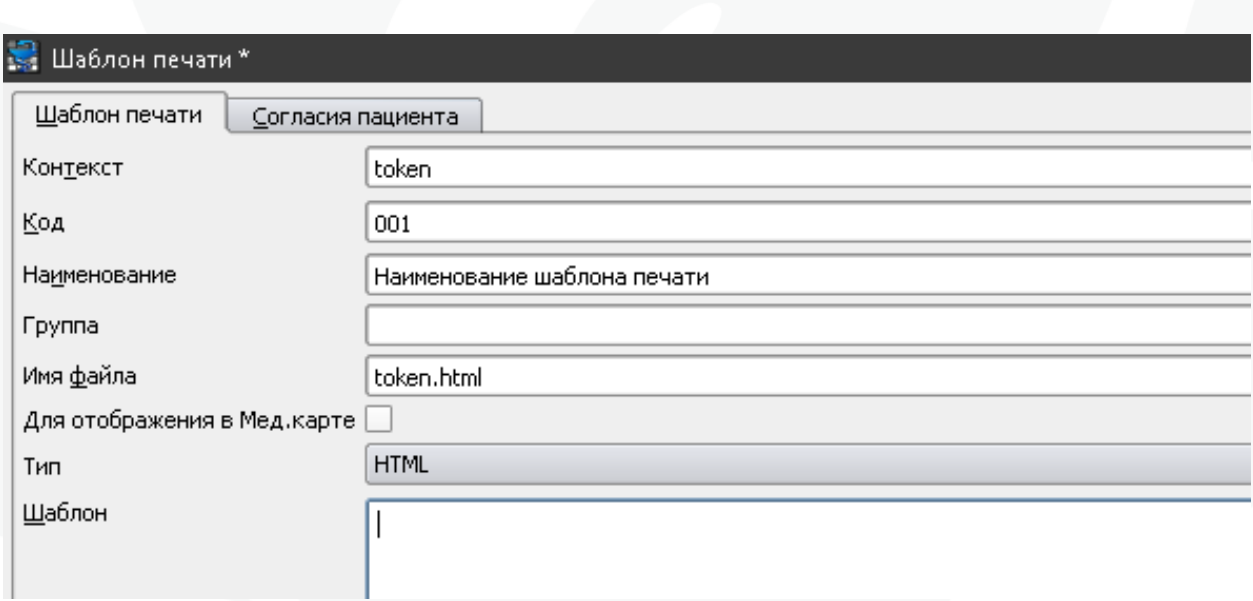

Рисунок 10.2. Настройка шаблона печати «Имя файла»

**URL Адрес FTP- сервера автообновления –** позволяет указать адрес для сервера автообновления, если рабочее место находится в сети, отличной от указанной в глобальной настройке.

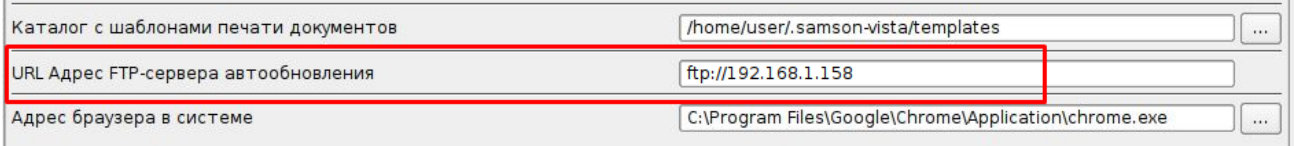

**Адрес браузера в системе –** необходимо указать путь к запускаемому файлу браузера, если на рабочем месте используется работа с сервисом ТМК через виджет

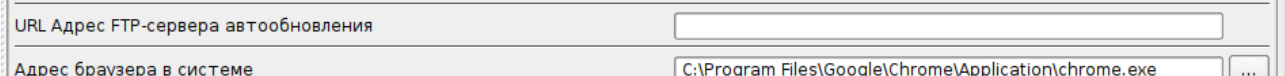

### <span id="page-8-0"></span>**4. Настройки. Предпочтения. Глобальные настройки**

Раздел позволяет настроить механизмы контроля необходимого функционала. Указанные ниже настройки распространяются на работу всей медицинской информационной системы на всех рабочих местах пользователей.

#### **1 – Механизм учета острых заболеваний:**

 **По средней длительности** – использование данной настройки предполагает автоматическое определение нового заболевания исходя из средней длительности течения заболевания. Значение средней длительности указывается для отдельных нозологий в справочнике «Коды МКБ Х», если значение для отдельного шифра МКБ не задано, то в расчете используется средняя продолжительность заболевания из локальных настроек клиента (по умолчанию 28 дней);

 **Вручную** – при использовании данной настройки в формах ввода для всех таблиц ввода диагнозов после графы "характер" появляется графа "П" (что означает «Первичный»). Редактирование значений в данной графе осуществляется только при значении характера=1 (Острое заболевание).

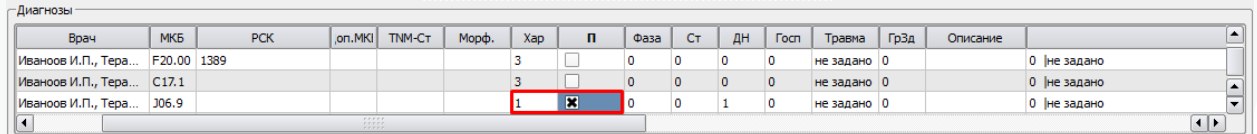

Рисунок 11. Учет острых заболеваний, настройка «вручную»

**2. – Ввод морфологии диагнозов МКБ** – настройка позволяет включить ввод морфологии для диагноза в случае обслуживания и Действии:

 **Да** – в формах ввода для всех таблиц ввода диагнозов перед графой «Хар» будет отображаться графа «Морф.», в которой можно указать соответствующую морфологию для конкретного диагноза. Также у Действий всех классов будет отображаться поле для ввода «Морфология МКБ», но при условии, что в настройке Типа Действия выполнена настройка ввода МКБ и морфологии по умолчанию;

**Нет** – в формах ввода и Действиях ввод морфологии МКБ будет недоступен.

**3 – Тип идентификатора пациента для лабораторного журнала** – настройка определяет вид идентификатора пациента, который будет отображаться в лабораторном журнале на вкладках «Биоматериал» и «Результаты».

 Для отображения кода пациента в качестве идентификатора необходимо в значение настройки указать «0» (без кавычек);

 Также имеется возможность в качестве значения настройки указать код внешней учетной системы, в таком случае в качестве идентификатора пациента будет отображаться соответствующее значение из настроек идентификации в регистрационной карточке пациента.

**4 - Жёсткий контроль регистрации ОМС/ДМС событий** – настройка предназначена для контроля создания случая обслуживания пациенту в зависимости от наличия у него действующего полиса ОМС/ДМС. Контроль выполняется в зависимости от типа финансирования, указанного в настройке конкретного Типа События:

 **Да** – при отсутствии полиса ОМС/ДМС или если срок действия истек, пользователю будет показано соответствующее предупреждение без возможности создать случай обслуживания;

 **Нет** – при отсутствии полиса ОМС/ДМС или если срок действия истек, пользователю будет показано соответствующее предупреждение с возможностью пропустить его и создать случай обслуживания;

 **Не выполнять** – контроль наличия действующего полиса ОМС/ДМС не выполняется.

**5 – Учитывать профиль койки по движению** - Возможны варианты:

**Да**

**Нет**

**6 – Контроль ввода ответственного в "Новом обращении"** – если настройка включена, то в окне создания нового обращения требуется обязательно выбрать врача – ответственного за случай обслуживания:

**Да** – при попытке создать новое обращение, не указав сотрудника в поле «Врач», пользователю будет показано соответствующее предупреждение без возможности пропустить его и создать случай обслуживания;

**Нет** – контроль не выполняется.

#### **7 – Ввод TNMs таблицы диагнозов**

 Да – в случаях обслуживания в блоке диагнозов будет доступна графа для ввода данных о TNMs;

 Нет - в случаях обслуживания в блоке диагнозов не будет доступна графа для ввода данных о TNMs.

**8 - Жёсткий контроль наличия прикрепления при регистрации события** – система производит контроль ситуации: для регистрации случая обслуживания пациента период случая обслуживания (дата начала/дата окончания в Диалоге "Новое обращение) должен пересекаться с периодом действия любого (постоянного или временного) прикрепления к базовому ЛПУ, имеющегося в регистрационной карточке пациента:

 **Да** – при создании случая обслуживания если у пациента не указано необходимое прикрепление, пользователю будет показано соответствующее предупреждение без возможности создать случай обслуживания;

 **Нет** – при регистрации случая обслуживания если у пациента не указано необходимое прикрепление, пользователю будет показано соответствующее предупреждение, которое возможно пропустить и создать случай обслуживания;

**Не выполнят**ь – контроль не выполняется.

**9 – Источник финансирования в стационарном мониторе** – данный параметр определяет правило учета источника финансирования в стационарном мониторе:

**По событию**

**По движению**

**По движению или событию**

**10 – Ограничить создание события по наличию договора** – настройка позволяет установить ограничение на создание нового случая обслуживания, если для него не удается подобрать договор:

 **Да** – если подходящий договор не удается подобрать, то при попытке создать новый случай обслуживания, пользователю будет показано предупреждение, без возможности создать случай обслуживания;

**Нет** – контроль не выполняется.

**11 – Регистрация нового События в функции действия "Движение":**

 **Никогда** – настройка указывает, что регистрации нового случая обслуживания при добавлении действия «Движение» не будет;

 **Иногда** – настройка позволяет вывести пользователю диалоговое окно, в котором можно указать, в какой случай обслуживания добавить действие «Движение»;

 **Всегда** – настройка обеспечивает постоянно создание нового случая обслуживания с действием «Движение».

**12 – Уровень применения ограничения оперативной видимости расписания** – настройка работает для таких атрибутов как «Расписание видимо до» и «Расписание видимо на», которые можно настроить в справочнике «Сотрудники» для конкретного сотрудника МО. Варианты настройки:

 **Внешняя ИС** - значение данного параметра позволяет ограничивать видимость расписания для внешней информационной системы;

 **Вся ИС** - значение данного параметра позволяет ограничивать видимость расписания как для внешней информационной системы, так и для клиентского интерфейса.

#### **13 – Контроль регистрации нового Обращения:**

 **По врачу** – настройка выполняет контроль на наличие у пациента случая обслуживания в указанный день и указанного ответственного сотруднику, который равен сотруднику указанного при создании нового случая обслуживания. При наличии такого случая обслуживания новый случай обслуживания создан не будет;

 **По специальности** - настройка выполняет контроль на наличие у пациента случая обслуживания в указанный день и указанной специальности сотрудника (специальности ответственного лица), которая равна специальности сотрудника указанного при создании нового случая обслуживания. При наличии такого случая обслуживания новый случай обслуживания создан не будет.

#### **14 – Контроль повторного назначения в диалоге "Добавить Действия":**

**Не выполнять** – контроль повторных назначений не выполняется;

 **Мягкий** – система уведомит пользователя о попытке регистрации повторного назначения;

**Строгий** – система не даст зарегистрировать повторное назначение.

#### **15 – Выполнять авторизацию в стационарном мониторе:**

**Да** – настройка укажет текущего пользователя в поле «Врач»

**Нет** – текущий пользователь в поле «Врач» указан не будет.

#### **16 – Жесткий контроль полиса ОМС/ДМС при выполнении Действия:**

 **Нет** – мягкий контроль системы, МИС предупредит пользователя, что полис пациента не указан/не действителен на дату закрытия Действия;

 **Да** – жесткий контроль системы, при отсутствии полиса пациента система не даст сохранить Действие;

**Не выполнять** – контроль не выполняется.

#### **17 – Жесткий контроль прикрепления при выполнении Действия:**

 **Нет** – мягкий контроль прикрепления пациента, система оповестит об этом пользователя;

 **Да** – жесткий контроль прикрепления пациента, система не позволит сохранить действие;

**Не выполнять** – контроль не выполняется.

#### **18 – Повторная постановка в очередь:**

 **Да** – настройка позволяет при повторной постановке пациента в очередь на прием к врачу (панель «График») уведомить пользователя о повторной записи;

 **Нет** - система не будет уведомлять пользователя о том, что пациент встает в очередь повторно.

**19 – Представление статей затрат:**

 **Относительное** - при относительном представлении в редакторе Договора на вкладке "Тариф" для статьи затрат вводится процент и вычисляется сумма;

 **Абсолютное** - при абсолютном представлении вводится сумма и вычисляется процент.

#### **20 – Контроль согласия на обследование:**

 **Не выполнять** – контроль наличия согласия на обследование не выполняется;

 **Мягкий** – если у пациента нет согласия на обследование или согласие просрочено, то система уведомит об этом пользователя;

 **Строгий** – если у пациента нет согласия на обследование, то система не позволит его завести пользователю.

#### **21 – Выполнять контроль номера дома по КЛАДР:**

**Нет** – контроль номера дома по КЛАДР не выполняется;

**Да** – контроль номера по КЛАДР выполняется.

**appLog - Включить ведение лога приложения** – при включении данной настройки система записывает лог в формате JSON в таблицу AppLog, при этом в графе `mark` будет указано 'jobTicket'. Варианты настройки:

**Нет**

**Да**

**22 – Источники дополнительного учета номеров домов** – настройка позволяет включить «мягкий» контроль (можно пропустить) заполнения номера дома в регистрационной карточке пациента в соответствии с КЛАДР и/или ЕИС. Варианты настройки:

**Кладр:1** – проверка выполняется только в отношении КЛАДР;

**Еис:1** – проверка выполняется только в отношении ЕИС;

**кладр:1;еис:1** – проверка выполняется в отношении КЛАДР и ЕИС;

При всех прочих значениях контроль не выполняется.

#### **23 – Учитывать виды деятельности в расписании:**

Да

– Нет

#### **23:obr – Добавлять автоматически услуги обращения в события:**

Да

 $-$  Нет

**Pacs - Адрес PACS сервера в сети** – настройка используется для доступа к снимкам в PACS МО в случае если не указана аналогичная локальная настройка. В качестве значения необходимо указать http://хх.хх.хх.хх/viewer/?study={StudyUID}, где хх.хх.хх.хх – ip-адрес сервера PACS медицинской организации. При этом будет использоваться команда «Открыть браузер».

#### **24 – Модифицировать тип СПО при выставлении Действия:**

 **Да** - модификация CASE\_CAST должна выполняться. CASE\_CAST – отвечает за выгрузку типа случая лечения. Данная настройка необходима для выгрузки Лабораторно -диагностических услуг, которые входят в Тип События связанных с МЭС, но выставлять эти услуги нужно отдельно;

**Нет** - модификация CASE\_CAST не должна выполняться.

# **23:smpURL – Адрес сервиса СМП: необходимо указать адрес сервиса**

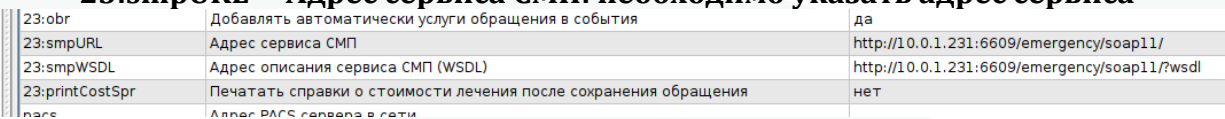

#### **<http://10.0.1.231:6609/emergency/soap11/>**

**23:smpWSDL – Адрес описания сервиса СМП (WSDL) : необходимо указать wsdl сервиса**

#### <http://10.0.1.231:6609/emergency/soap11/?wsdl>

#### **23:printCostSpr – Печать справки о стоимости лечения после сохранения обращения**

Да

– Нет

**25 - Тип контроля адреса** – настройка включает «мягкий» контроль заполнения адреса регистрации и проживания в регистрационной карточке пациентов. Варианты настройки:

**Не выполнять;**

**Выполнять.**

#### **23**:**useAttachWS – Использовать Web-сервис: Регистр прикрепленного населения**

 $-$  Да: на вкладке Прикрепление регистрационной карты становится активной кнопка «Поиск онлайн»

– Нет

#### **23**:**accNum – Включить генерацию номеров в счетах.**

 Да : при формировании реестров счетов включается использование счетчика с кодом accNum для присвоения номеров.

– Нет

#### **23**:**winAutoUpd – Включить автообновление win-клиента**

- Да
- Нет

#### **23**:**ftpURL– Адрес FTP-сервера автообновления win-клиента Указывается ip адрес**

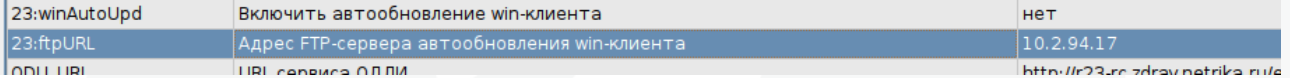

#### **ODLI\_URL – URL сервиса ОДЛИ ODLI\_Auth – авторизационный токен сервиса ОДЛИ**

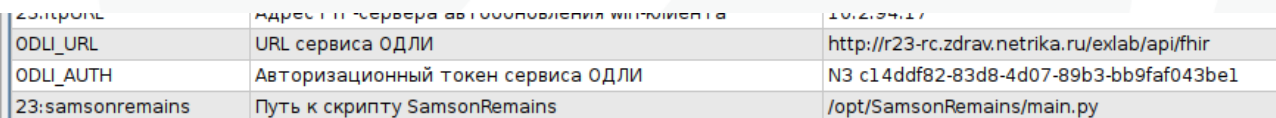

#### **26 – Использование Журнала назначения лечащего врача**

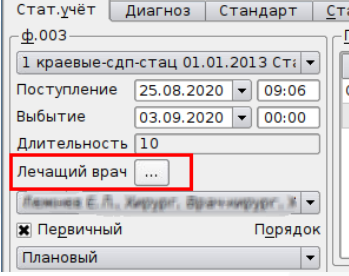

 **Да** – включает доступ к журналу в случае обслуживания по форме ввода ф.003/у;

**Нет** – отключает доступ к журналу.

**WebDAV - URL корня сервиса WebDAV –** в качестве значения настройки можно указать адрес ip-адрес сервера, на котором развернуто файловое хранилище. Вид настройки - http://хх.хх.хх.хх/sabre, где xx.xx.xx.xx – ip-адрес.

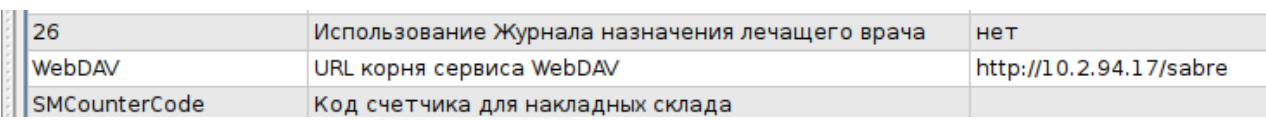

**27 – Контроль создания Обращения по соц.статусу пациента** – настройка предназначена для ограничения создания случая обслуживания если у пациента нет хотя бы одного социального статуса из перечня определенного настройкой. Варианты настройки:

Нет – контроль не выполняется;

Мягко; код1, .. кодN - контроль выполняется, предупреждение можно пропустить;

Жестко; код1, .. кодN - контроль выполняется, предупреждение нельзя пропустить;

 Код1, .. кодN является кодом класса социального статуса, который можно указать в регистрационной карте пациента. Необходимые коды социальных статусов можно указать через запятую.

**SMCounterCode - Код счетчика для накладных склада** – настройка предназначена для автоматической нумерации документов складского учета. В качестве значения нужно указать код счетчика (Настройки – Счетчики).

**askCloseJTAfterIBMBarCodeScanning** - **Спрашивать о закрытии работы по вводу ИБМ через сканер** – настройка определяет спрашивать ли у пользователя подтверждение, после того как с помощью сканера штрихкодов были введены ИБМ всех пробирок. Варианты настройки:

 Да – пользователю будет показано окно с вопросом «Закрыть работу?» где он может согласиться или отказаться;

 Нет – работа будет закрыта автоматически, без дополнительного предупреждения.

**csgServiceFilter** - **включить фильтр сервис кодов в фильтре КСГ** – настройка определяет должен ли быть включен по умолчанию фильтр «Учитывать номенклатурные услуги» при подборе КСГ в случаях обслуживания. Варианты настройки:

**Да**

**Нет**

**saveTissueOnSaveJT** – **Регистрация забора в редакторе работы по кнопке «ОК»:**

**Да**

**Нет**

**23:checkMKBreceivedOMS** – **Проверять заполнение МКБ в действии Поступление (по ОМС)**

Проверка в действии Поступление actiom.mkb на заполненность

 $-$  Не выполнять

 Мягкий: при незаполненном мкб будет предупреждение с возможностью пропустить

 Жесткий: при незаполненном мкб не будет возможности сохранить событие.

**uniqueNumberCard** - **Контроль уникальности номера карты вызова СМП** – настройка позволяет при закрытии случая обслуживания контролировать уникальность значения поля «Номер карты вызова» (форма ф.110/у). Поле проверяется на уникальность в течение того же года, что указан в дате окончания случая обслуживания. Варианты настройки:

**Не выполнять** – контроль не выполняется;

 **Мягкий** – предупреждение об уже существующем номере карты возможно пропустить;

 **Жесткий** – контроль выполняется всегда, предупреждение системы пропустить нельзя.

**lockUpdEventHB - Блокировать возможность перевода и выписки при открытии формы ВВ** – настройка позволяет регулировать блокировку перевода и выписки при открытой форме ввода. Варианты настройки:

 **Нет** – перевод и выписку при открытой форме ввода (где-либо в МИС) сделать возможно;

 **Да** – перевод и выписку при открытой форме ввода (где-либо в МИС) сделать нельзя, система выдаст диалоговое окно с предупреждением, что случай обслуживания открыт определенным пользователем, в определенное времени с определенного компьютера.

**patronChanges - Контроль изменений в поле "Лицо по уходу" в стационарном мониторе** – настройка регламентирует возможность изменять лицо по уходу в стационарном мониторе. После госпитализации пациента до 9:00 утра следующего дня лицо по уходу может быть изменено без ограничений, при попытке изменить лицо по уходу позже указанного времени пользователю будет предложено зарегистрировать новое Действие «Движение». Варианты настройки:

 **Мягкий** – пользователю будет предложено зарегистрировать новое Действие «Движение», но с возможностью проигнорировать предложение;

 **Жесткий** - пользователю будет предложено зарегистрировать новое Действие «Движение», без возможности проигнорировать предложение.

**SMFinanceControl – Контроль типа финансирования при назначении ЛСиИМН** – настройка определяет может ли пользователь назначать ЛСиИМН пациенту, тип финансирования которых не соответствует Действию или случаю обслуживания. Варианты настройки:

**Не выполнять** – контроль не выполняется;

 **Мягкий** – по умолчанию для назначения пользователю доступны ЛСиИМН, которые соответствуют типу финансирования Действия или случая обслуживания, но при этом вручную пользователь может выбрать ЛСиИМН с другим типом финансирования;

 **Жёсткий** – для назначения пользователю доступны ЛСиИМН, которые соответствуют типу финансирования Действия или случая обслуживания, вручную пользователь не может выбрать ЛСиИМН с другим типом финансирования.

**28 – Контроль регистрации визита по услуге** – настройка позволяет отслеживать неуникальные посещения с уже существующими услугами в один и тот же день. Варианты настройки:

**Не выполнять** – контроль визита по услуге не выполняется;

 **Мягкий** – предупреждение системы о неуникальном посещении с уже существующей услугой можно пропустить;

**Жесткий** – предупреждение системы пропустить невозможно.

**29 – Контроль регистрации визита по специальности** - настройка позволяет отслеживать неуникальные посещения с уже созданными случаями обслуживания врача определенной специальности в один и тот же день. Варианты настройки:

**Не выполнять** – контроль не выполняется;

 **Мягкий** – система покажет пользователю сообщение об уже имеющемся посещении с данной специальностью ответственного лица. Предупреждение можно пропустить;

**Жесткий** – предупреждение пропустить невозможно.

**30 – Контроль заполнения столбца "Доп.МКБ" для учета травм** - настройка регламентирует заполнение графы «Доп.МКБ» в блоке «Диагнозы» в случае обслуживания при указании в качестве диагноза МКБ травмы. Варианты настройки:

 **Мягкий** – система выдаст пользователю предупреждение о том, что столбец «Доп. МКБ» не заполнен, которое можно пропустить;

**Жесткий** – выданное предупреждение пропустить невозможно.

**Citizenship – Контроль указания Гражданства** – в регистрационной карте пациента отслеживается заполнение данных о гражданстве. Для работы контроля необходимо соблюсти следующие условия - 1) вкладка «Соц.статус» должна быть доступна пользователю; 2) должен быть указан тип документа удостоверяющего личность. Непосредственное контроль заполнения гражданства выполняется по наличию класса социального статуса с кодом «8». Варианты настройки:

**Не выполнять** – контроль не выполняется;

 **Мягкий** – система выдаст предупреждение о том, что гражданство не указано, которое можно пропустить;

**Жесткий** – предупреждение пропустить нельзя.

#### **exSubclassMKB - Показывать Расширенную субклассификацию МКБ:**

 **Да** – система отображает столбец с наименованием «РСК» в случае обслуживания;

**Нет** – столбец «РСК» отображаться не будет

**23:accSingleVisitsCapita- Формировать разовые посещения в отдельный реестр**

Да

– Нет

#### **RegAddressDate- Контроль заполнения даты регистрации в адресе**

– Не выполнять

 Мягкий: при незаполненной дате будет предупреждение с возможностью пропустить

 Жесткий: при незаполненной дате не будет возможности сохранить регистрационную карту пациента.

#### **23:uniqJobTickets- Присваивать только уникальные номерки на работу**

Да

 $-$  Нет

**23:ImportAccountPayed – Заполнять признак полной оплаты при импорте реестров счетов**

Да

– Нет

#### **numberDisability - Контроль регистрации ВУТ без номера документа:**

 **Жесткий** – невозможно сохранить эпизод ВУТ без указания номера листа нетрудоспособности;

 **Мягкий** – возможно сохранить эпизод ВУТ без указания номера ЛН, но нельзя продлить данный эпизод ВУТ и создать дубликат ЛН без номера;

 **Не контролировать** – ни один контроль для блока документы не будет выполняться.

**MqHelperUrl – URL вспомогательного сервиса УО** – настройка необходима для выгрузки направлений в сервис управление очередями с использованием кнопки «УО». Значение настройки должно соответствовать http://\${dbServerName}/queueManagement/api/handler.php .

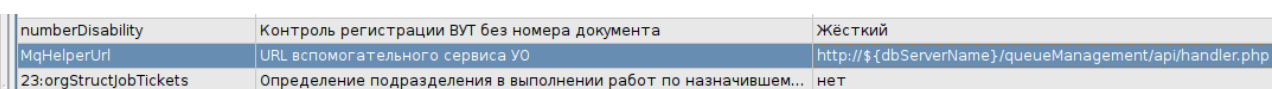

**23:orgStructJobTickets – Определение подразделения в выполнении работ по назначившему действие (Заполнение столбца Подразделение в модуле выполнение работ)**

- Да
- Нет

**TMKServiceUrl – URL сервиса ТМК** – в качестве значения настройки можно указать URL адрес сервиса телемедицинских консультаций.

http://10.0.1.179/tm-core/api

**TMKServiceAuth – Авторизационный ключ сервиса ТМК** – в качестве значения настройки можно указать авторизационный ключ для доступа к сервису телемедицинских консультаций.

**TMKServiceAdmin – Авторизационный ключ «Администрирование ТМК»** – в качестве значения настройки можно указать авторизационный ключ целевой МО для доступа к сервису телемедицинских консультаций..

**23:receivedControlSMP – Контроль регистрации бригады СМП.** Проверка заполненного поля Бригада СМП действия Поступление в случае если пациент доставлен по СМП

 $-$  Не выполнять

Мягкий: предупреждение с возможностью пропустить

 Жесткий: не будет возможности сохранить событие без указания номера бригады СМП

**checkSNILSTI - Контроль СНИЛС в ВУТ** – настройка проверяет наличие у пациента СНИЛС при регистрации электронного листка нетрудоспособности. Варианты настройки:

 **Мягкий** – система выдаст предупреждение об отсутствии СНИЛС у пациента, которое можно пропустить;

**Жесткий** – предупреждение пропустить невозможно.

**31 – Контроль ввода травмы** – настройка регламентирует заполнение графы «Травма» в блоке «Диагнозы» в случае обслуживания при указании в качестве диагноза МКБ травмы. Варианты настройки:

 **Мягкий** – система выдаст пользователю предупреждение о том, что столбец «Травма» не заполнен, которое можно пропустить;

**Жесткий** – выданное предупреждение пропустить невозможно.

**SMNomenclatureColFilter – Фильтрация номенклатуры по подразделению в режиме «Складской учет»** – настройка позволяет при создании требований выполнять фильтрацию ЛСиИМН из тех, что есть в наличии на складе подразделения-поставщика по умолчанию. Варианты настройки:

**Не выполнять**

**Выполнять**

**generateNomenclatureReservation - Резервирование ЛСиИМН** – настройка позволяет резервировать ЛСиИМН при назначении его пациенту. Варианты настройки:

**Всегда** – резервирование ЛСиИМН выполняется всегда;

 **Иногда** – система уточнит у пользователя, нужно ли резервировать ЛСиИМН при назначении;

**Никогда** – резервирование ЛСиИМН не выполняется.

**diagnosticsBlockControl - контроль ввода кодов МКБ в рамках одного блока одним врачом** – настройка проверяет ввод диагноза из одного и того же блока несколько раз одним и тем же врачом в одном случае обслуживания. Варианты настройки:

**Не выполнять** – контроль не выполняется;

 **Жесткий** – пользователю будет показано предупреждение, которое нельзя пропустить;

 **Мягкий** – пользователю будет показано предупреждение, которое можно пропустить.

**refundRegistration - Регистрация возврата кассовых операций:**

 **Да** – пользователю становится доступна контекстная функция «Оформить возврат»;

**Нет** – настройка позволяет не делать возврат платных услуг.

**controlVoucherNumber - Контроль уникальности путевки (актуально для 072 формы ввода):**

**Нет** – уникальность путевки не проверяется;

 **Мягкий** – система проверяет сочетание полей "серия путевки" и "номер путевки" на уникальность, и если уже обнаружено такое сочетание в системе, выводится сообщение «Путевка уже используется, введите корректные данные». Данное сообщение можно пропустить и сохранить случай обслуживания.

 **Жесткий** – система выдаст сообщение «Путевка уже используется, введите корректные данные». Данное сообщение пропустить нельзя.

**medicalDayBegTime - Время начала медицинских суток** – задается значение начала медицинских суток. Данное значение будет автоматически указано во все фильтры Стационарного и Санаторного мониторов. Значение необходимо указывать в формате mm:ss.

**nomenclatureExpense – Контроль наличия ЛСиИМН после добавления действия с «Учетом ТМЦ»** – настройка проверяет наличие ЛСиИМН на остатке подразделения в момент сохранения случая обслуживания однократно. Варианты настройки:

**Не выполнять;**

**Выполнять.**

**actionReceivedBegDateControl - Контроль даты начала события и даты начала действия Поступление:**

**Нет** – контроль дат не производится;

 **Мягкий** – если дата действия Поступления раньше даты начала случая обслуживания, система выдаст соответствующее сообщение, которое возможно пропустить;

 **Жесткий** – предупреждение системы пропустить невозможно, система не даст сохранить случай обслуживания с датой Поступления меньшей даты начала случая обслуживания.

#### **actionBegDateControl – Контроль даты начала действия**

**Нет** – контроль не выполняется;

 **Мягкий** – при сохранении случая обслуживания и наличии Действия без даты начала, пользователю будет показано предупреждение с возможностью пропустить его;

**Жёсткий** – предупреждение пропустить нельзя.

#### **eventMesPeriodicityControl – Контроль периодичности МЭС:**

 **Мягкий** – если случай обслуживания с конкретным МЭС пересекается по периодичности с другим ранее созданным случаем обслуживания с таким же МЭС, то в момент сохранения случая обслуживания пользователю будет показано предупреждение с возможностью пропустить его;

#### **Жесткий** – предупреждение пропустить нельзя.

**takingIntoMedicalDays – Расчет длительности с учётом медицинских суток** – настройка определяет для форм ввода случая обслуживания ф.003/у и ф.072/у каким образом будет выполняться подсчет суток. Настройка работает в связке с другой глобальной настройкой «medicalDayBegTime» - «Время начала медицинских суток». Если значение глобальной настройки medicalDayBegTime не задано, то по умолчанию будет использоваться значение 09:00. Варианты настройки:

**Нет;**

**Да.**

**portaitOrientationThermalSheet – Книжная ориентация температурного листа:**

**Да** – температурный лист печатается в «книжной» ориентации;

**Нет** – температурный лист печатается в «альбомной» ориентации.

**23:JobExecuteLock – Блокировать обращение при выполнении работ.**  Настройка определяет будет ли обращение блокироваться, когда открыто в редакторе выполнения работ

Да

– Нет

**23:EventTimeout - Закрывать редактор события и действия при бездействии пользователя. Значение указывается в минутах от 0 до 120, где:**

**0** – Настройка выключена.

**От 2 до 120** - Настройка включена

Данная настройка применяется только к сохраненным случаям обслуживания. При отсутствии активности со стороны пользователя в течении указанного времени, появится предупреждение «Через 1 минуту обращение будет закрыто из-за отсутствия действий пользователя»

**23:ServisesURL – IP адрес сервера сервисов.** Указание данного адреса активирует работу сервисов Идентификации граждан в сфере ОМС и Прикрепление on-line в меню Сервис

**Вариант настройки <http://xx.x.xx.xx:5100/>, где xx.x.xx.xx – ip сервера**

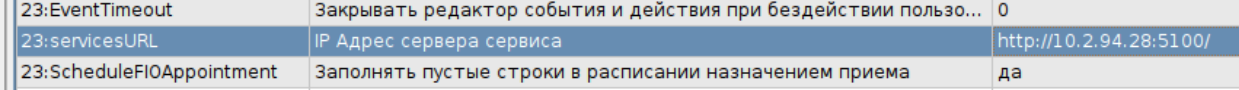

**23:SheduleFIOAppointment – Заполнять пустые строки в расписании назначением приема.** 

 Да: в графике до момента записи пациента в столбце фио будет отображаться назначение приема

– Нет

**ControlSubheadingMKB – Разрешать ввод группы мкб значения.** 

Да: в событии можно будет ввести группу мкб, даже если есть подгруппа.

– Нет

**23:IgnoreDoppelgangers – Разрешить создание двойников по имени и дате рождения**

Да

 $-$  Her

**23:KladrResearch – Вести поиск улицы в адресе пациента во входящих населенных пунктах**

Да

– Нет

**numberDecimalPlacesQnt – Количество знаков после запятой в количестве** 

**для ЛС** – допустимый диапазон значений от «0» до «6». Настройка оказывает влияние на следующие разделы МИС:

Настройка вкладки «Учет ТМЦ» в Типе Действия;

Выполнение списания по Действию с настроенным «Учетом ТМЦ»;

Все документы Складского учета;

Требования в Складском учете;

Остатки в Складском учете;

 Отчетные формы Учета ЛСиИМН в полях с отображением количества ЛСиИМН.

**admissibilityNEPostDates – Допустимость списания ЛСиИМН за прошедшие даты:**

**Не учитывать** – контроль не отрабатывает;

 **Прошедший день** – выполнение списаний ЛСиИМН на пациентов за даты, которые меньше даты вчерашнего дня недоступно;

**Текущий месяц** – выполнение списаний ЛСиИМН на пациентов за даты, которые меньше даты начала текущего месяца недоступно.

**controlFillingFieldsNomenclatureExpense – ЛСиИМН проверка заполнения полей при назначении ЛС** – настройка отрабатывает при попытке добавить Действия используя механизм «Добавить (F9)» и применяется для тех Типов Действий, которые связаны со списанием ЛСиИМН и имеют незаполненную вкладку «Учет ТМЦ» в настройках. Проверяются следующие графы: «Recipes» – не пустое, «Doses» – задана и больше нуля, «Длительность» – задана и больше нуля, «Кратность» – задана и больше нуля. Варианты настройки:

**Не выполнять;**

**Выполнять**.

**controlExecutionWriteOffNE – Контроль выполнения списаний ЛСиИМН** – настройка выполняет проверку наличия ЛСиИМН на остатке подразделения списания (определяется по подразделению текущего пользователя МИС). Варианты настройки:

**Не выполнять** – контроль не отрабатывает;

 **Мягкий** – выполнение списания ЛСиИМН при отсутствии на остатке возможно, но пользователь должен подтвердить это действие;

 **Жесткий** – выполнение списания ЛСиИМН при отсутствии на остатке невозможно.

**checkClientDocumentIssueDate – Контроль заполнения даты выдачи докта, удостоверяющего личность.** Контроль срабатывает в момент сохранения регистрационной карты пациента, при условии если указан тип документа, удостоверяющего личность:

**Мягкий** – предупреждение можно пропустить;

**Жесткий** – предупреждение пропустить нельзя;

**Не выполнять** – контроль не выполняется.

**ELN - Основной адрес сервиса СФР для ЭЛН.** Резервный URL для подключению к сервису ФСС. Если в МИС Настройках-Предпочтения-Доступ к сервисам ФСС в поле «URL сервиса ЭЛН» не указан ЭЛН, указан неверно или невозможно подключиться на текущий момент по данному адресу к серверу ФСС, то для доступа к серверу ФСС будет использоваться URL, указанный в глобальной настройки с кодом ELN. Аналогично работает и для утилиты fsselnv2, если в меню Настройки-Умолчания-Доступ к сервису ФСС в поле «URL сервиса» не указан URL или указан некорректно, то для доступа к сервису ФСС будет использоваться URL, указанный в глобальной настройки.

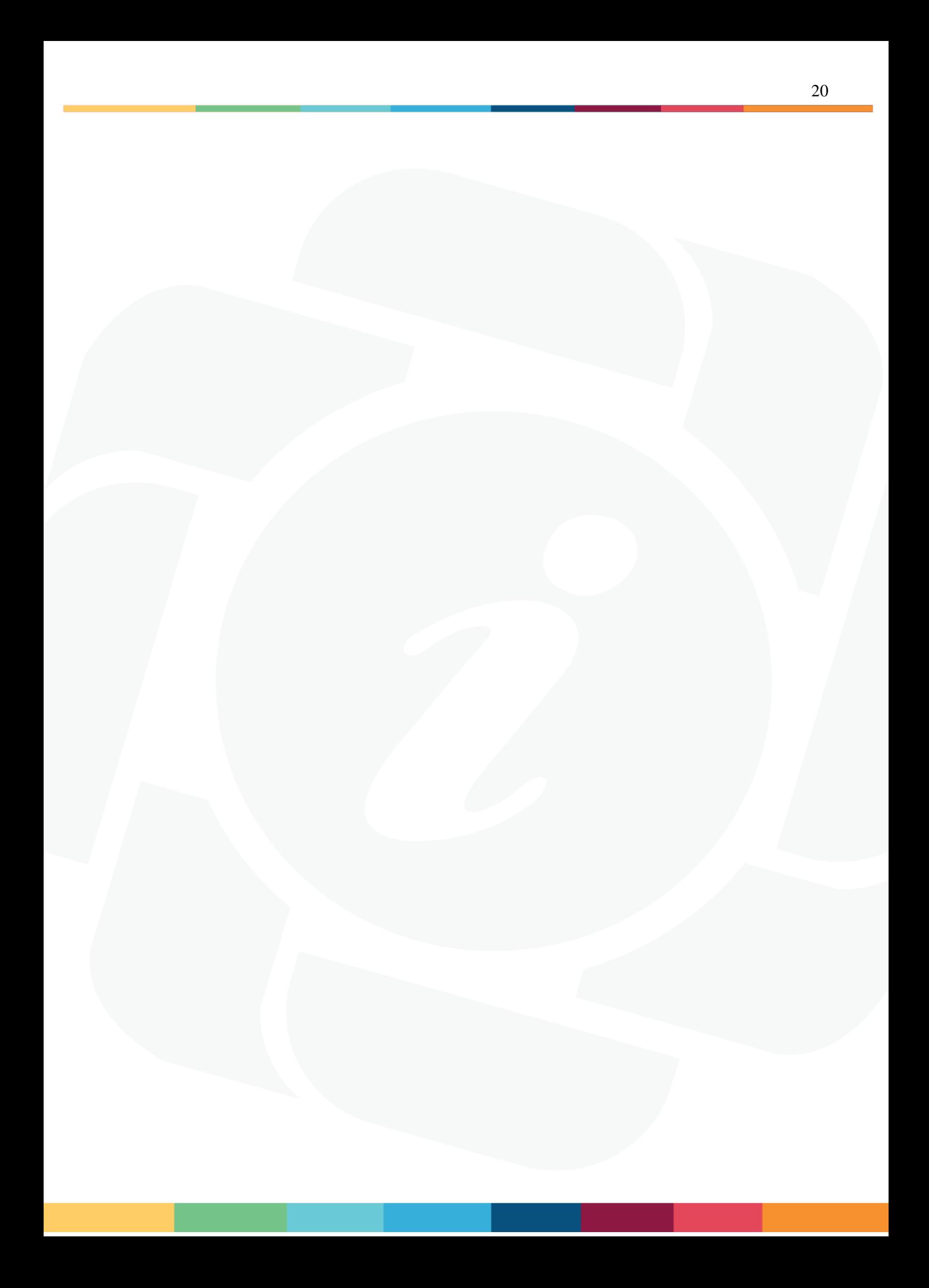

# <span id="page-21-0"></span>**5. Настройки. Предпочтения. Деревья (ui)**

#### **Структура организации:**

- Полностью свернуто
- Полностью развернуто
- Развернуто на уровень

**Типы действий** – настройка оказывает влияние на справочник «Типы Действий», а также на список Типов Действия в окне «Добавить (F9)»:

 **Полностью свернуто** – настройка полностью сворачивает дерево «Типы действий»:

**E**-Bce  $E$  Cтатус 回… Диагностика **E** Лечение 回… Прочие мероприятия

Рисунок 12. Настройка «Полностью свернуто»

 **Полностью развернуто** – настройка полностью разворачивает дерево «Типы действий»:

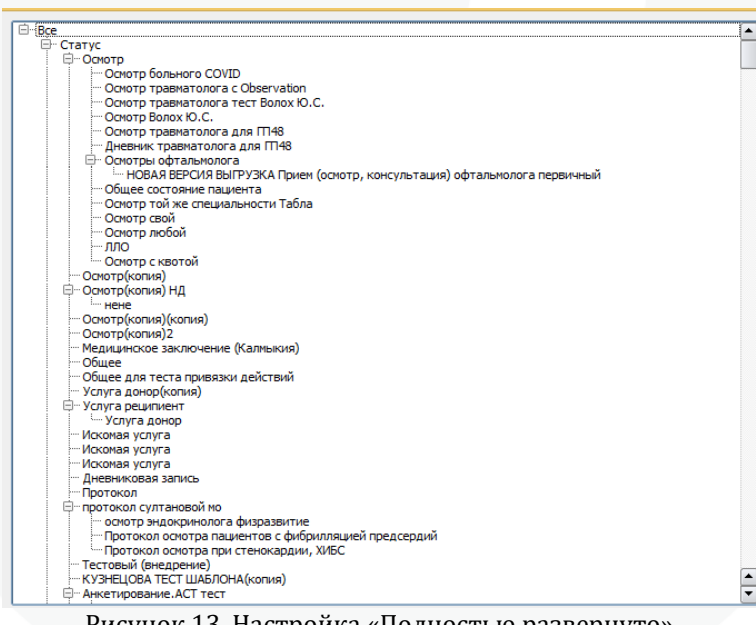

Рисунок 13. Настройка «Полностью развернуто»

 Развернуто на уровень – настройка разворачивает дерево на указанное количество уровней:

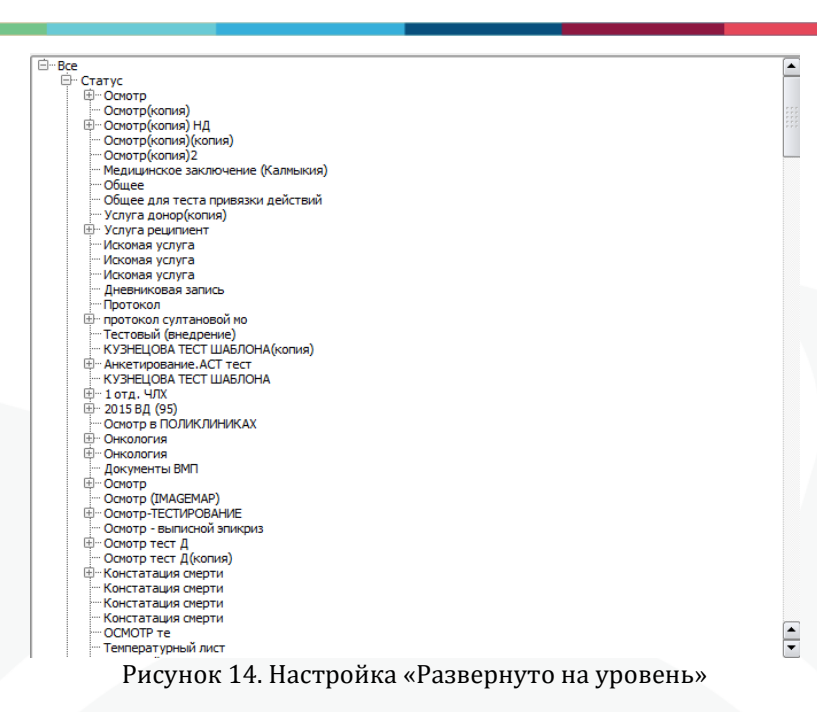

**Пробы** – настройка оказывает влияние на список проб в интерфейсе «Выполнение работ»:

**Полностью свернуто** – настройка полностью сворачивает дерево «Пробы»:

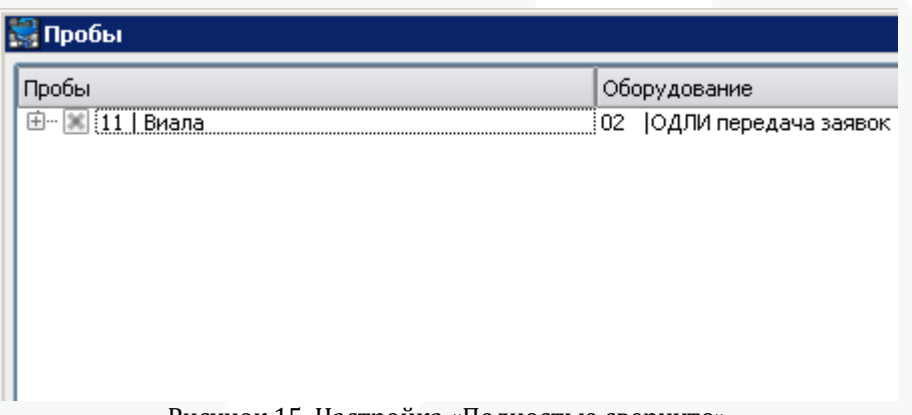

Рисунок 15. Настройка «Полностью свернуто»

 **Полностью развернуто** – настройка полностью разворачивает дерево «Пробы»:

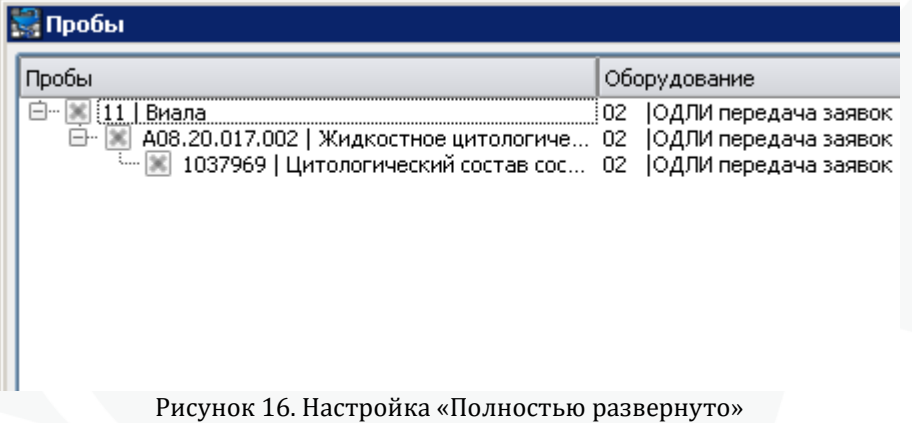

 **Развернуто на уровень** – настройка разворачивает дерево на указанное количество уровней:

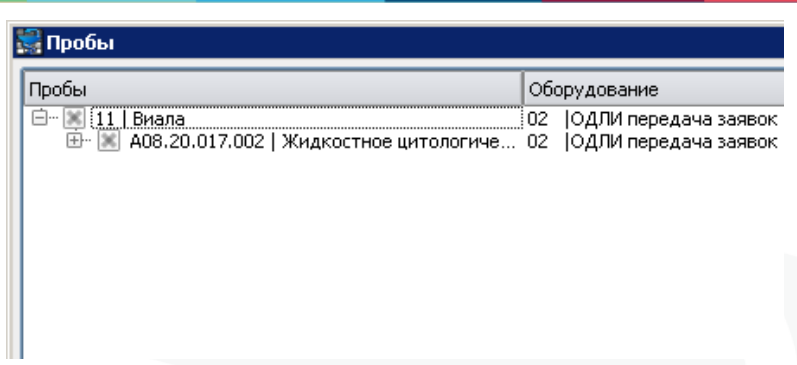

Рисунок 17. Настройка «Развернуто на уровень»

**Шаблоны действий** – настройка оказывает влияние на список в окне загрузки шаблонов Действий:

 **Полностью свернуто** – настройка полностью сворачивает дерево «Шаблоны действий»:

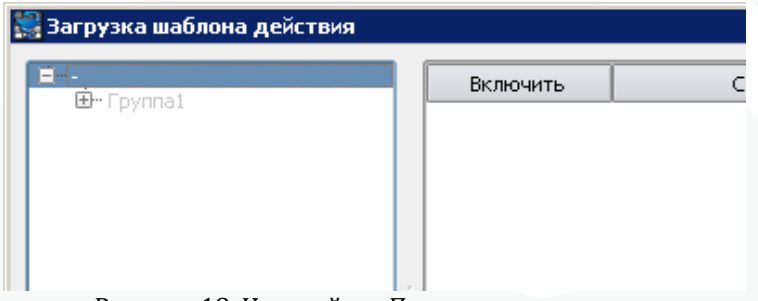

Рисунок 18. Настройка «Полностью свернуто»

 **Полностью развернуто** – настройка полностью разворачивает дерево «Шаблоны действий»:

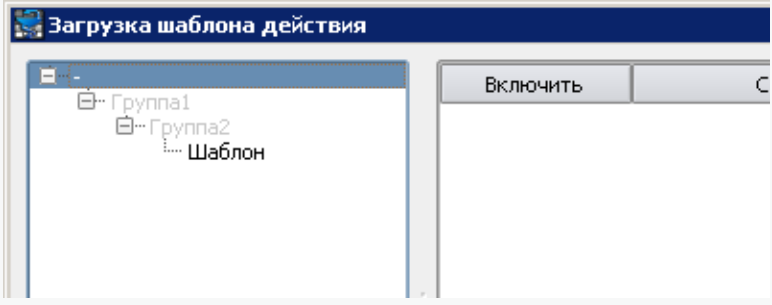

Рисунок 19. Настройка «Полностью развернуто»

 **Развернуто на уровень** – настройка разворачивает дерево на указанное количество уровней:

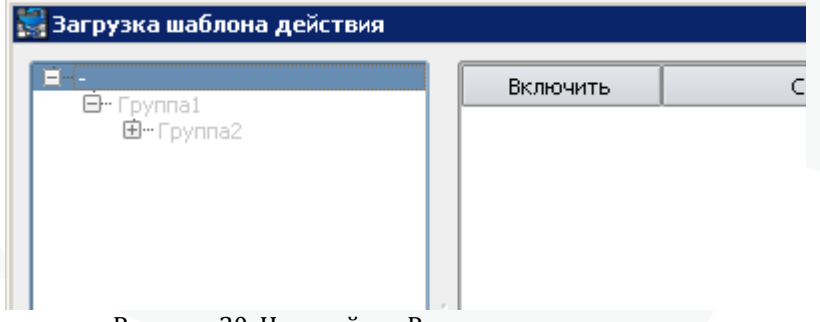

Рисунок 20. Настройка «Развернуто на уровень»

### <span id="page-24-0"></span>**6. Настройки. Предпочтения. Анализ. Отчеты для руководителя.**

В этом разделе можно отметить те отчеты, которые будут отображаться в меню «Анализ» - «Отчеты для руководителя», а также создать собственные группы для группировки выбранных отчетов удобным для пользователя образом. Настройка «Наследовать группы» добавляет к названиям выбранных отчетов названия групп (встроенные в клиент), к которым они принадлежат.

Подробнее можно ознакомиться в соответствующей инструкции «Отчеты для руководителя».

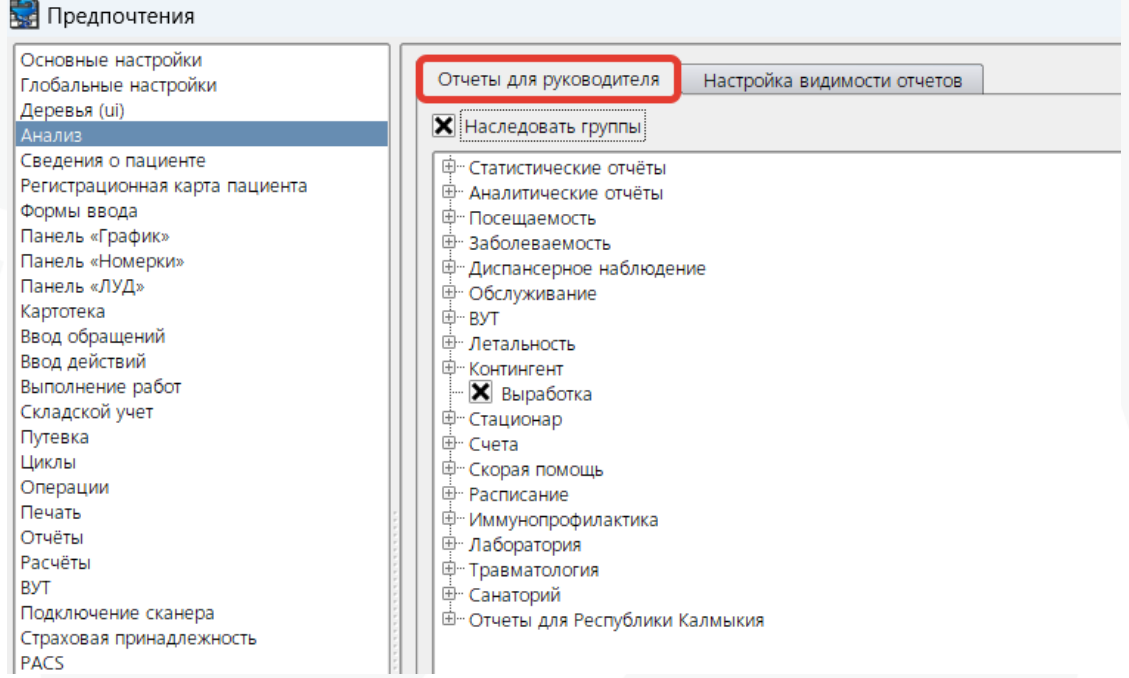

Рисунок 21. Настройка «Отчеты для руководителя»

<span id="page-25-0"></span>**7. Настройки. Предпочтения Анализ. Настройка видимости отчетов**

В этом разделе можно настроить видимость отчетов в разделе «Анализ», отметив отчеты, которые необходимо отображать в данном разделе.

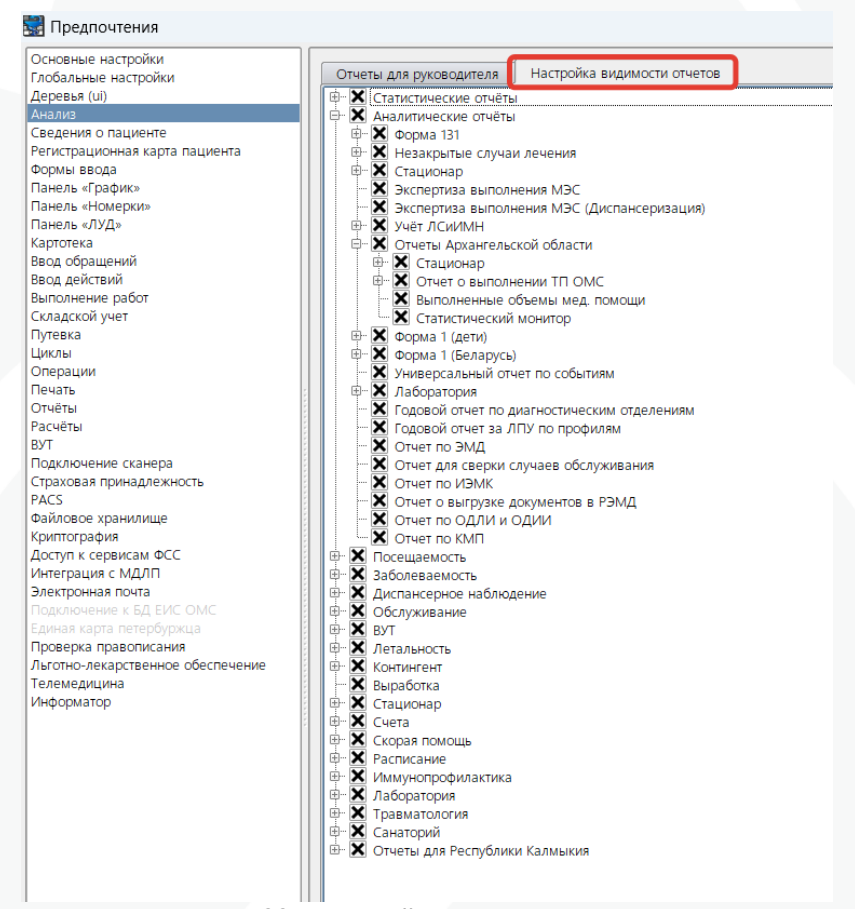

Рисунок 22. «Настройка видимости отчетов»

### <span id="page-26-0"></span>**8. Настройки. Предпочтения. Сведения о пациенте**

В данном разделе настроек пользователь может выбрать перечень данных, отображаемых в области с информацией о пациенте. Раздел настроек доступен пользователю вне зависимости от выданных ему прав доступа.

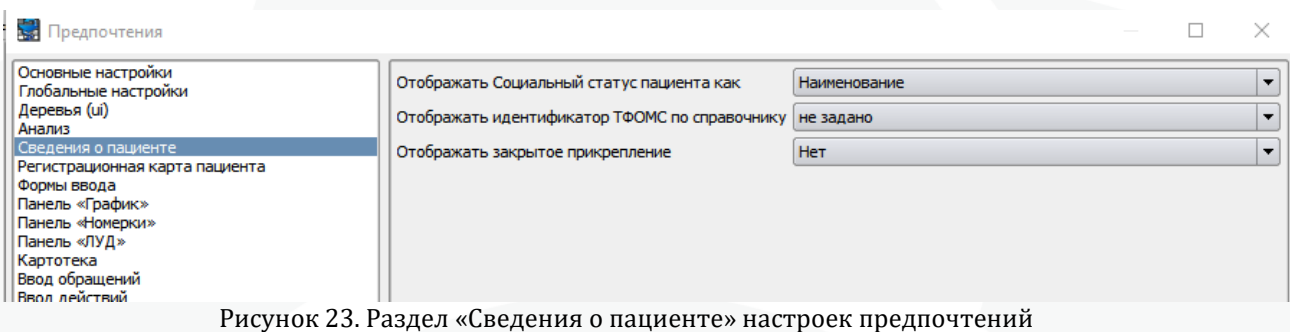

#### **Отображать социальный статус пациента как:**

 **Код** – в области с основной информацией о пациенте отобразится информация в виде кода типа социального статуса. Информация подтягивается из справочника «Типы социального статуса», поле «Код»:

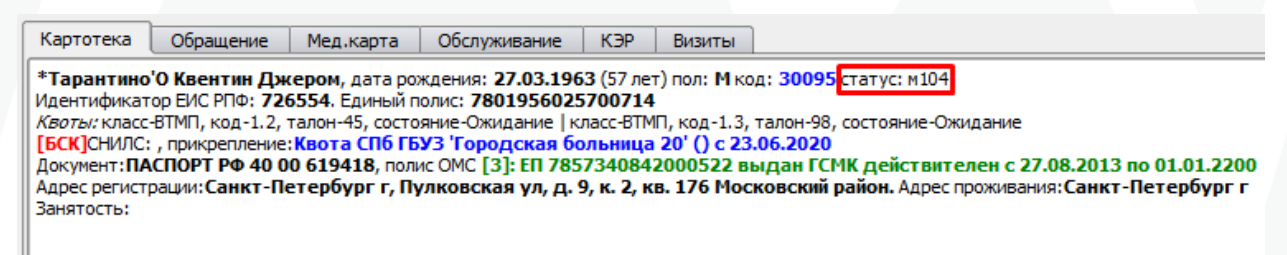

Рисунок 24. Отображение социального статуса пациента. Код

 **Наименование** - в области с основной информацией о пациенте отобразится информация в виде кода типа социального статуса. Информация отображается из справочника «Типы социального статуса», поле «Наименование»:

| Картотека  | Обращение | Мед.карта | Обслуживание                                                                                                    | K <sub>3</sub> P | Визиты |                                                                                                    |  |
|------------|-----------|-----------|----------------------------------------------------------------------------------------------------|------------------|--------|----------------------------------------------------------------------------------------------------|--|
| Занятость: |           |           | Идентификатор ЕИС РПФ: 726554. Единый полис: 7801956025700714<br><b>ГБСК</b> ]СНИЛС: , прикрепление: Квота СПб ГБУЗ 'Городская больница 20' () с 23.06.2020 |                  |        | *Тарантино'О Квентин Джером, дата рождения: 27.03.1963 (57 лет) пол: М код: 30095 гтатус: Мьянма<br>Квоты: класс-ВТМП, код-1.2, талон-45, состояние-Ожидание   класс-ВТМП, код-1.3, талон-98, состояние-Ожидание<br>Документ:ПАСПОРТ РФ 40 00 619418, полис ОМС [3]: ЕП 7857340842000522 выдан ГСМК действителен с 27.08.2013 по 01.01.2200<br>Адрес регистрации:Санкт-Петербург г, Пулковская ул, д. 9, к. 2, кв. 176 Московский район. Адрес проживания:Санкт-Петербург г |  |

Рисунок 25. Отображение социального статуса пациента. Наименование

 **Наименование и код** - в области с основной информацией о пациенте отобразится информация в виде кода типа социального статуса. Информация отобразится из справочника «Типы социального статуса», поля «Код» и «Наименование»:

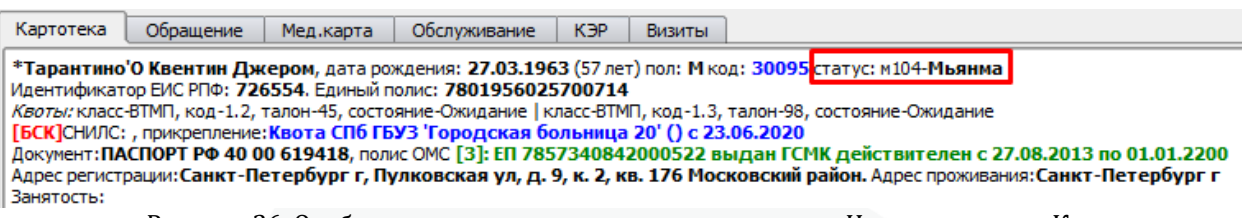

Рисунок 26. Отображение социального статуса пациента. Наименование и Код

**Отображать идентификатор ТФОМС по справочнику** – настройка включает отображение в области с основной информацией о пациенте дополнительную информацию «Дата подтверждения ТФОМС» с отображением конкретной даты. Для отображения информации соответствующая внешняя учетная система должна быть указана в настройках идентификации в регистрационной карте пациента.

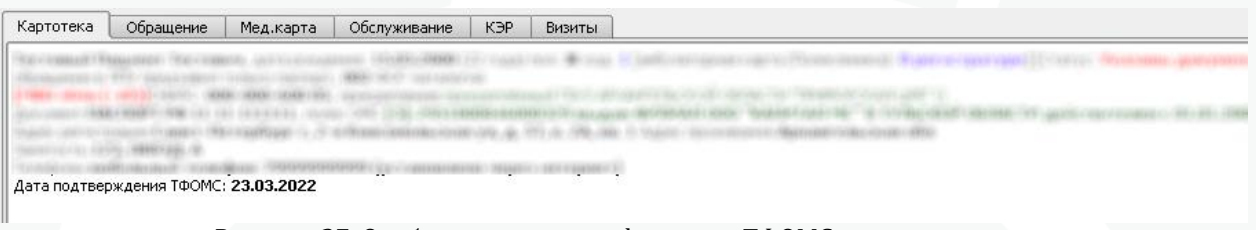

Рисунок 27. Отображение идентификатора ТФОМС по справочнику

**Отображать закрытое прикрепление –** будет ли отображаться закрытое пркирепление в области с основной информацией о пациенте.

# <span id="page-28-0"></span>**9. Настройки. Предпочтения. Регистрационная карта пациента**

| <b>Аза Предпочтения</b>                    |                                            |                                                        |
|--------------------------------------------|--------------------------------------------|--------------------------------------------------------|
| Основные настройки<br>Глобальные настройки | Контроль проверки страховой принадлежности | Не выполнять<br>$\overline{\phantom{a}}$               |
| Деревья (ui)                               |                                            | Визуализация: Паспортные данные                        |
| Анализ<br>Сведения о пациенте              | <b>*</b> Дата смерти                       | <b>*</b> Кем выдан документа, удостоверяющего личность |
| Регистрационная карта пациента             | <b>X</b> СНИЛС                             | <b>*</b> Данные полиса ДМС                             |
| Формы ввода<br>Панель «График»             | <b>*</b> Время рождения                    | <b>*</b> Название полиса ДМС                           |
| Панель «Номерки»<br>Панель «ЛУД»           | <b>X</b> Название полиса ОМС               | <b>*</b> Примечание полиса ДМС                         |
| Картотека                                  | <b>*</b> Примечание полиса ОМС             |                                                        |
| Ввод обращений<br>Ввод действий            |                                            | Визуализация: Вкладки                                  |
| Выполнение работ                           | <b>X</b> Вкладка Соц.статус                | <b>*</b> Вкладка Идентификаторы                        |
| Складской учет<br>Путевка                  | <b>*</b> Вкладка Прикрепление              | <b>X</b> Вкладка Связи                                 |
| Циклы                                      | <b>*</b> Вкладка Занятость                 | <b>X</b> Вкладка Прочее                                |
| Операции<br>Печать                         | <b>*</b> Вкладка Журнал изменений          | <b>Х</b> Вкладка Квоты                                 |
| Отчёты<br>Расчёты                          | <b>*</b> Вкладка Особенности               | <b>*</b> Вкладка Депозитная карта                      |
| <b>BYT</b>                                 | <b>*</b> Вкладка Обследования              | <b>X</b> Вклалка Согласия                              |
| Подключение сканера                        | <b>*</b> Вкладка Общ. опасность            | <b>X</b> Вкладка Мониторинг                            |
| Страховая принадлежность<br><b>PACS</b>    | <b>*</b> Вкладка Контингент                | <b>*</b> Вкладка ЭпидНаблюдение                        |
| Файловое хранилище                         |                                            |                                                        |
| Криптография                               |                                            |                                                        |
| Доступ к сервису СФР                       |                                            |                                                        |
| Интеграция с МЛЛП                          |                                            |                                                        |

Рисунок 28. Предпочтения. Регистрационная карта пациента.

#### **Контроль проверки страховой принадлежности (Не используется в КК):**

- Не выполнять
- Мягко
- Строго

#### **Блок «Визуализация: Паспортные данные»**

 **«Дата смерти»** - настройка активирует поле «Дата смерти» в регистрационной карточке пациента:

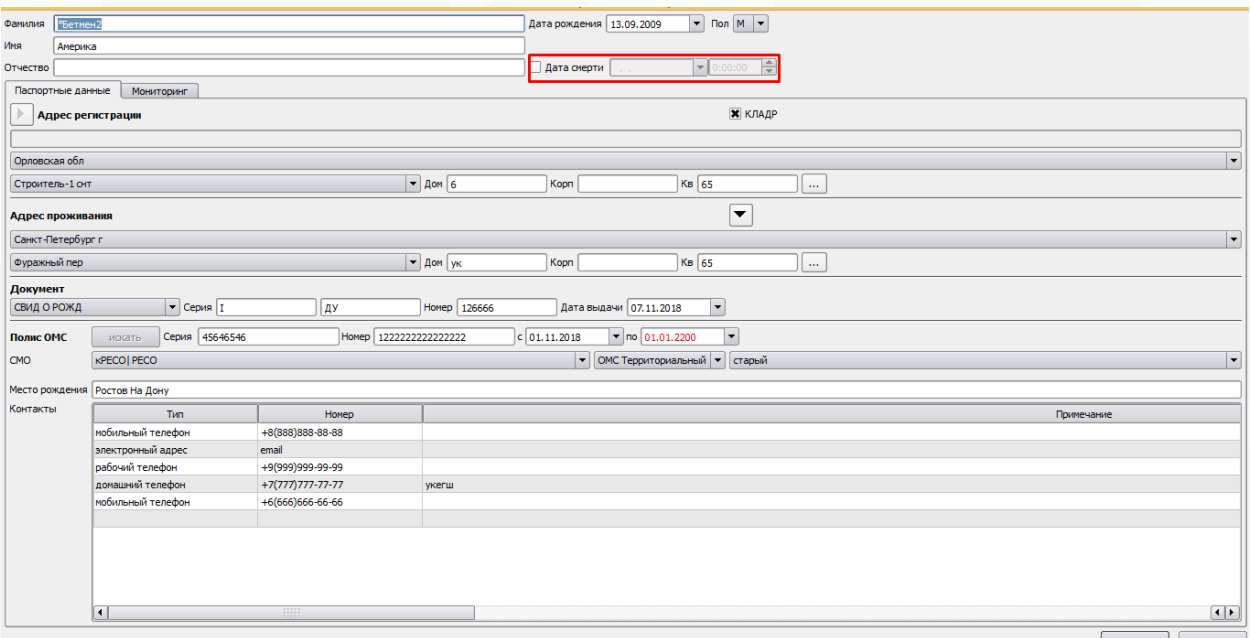

Рисунок 29. Настройка Регистрационной карты, поле «Дата смерти»

 **«СНИЛС»** - настройка активирует поле «СНИЛС» в регистрационной карте пациента:

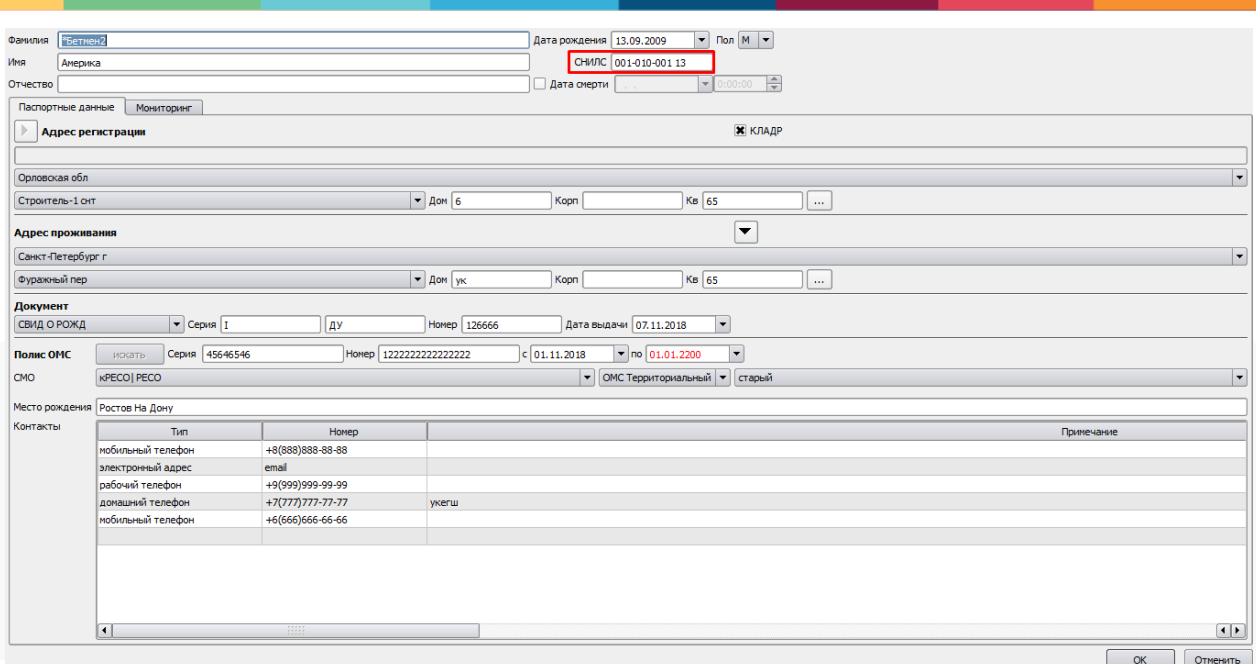

Рисунок 30. Настройка Регистрационной карты, поле «СНИЛС»

 **«Время рождения»** - настройка активирует поле «Время рождения» в регистрационной карте пациента:

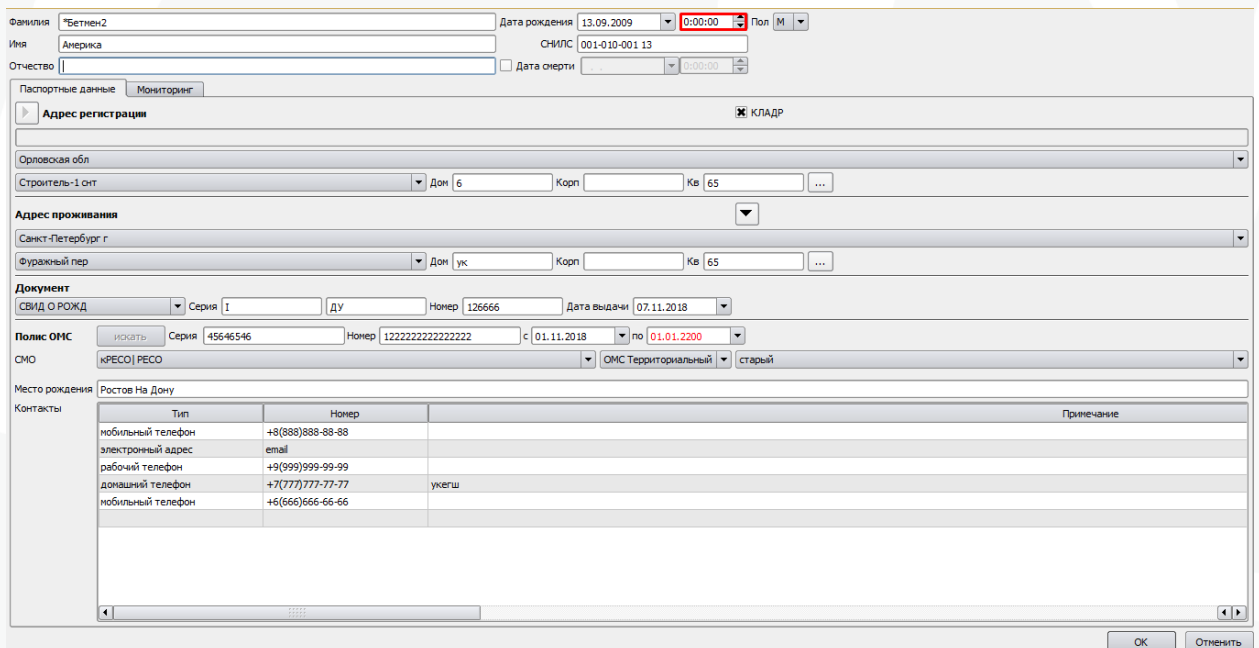

Рисунок 31. Настройка Регистрационной карты, поле «Время рождения»

 **«Название полиса ОМС»** - настройка активирует поле «Название» в регистрационной карте пациента:

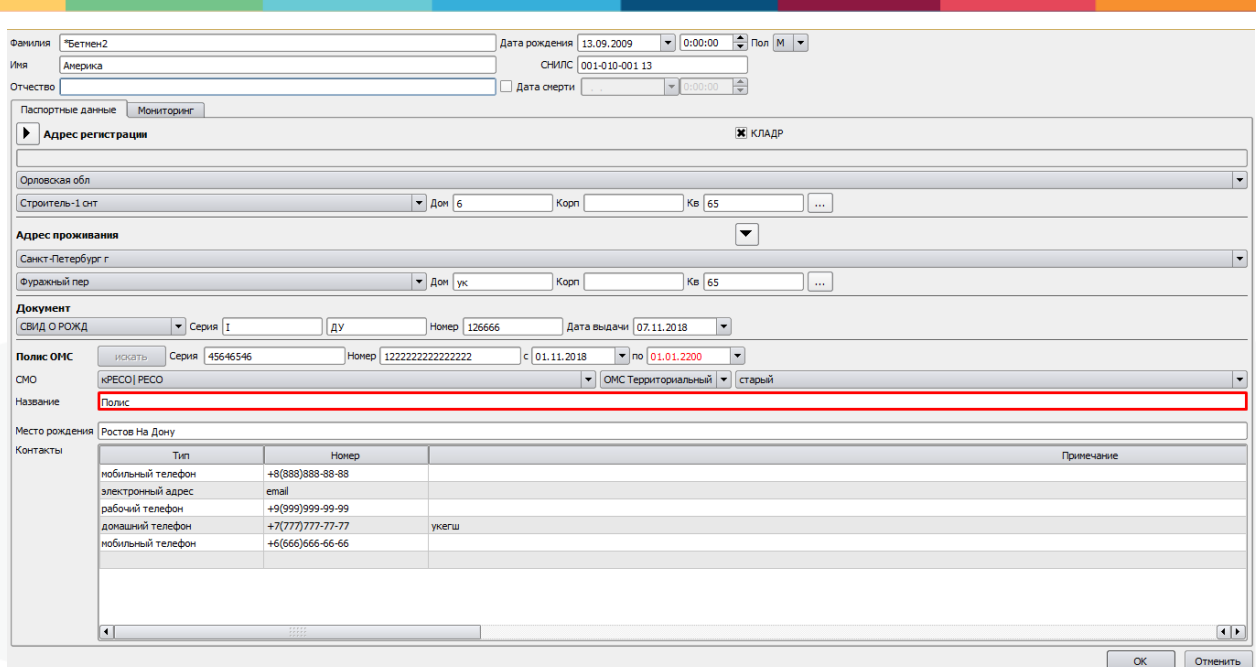

Рисунок 32. Настройка Регистрационной карты, поле «Название полиса ОМС»

 **«Примечание полиса ОМС»** - настройка активирует поле «Примечание полиса ОМС» в регистрационной карте пациента:

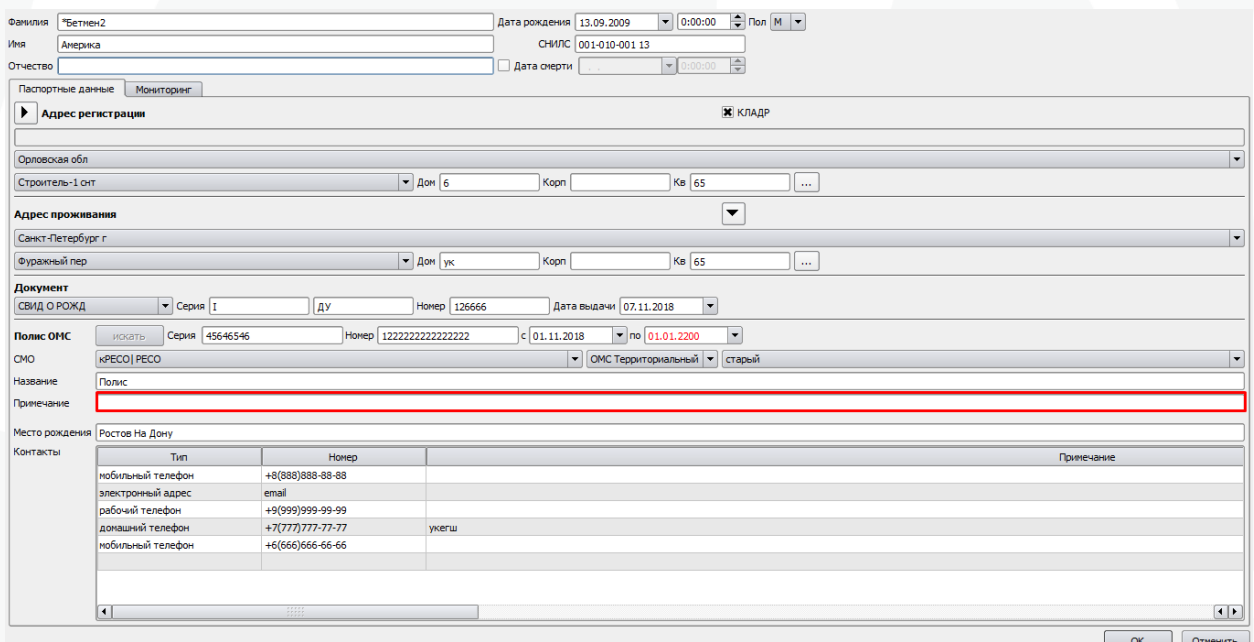

Рисунок 33. Настройка Регистрационной карты, поле «Примечание полиса ОМС»

 «Кем выдан документ, удостоверяющий личность» - настройка активирует поле «Кем выдан» в регистрационной карте пациента:

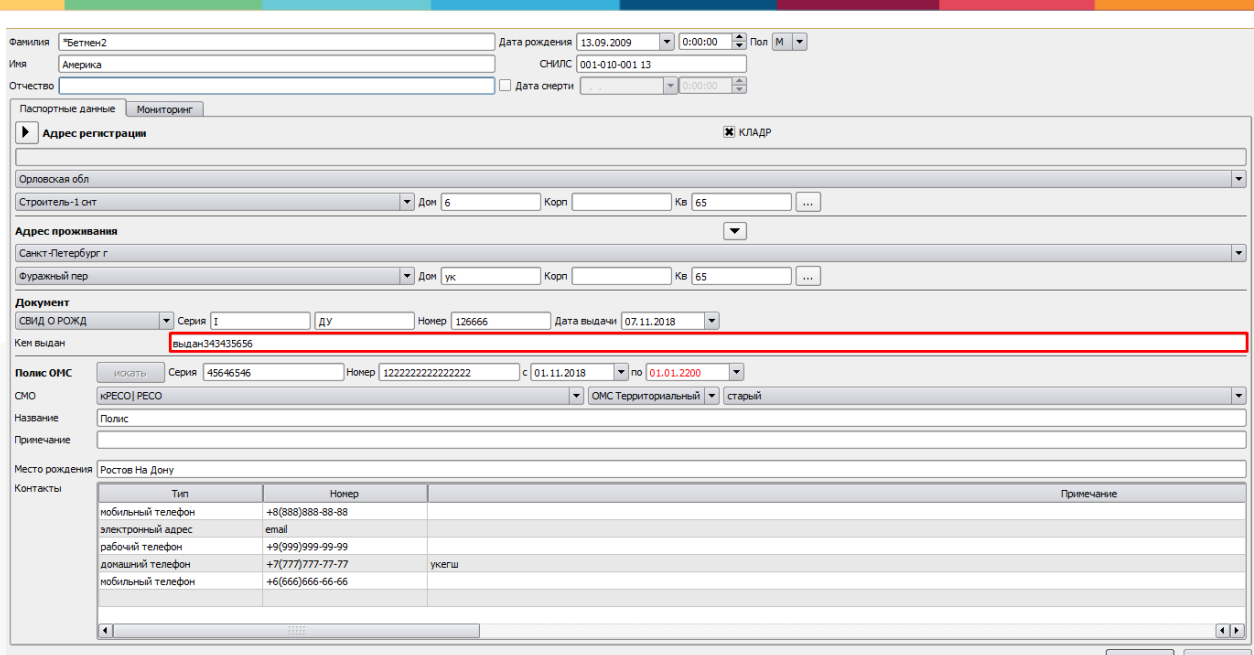

Рисунок 34. Настройка Регистрационной карты, поле «Кем выдан»

 **«Данные полиса ДМС»** - настройка активирует поле «Полис ДМС» в регистрационной карте пациента:

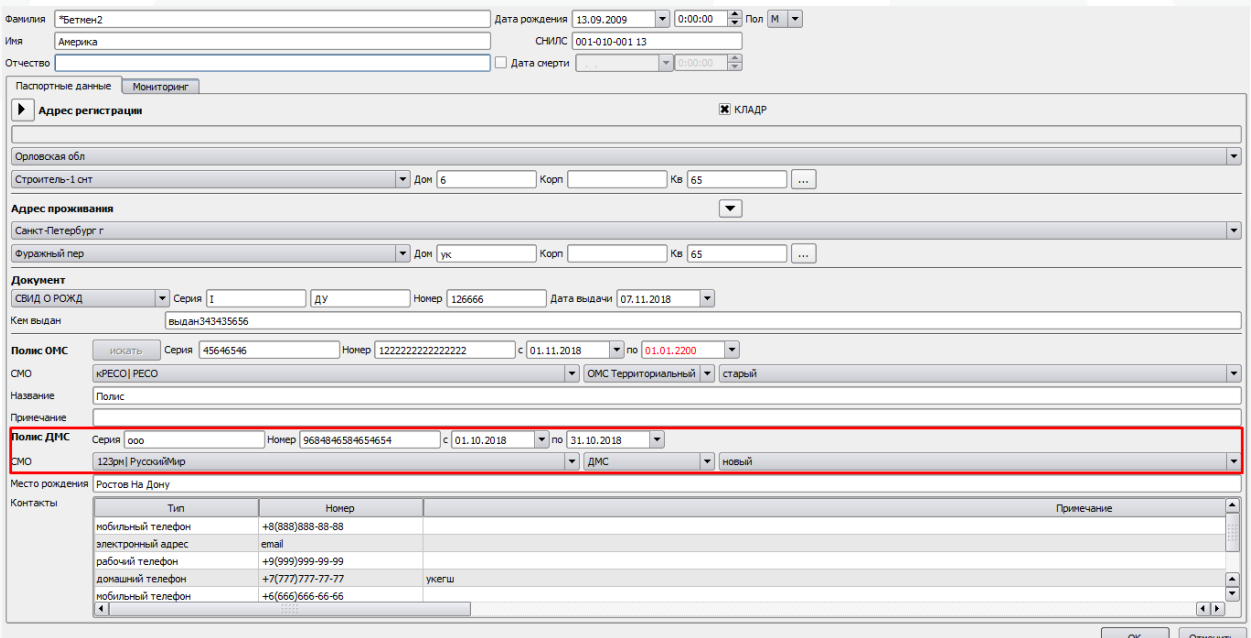

Рисунок 35. Настройка Регистрационной карты, поле «Полис ДМС»

 **«Название полиса ДМС»** - настройка активирует поле «Название» в регистрационной карте пациента:

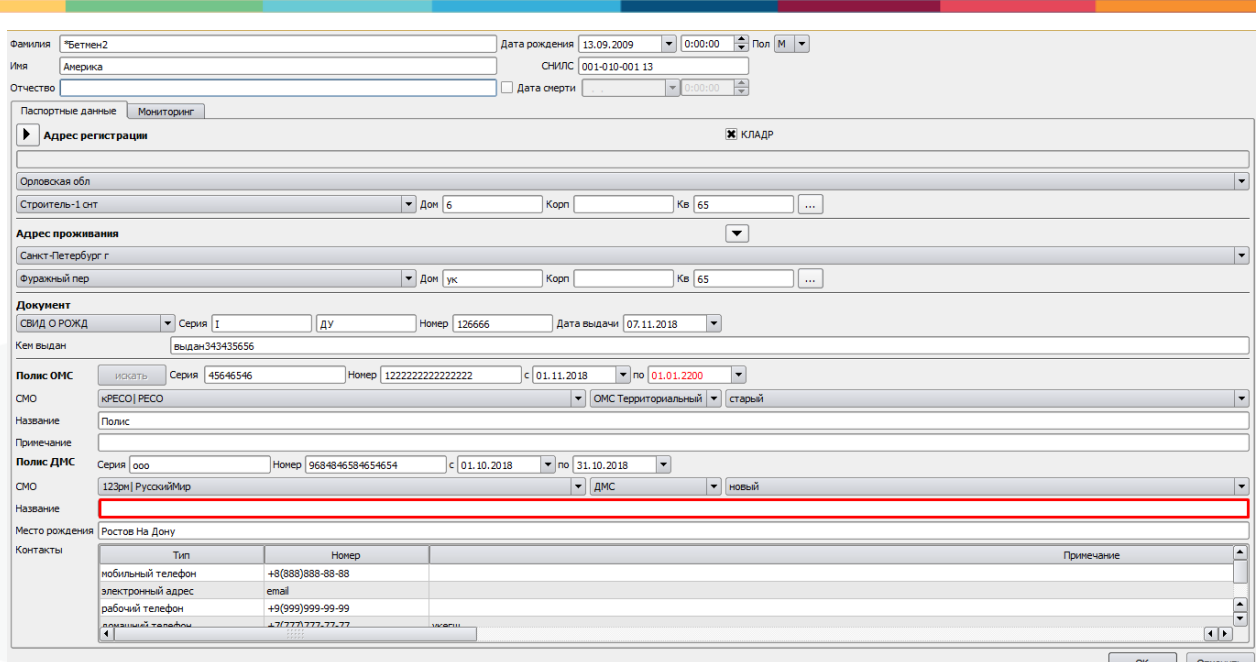

Рисунок 36. Настройка Регистрационной карты, поле «Название»

 **«Примечание полиса ДМС»** - настройка активирует поле «Примечание» в регистрационной карте пациента:

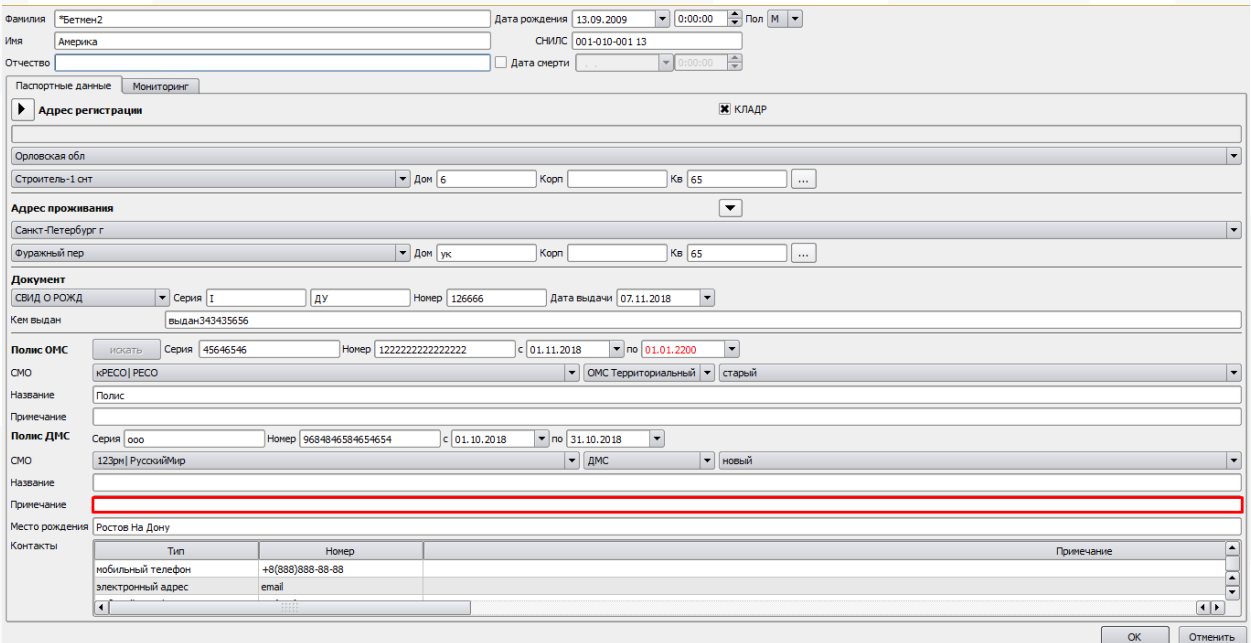

Рисунок 37. Настройка Регистрационной карты, поле «Примечание»

### **Блок «Визуализация: Вкладки»**

 **«Вкладка Соц. статус»** - настройка активирует вкладку «Соц. статус» в регистрационной карте пациента:

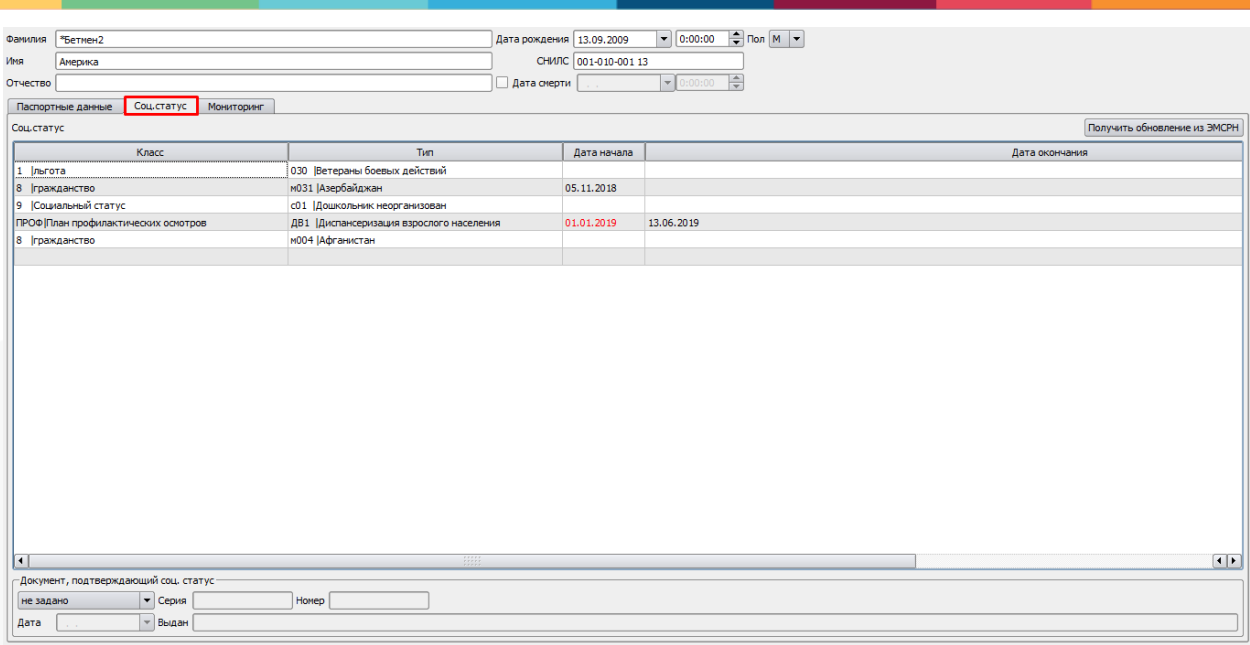

Рисунок 38. Настройка Регистрационной карты, вкладка «Соц. статус»

 **«Вкладка Прикрепление»** - настройка активирует вкладку «Прикрепление» в регистрационной карте пациента:

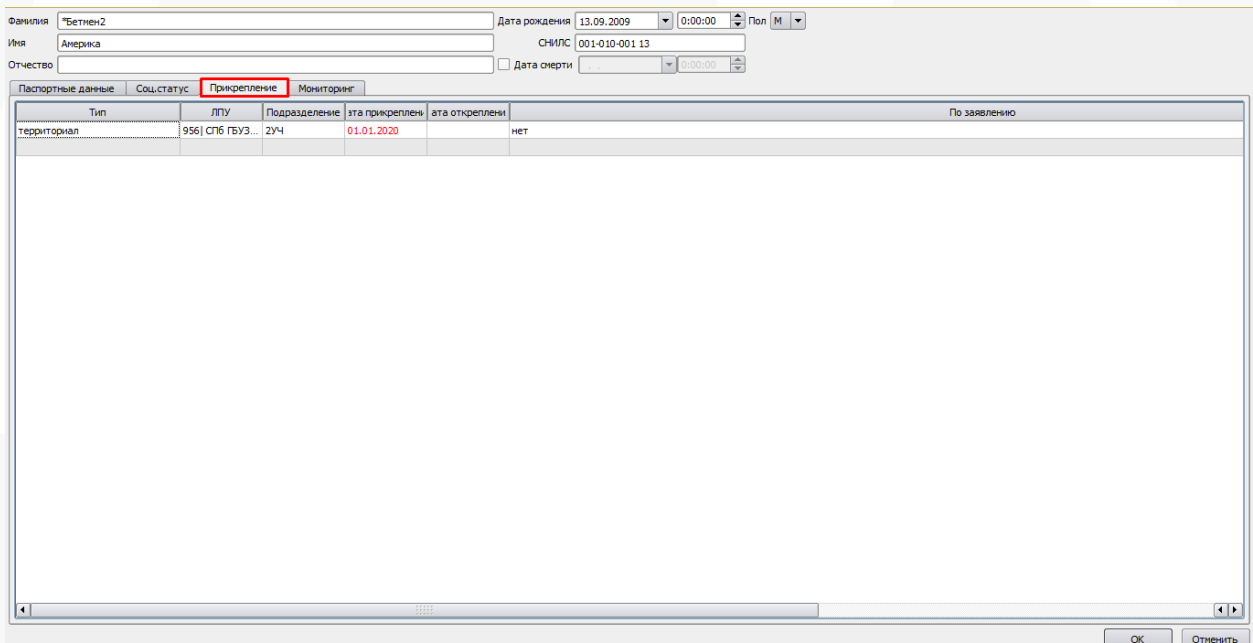

Рисунок 39. Настройка Регистрационной карты, вкладка «Прикрепление»

 **«Вкладка Занятость»** - настройка активирует вкладку «Занятость» в регистрационной карте пациента:

 $\Box$  OTM  $\alpha$ 

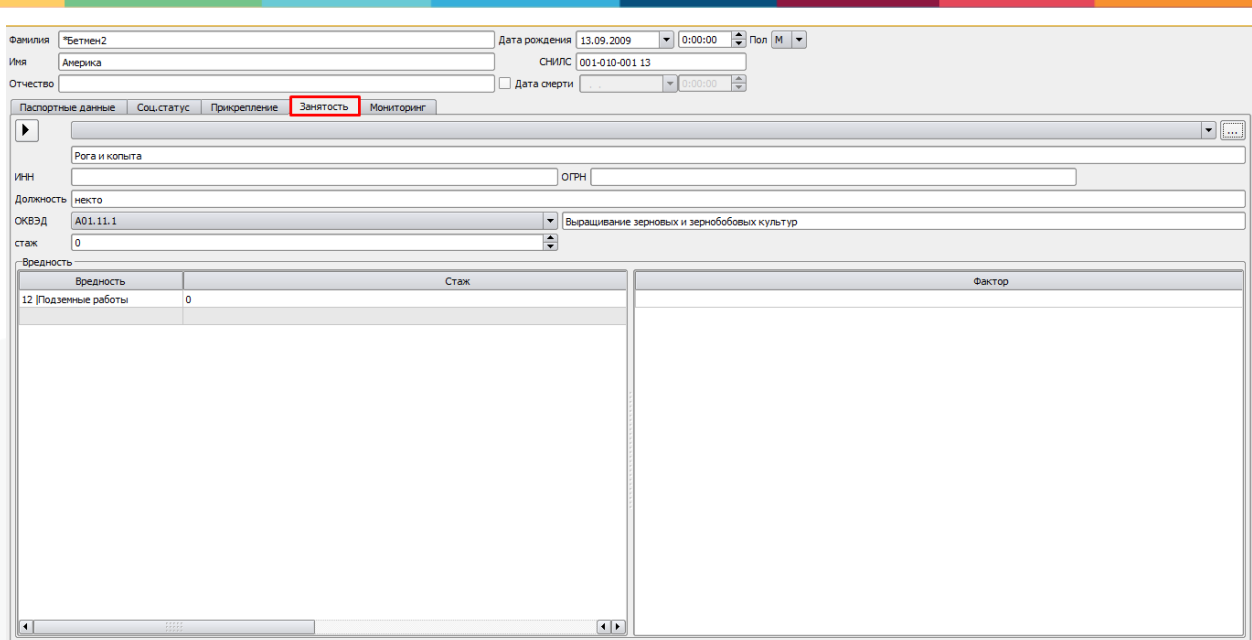

 $\alpha$ OTMEHATE

#### Рисунок 40. Настройка Регистрационной карты, вкладка «Занятость»

 **«Вкладка Журнал изменений»** - настройка активирует вкладку «Журнал изменений» в регистрационной карте пациента:

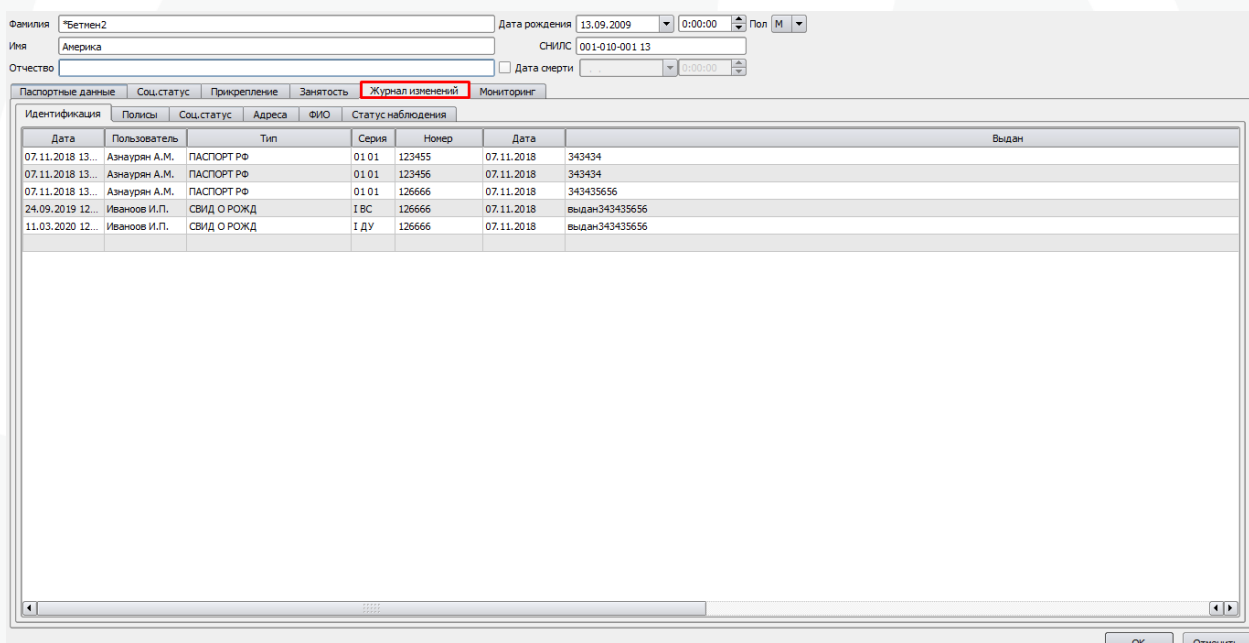

Рисунок 41. Настройка Регистрационной карты, вкладка «Журнал изменений»

 **«Вкладка Особенности»** - настройка активирует вкладку «Особенности» в регистрационной карте пациента:

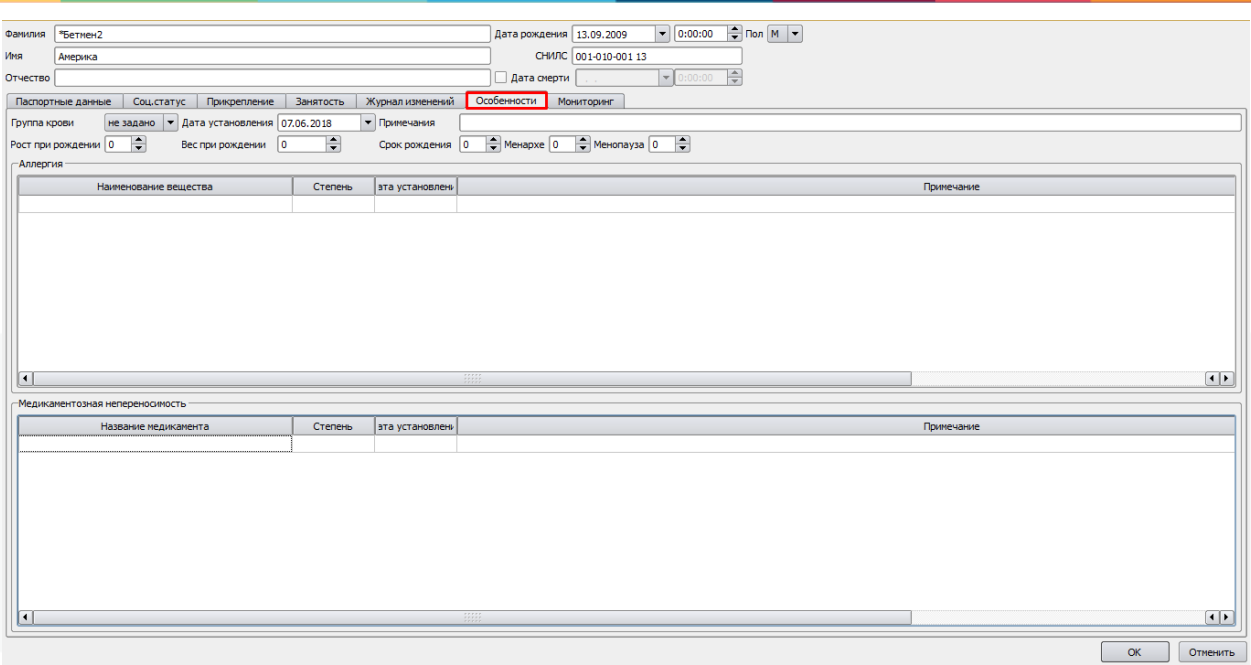

Рисунок 42. Настройка Регистрационной карты, вкладка «Особенности»

 **«Вкладка Обследования»** - настройка активирует вкладку «Обследования» в регистрационной карте пациента:

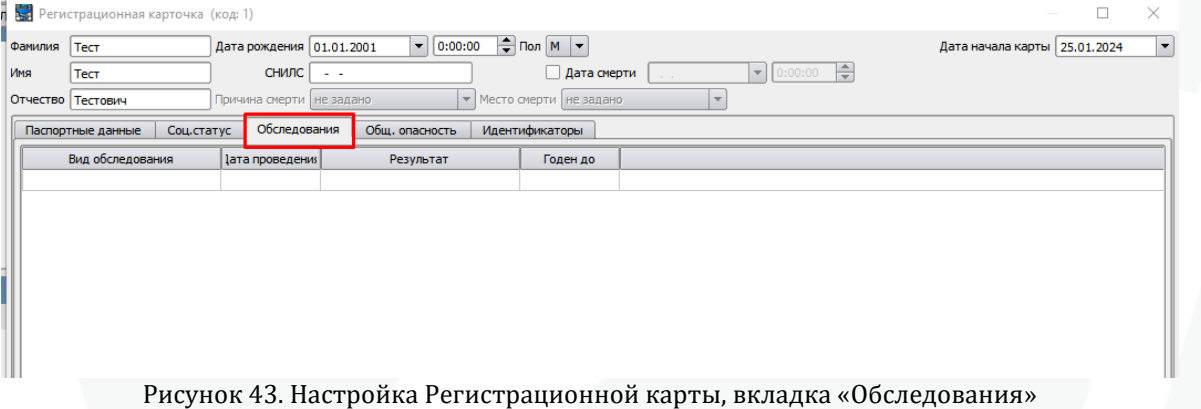

 **«Вкладка Общ.опасность»** - настройка активирует вкладку «Общ. опасность» в регистрационной карте пациента:

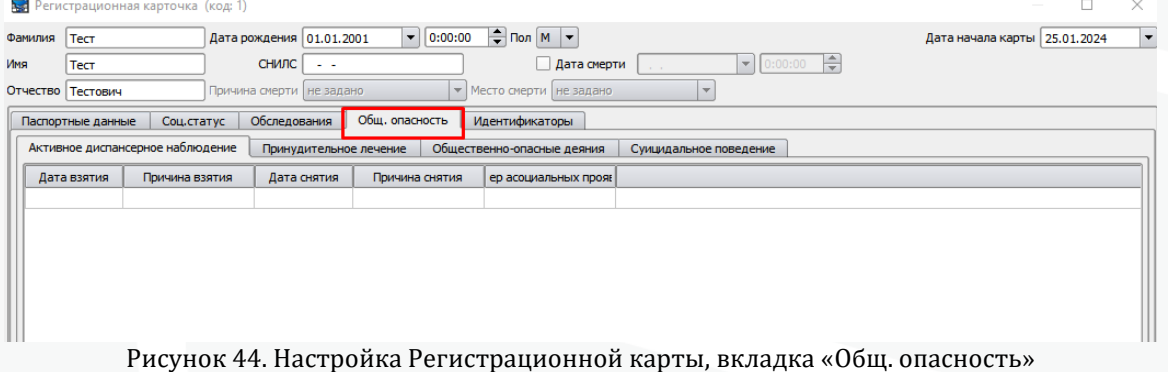

 **«Вкладка Идентификация»** - настройка активирует вкладку «Идентификаторы» в регистрационной карте пациента:

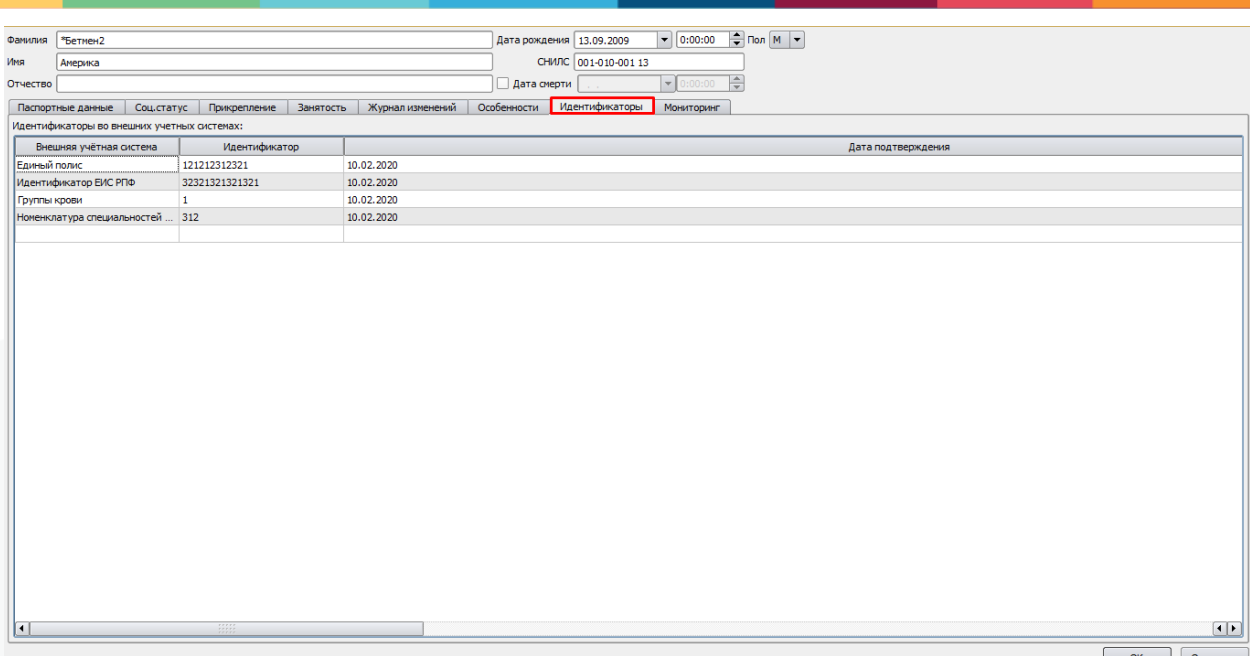

Рисунок 45. Настройка Регистрационной карты, вкладка «Идентификаторы»

 **«Вкладка Связи»** - настройка активирует вкладку «Связи» в регистрационной карте пациента:

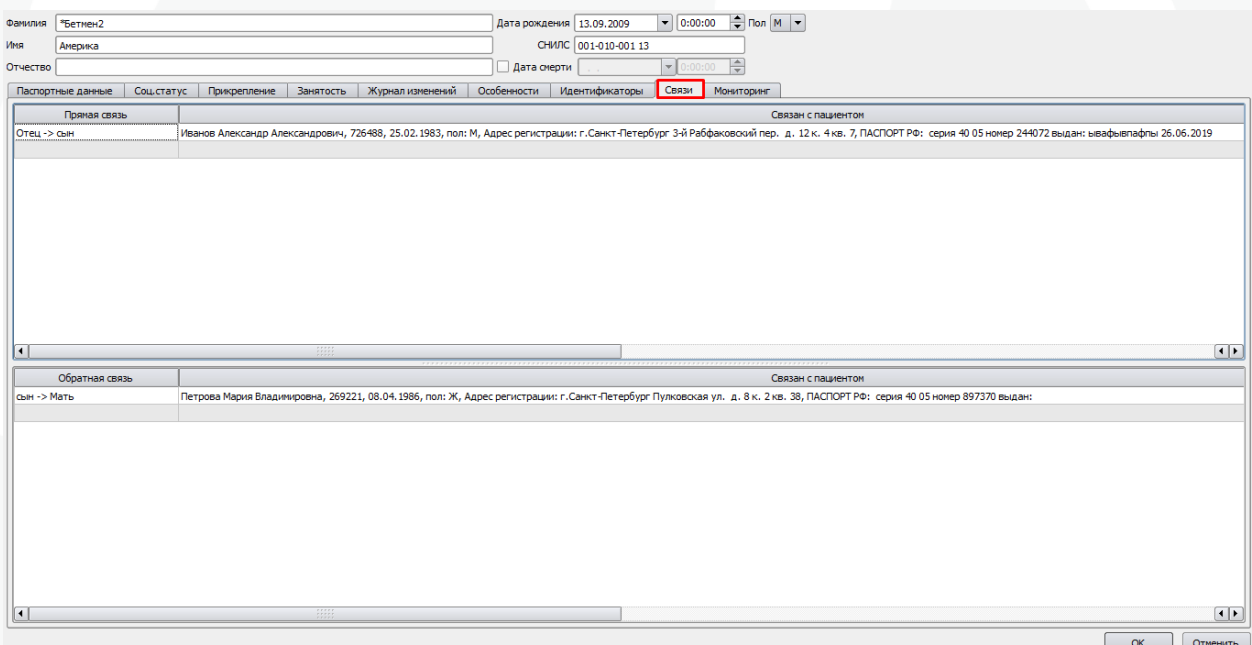

Рисунок 46. Настройка Регистрационной карты, вкладка «Связи»

 **«Вкладка Прочее»** - настройка активирует вкладку «Прочее» в регистрационной карте пациента:

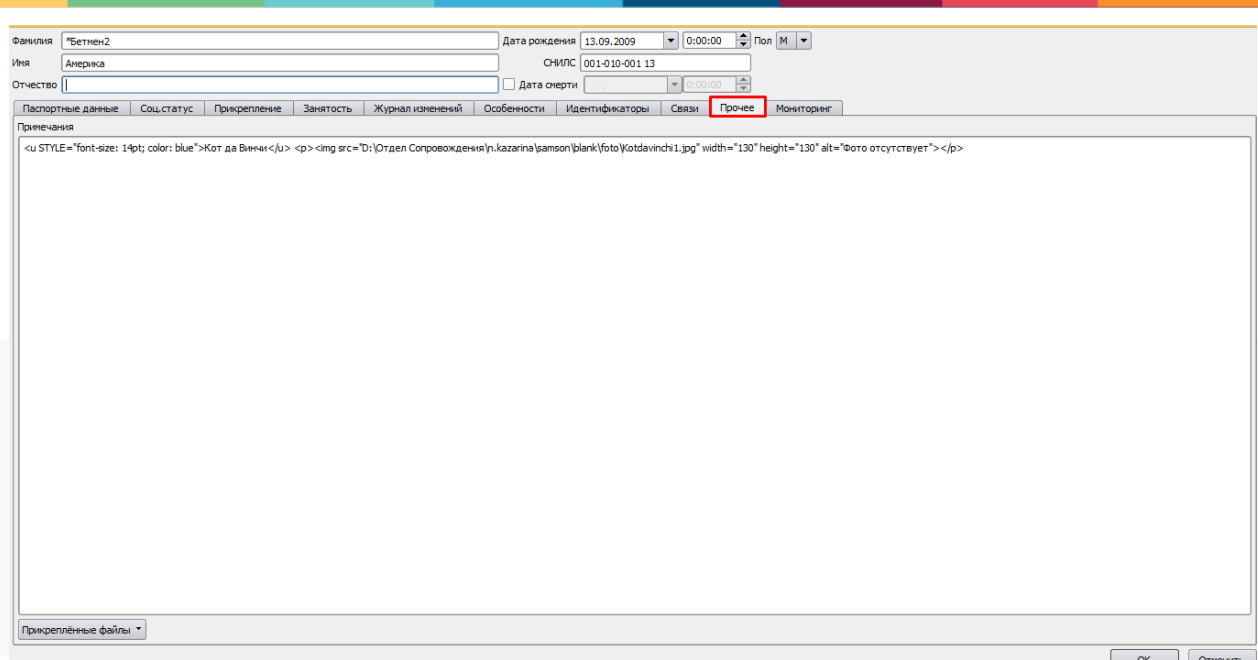

Рисунок 47. Настройка Регистрационной карты, вкладка «Прочее»

 **«Вкладка Квоты»** - настройка активирует вкладку «Квоты» в регистрационной карте пациента:

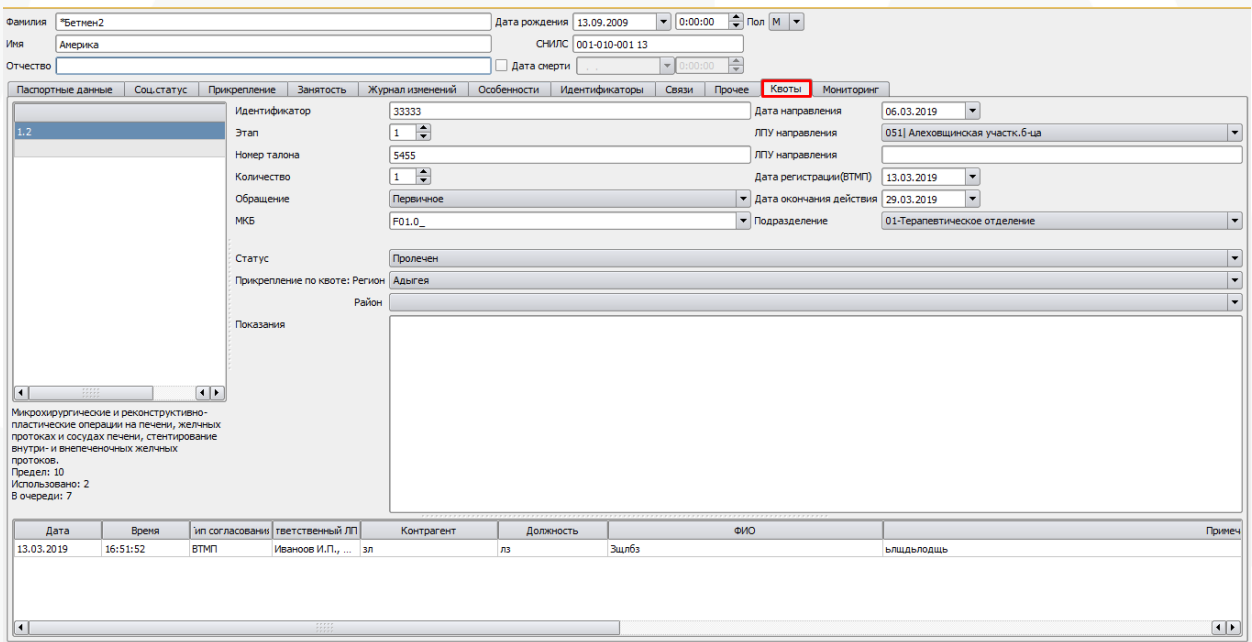

Рисунок 47. Настройка Регистрационной карты, вкладка «Квоты»

 **«Вкладка Депозитная карта»** - настройка активирует вкладку «Депозитная карта» в регистрационной карте пациента:

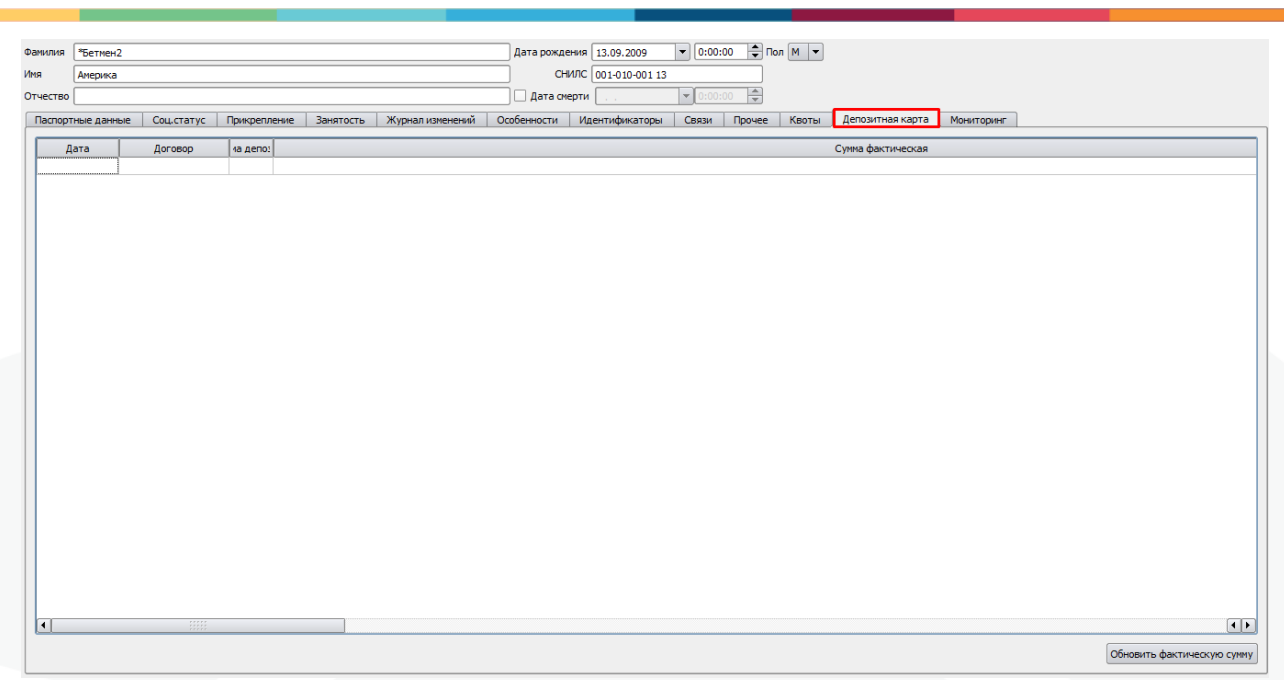

Рисунок 49. Настройка Регистрационной карты, вкладка «Депозитная карта»

 **«Вкладка Согласия»** - настройка активирует вкладку «Согласия» в регистрационной карте пациента:

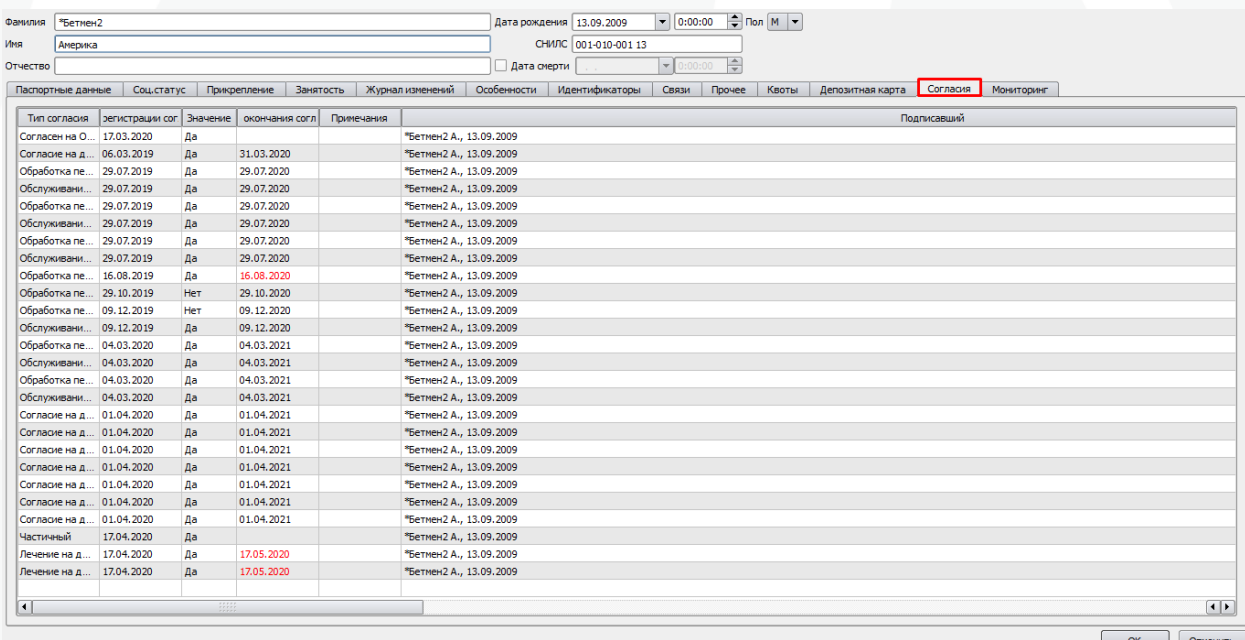

Рисунок 50. Настройка Регистрационной карты, вкладка «Согласия»

 **«ЭпидНаблюдение»** – настройка активирует вкладку «ЭпидНаблюдение» в регистрационной карте пациента:

| Фамилия        | Тестовый          |               |                                                                |                  |                     |                | Дата рождения 15.03.2000 ▼ 0:00:00 → Пол Ж ▼ |       |                  |          |            |                                                                                                    |                      |
|----------------|-------------------|---------------|----------------------------------------------------------------|------------------|---------------------|----------------|----------------------------------------------|-------|------------------|----------|------------|----------------------------------------------------------------------------------------------------|----------------------|
| Имя            | Пациент           |               |                                                                |                  |                     |                | СНИЛС 000-000-600 05                         |       |                  |          |            |                                                                                                    |                      |
|                | Отчество Тестович |               |                                                                |                  |                     | ⊟ Дата смерти  | $\bullet$ 0:00:00                            | F     |                  |          |            |                                                                                                    |                      |
| Соц.статус     |                   | Прикрепление  | Занятость                                                      | Журнал изменений | <u>О</u> собенности | Идентификаторы | Прочее<br>Связи                              | Квоты | Депозитная карта | Согласия | Мониторинг | ЭпидНаблюдение                                                                                                    | H                    |
|                | Эпид.номер        |               | Дата регистрации эпид.номера   ицо, зарегистровавшее эпид.номе |                  |                     | <b>MKE</b>     | Дата завершения эпид. расследования          |       |                  |          |            |                                                                                                    |                      |
|                |                   |               |                                                                |                  |                     |                |                                              |       |                  |          |            |                                                                                                    |                      |
|                |                   |               |                                                                |                  |                     |                |                                              |       |                  |          |            |                                                                                                    |                      |
|                |                   |               |                                                                |                  |                     |                |                                              |       |                  |          |            |                                                                                                    |                      |
|                |                   |               |                                                                |                  |                     |                |                                              |       |                  |          |            |                                                                                                    |                      |
|                |                   |               |                                                                |                  |                     |                |                                              |       |                  |          |            |                                                                                                    |                      |
|                |                   |               |                                                                |                  |                     |                |                                              |       |                  |          |            |                                                                                                    |                      |
|                |                   |               |                                                                |                  |                     |                |                                              |       |                  |          |            |                                                                                                    |                      |
|                |                   |               |                                                                |                  |                     |                |                                              |       |                  |          |            |                                                                                                    |                      |
|                |                   |               |                                                                |                  |                     |                |                                              |       |                  |          |            |                                                                                                    |                      |
|                |                   |               |                                                                |                  |                     |                |                                              |       |                  |          |            |                                                                                                    |                      |
|                |                   |               |                                                                |                  |                     |                |                                              |       |                  |          |            |                                                                                                    |                      |
|                |                   |               |                                                                |                  |                     |                |                                              |       |                  |          |            |                                                                                                    |                      |
|                |                   |               |                                                                |                  |                     |                |                                              |       |                  |          |            |                                                                                                    |                      |
|                |                   |               |                                                                |                  |                     |                |                                              |       |                  |          |            |                                                                                                    |                      |
|                |                   |               |                                                                |                  |                     |                |                                              |       |                  |          |            |                                                                                                    |                      |
|                |                   |               |                                                                |                  |                     |                |                                              |       |                  |          |            |                                                                                                    |                      |
|                |                   |               |                                                                |                  |                     |                |                                              |       |                  |          |            |                                                                                                    |                      |
|                |                   |               |                                                                |                  |                     |                |                                              |       |                  |          |            |                                                                                                    |                      |
|                |                   |               |                                                                |                  |                     |                |                                              |       |                  |          |            |                                                                                                    |                      |
|                |                   |               |                                                                |                  |                     |                |                                              |       |                  |          |            |                                                                                                    |                      |
|                |                   |               |                                                                |                  |                     |                |                                              |       |                  |          |            |                                                                                                    |                      |
|                |                   |               |                                                                |                  |                     |                |                                              |       |                  |          |            |                                                                                                    |                      |
|                |                   |               |                                                                |                  |                     |                |                                              |       |                  |          |            |                                                                                                    |                      |
|                |                   |               |                                                                |                  |                     |                |                                              |       |                  |          |            |                                                                                                    |                      |
| $\overline{ }$ |                   | $\frac{1}{2}$ |                                                                |                  |                     |                |                                              |       |                  |          |            |                                                                                                    | $\overline{\bullet}$ |
|                |                   |               |                                                                |                  |                     |                |                                              |       |                  |          |            | $\mathsf{OK}% _{\mathsf{CL}}^{\mathsf{CL}}(\mathcal{M}_{\mathsf{CL}}^{\mathsf{CL}}(\mathcal{M}_{\mathsf{CL}}^{\mathsf{CL}}),\mathsf{CL}_{\mathsf{CL}}^{\mathsf{CL}}(\mathcal{M}_{\mathsf{CL}}^{\mathsf{CL}}),\mathsf{CL}_{\mathsf{CL}}^{\mathsf{CL}}(\mathcal{M}_{\mathsf{CL}}^{\mathsf{CL}}),$ | Отмена               |

Рисунок 51. Настройка Регистрационной карты, вкладка «ЭпидНаблюдение»

# <span id="page-40-0"></span>**10. Настройки. Предпочтения. Формы ввода**

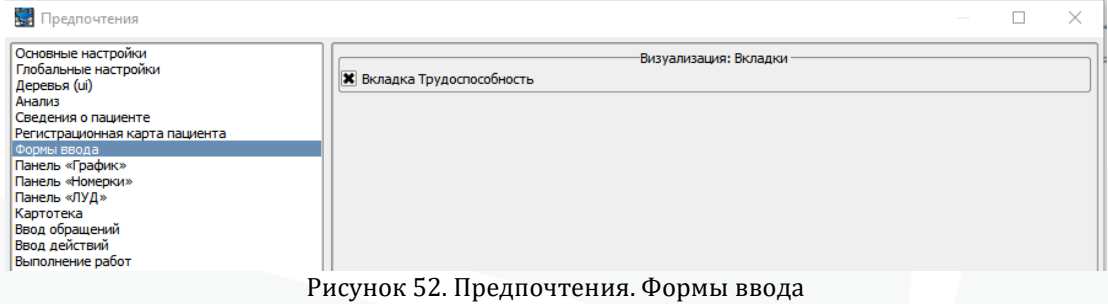

# **Блок «Визуализация: вкладки»**

 **Вкладка Трудоспособность** – настройка позволяет активировать вкладку «Трудоспособность» в обращении:

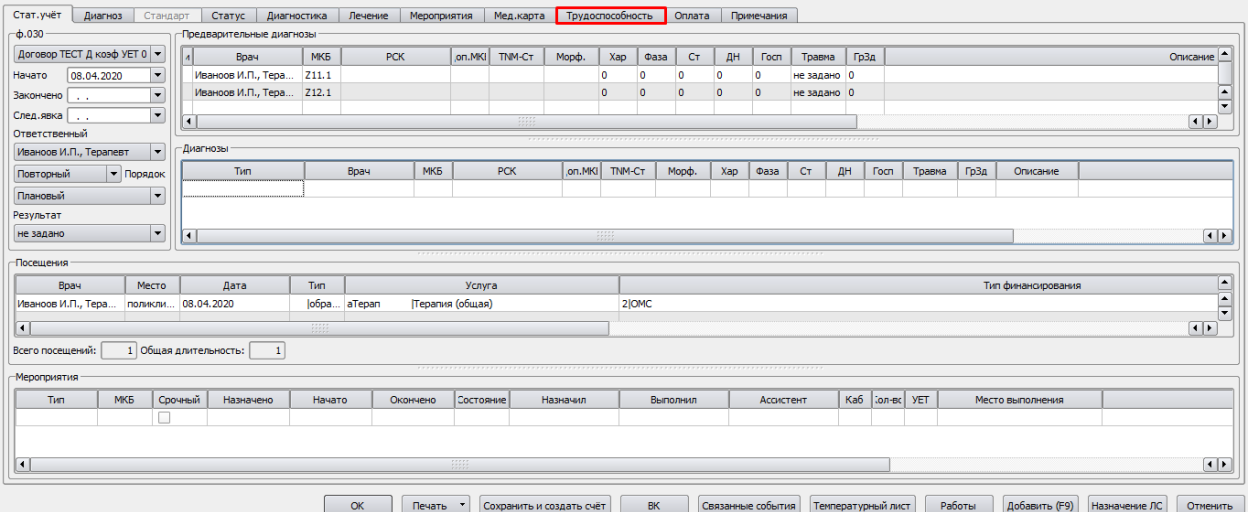

Рисунок 53. Настройка вкладки «Трудоспособность» в обращении.

# <span id="page-41-0"></span>**11. Настройки. Предпочтения. Панель «График»**

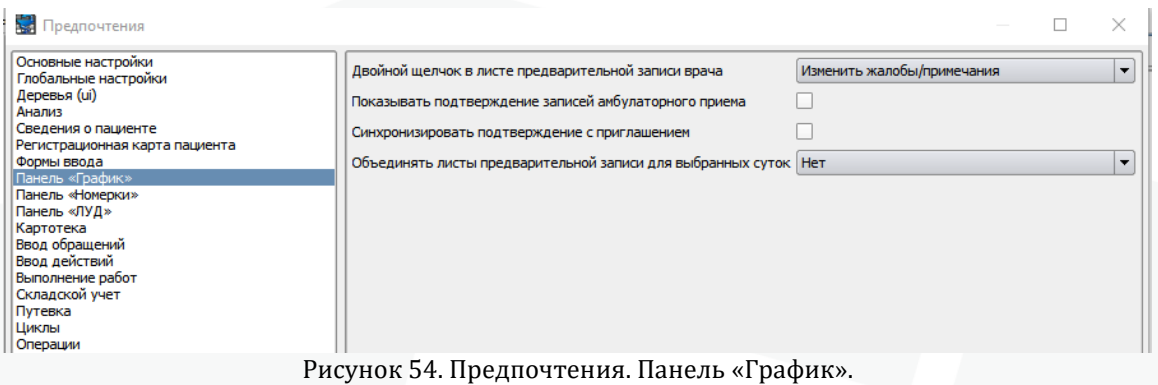

**Двойной щелчок в листе предварительной записи врача** – настройка

позволяет определить, что должно произойти при двойном нажатии левой кнопки мыши в листе предварительной записи врача. Возможны варианты:

 Изменить жалобы/примечания – настройка позволяет при двойном щелке добавить/отредактировать жалобы или примечания пациента

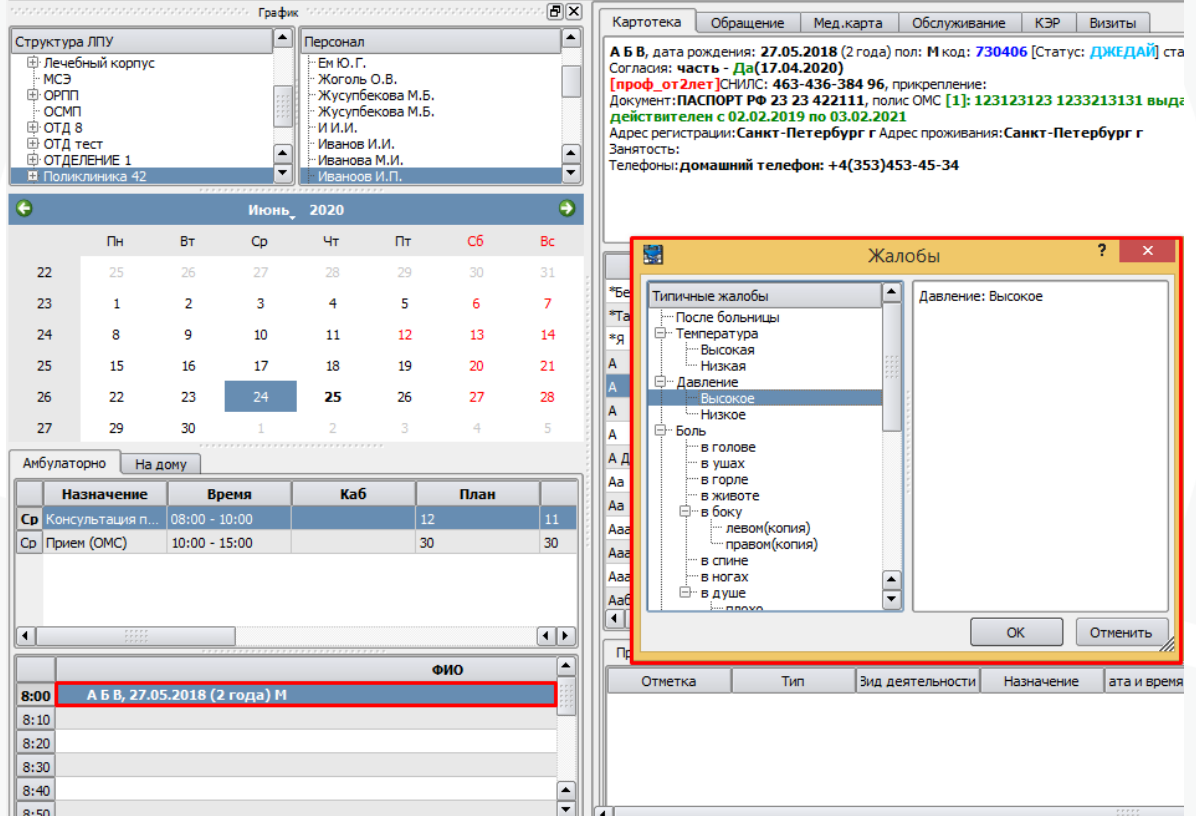

Рисунок 55. Работа с жалобами/примечаниями пациента в листе предварительной записи

 **Перейти в картотеку** – при двойном щелчке произойдет переход в картотеку данного пациента, система автоматически отфильтрует необходимого пациента в картотеке:

|                              | - Сессия Работа Расчёт Обмен Анализ Справочники Сервис Настройки Помощь        |                 |       |                              |                  |                |                     |                                         |           |                                                                          |                   |                            |                                                                                         |                        |                   |                     | $\square$ 6              |
|------------------------------|--------------------------------------------------------------------------------|-----------------|-------|------------------------------|------------------|----------------|---------------------|-----------------------------------------|-----------|--------------------------------------------------------------------------|-------------------|----------------------------|-----------------------------------------------------------------------------------------|------------------------|-------------------|---------------------|--------------------------|
|                              | <b>TOPSCOM CONTRACTORS CONTRACTOR FOR DWG SECONDARY CONTRACTORS CONTRACTOR</b> |                 |       |                              |                  |                | 同区                  | Картотека                               | Обращение | Мед.карта                                                                | Обслуживание      | <b>KBP</b><br>Визиты       |                                                                                         |                        |                   |                     |                          |
| Структура ЛПУ                |                                                                                |                 | [▲]   | Персонал                     |                  |                | l∡.                 |                                         |           |                                                                          |                   |                            | А Б В, дата рождения: 27.05.2018 (2 года) пол: М код: 730406  Статус: ДЖЕДАЙ статус: 02 |                        | Фильто            |                     |                          |
|                              | <b>E</b> Лечебный корпус                                                       |                 |       | FMIO.E.                      |                  |                |                     | Согласия: часть - Да(17.04.2020)        |           |                                                                          |                   | Поиск<br>Расширенный поиск | Иммунизация                                                                             |                        |                   |                     |                          |
| <b>MCB</b><br><b>E</b> OPRID |                                                                                |                 |       | <b>Жоголь O.B.</b>           | Жусупбекова М.Б. |                |                     |                                         |           | Гпроф от 2лет СНИЛС: 463-436-384 96, прикрепление:                       |                   |                            |                                                                                         |                        | <b>X</b> Код      | не задано           |                          |
| OCMIT                        |                                                                                |                 |       |                              | Жусупбекова М.Б. |                |                     | действителен с 02.02.2019 по 03.02.2021 |           |                                                                          |                   |                            | Докунент: ПАСПОРТ РФ 23 23 422111, полис ОМС [1]: 123123123 1233213131 выдан Росно      |                        |                   |                     |                          |
| ⊕ отд 8                      |                                                                                |                 |       | -иим.                        |                  |                |                     |                                         |           | Адрес регистрации: Санкт-Петербург г Адрес проживания: Санкт-Петербург г |                   |                            |                                                                                         |                        | 730406            |                     |                          |
| ⊕ ОТД тест                   | <b>Е-ОТДЕЛЕНИЕ 1</b>                                                           |                 |       | Иванов И.И.<br>«Иванова М.И. |                  |                | ◚                   | Занятость:                              |           | Телефоны: домашний телефон: +4(353)453-45-34                             |                   |                            |                                                                                         |                        | Фанилия           |                     | П Старая Фамилия         |
|                              | <b>Е Поликлиника 42</b>                                                        |                 | ▾     | Иваноов И.П.                 |                  |                |                     |                                         |           |                                                                          |                   |                            |                                                                                         |                        |                   |                     |                          |
| <b>O</b>                     |                                                                                |                 | Июнь  | 2020                         |                  |                | $\bullet$           |                                         |           |                                                                          |                   |                            |                                                                                         |                        | Имя               | П Старое Имя        |                          |
|                              | n.                                                                             | <b>BT</b>       | Co    | Чт                           | n <sub>r</sub>   | C <sub>6</sub> | Bc                  |                                         |           |                                                                          |                   |                            |                                                                                         |                        | Отчество          |                     | Старое Отчество          |
| 22                           | 25                                                                             | 26              | 27    | 28                           | 29               | 30             | 31                  | Фамилия                                 | Имя       | Отчество                                                                 | Дата рожд         | Пол                        |                                                                                         | <b>CH</b>              |                   |                     |                          |
| 23                           | 1                                                                              | $\overline{2}$  | 3     | $\overline{4}$               | 5                | 6              | $\overline{7}$      |                                         |           |                                                                          | 27.05.2018        | M.                         | 463-436-384 96                                                                          |                        | Дата рожд         | 25.06.2020          | $\overline{\phantom{a}}$ |
|                              |                                                                                |                 |       |                              |                  |                |                     |                                         |           |                                                                          |                   |                            |                                                                                         |                        | $\Box$            | 25.06.2020          | l v                      |
| 24                           | s.                                                                             | ۰               | 10    | 11                           | 12               | 13             | 14                  |                                         |           |                                                                          |                   |                            |                                                                                         |                        |                   |                     |                          |
| 25                           | 15                                                                             | 16              | 17    | 18                           | 19               | 20             | 21                  |                                         |           |                                                                          |                   |                            |                                                                                         |                        | Пол               | $\vert \cdot \vert$ |                          |
| 26                           | 22                                                                             | 23              | 24    | 25                           | 26               | 27             | 28                  |                                         |           |                                                                          |                   |                            |                                                                                         |                        | Контакт           |                     |                          |
|                              |                                                                                |                 |       |                              |                  |                |                     |                                         |           |                                                                          |                   |                            |                                                                                         |                        | СНИЛС             |                     |                          |
| 27                           | 29                                                                             | 30              |       |                              |                  |                | $\mathcal{R}$       |                                         |           |                                                                          |                   |                            |                                                                                         |                        | Докунент          |                     | $\overline{\phantom{a}}$ |
| Амбулаторно                  |                                                                                | На дону         |       |                              |                  |                |                     |                                         |           |                                                                          |                   |                            |                                                                                         |                        |                   |                     |                          |
|                              | Назначение                                                                     |                 | Время | Ka6                          |                  | План           |                     |                                         |           |                                                                          |                   |                            |                                                                                         |                        | Полис             | <b>ПАКТУАЛЬНЫЙ</b>  |                          |
|                              | Ср. Консультация п                                                             | $08:00 - 10:00$ |       |                              | 12               |                | 11                  |                                         |           |                                                                          |                   |                            |                                                                                         |                        | 25.06.2020        |                     | $\mathbf{v}$             |
| Cp   Прием (OMC)             |                                                                                | $10:00 - 15:00$ |       |                              | 30               |                | 30                  |                                         |           |                                                                          |                   |                            |                                                                                         |                        |                   |                     | $\overline{\mathbf{v}}$  |
|                              |                                                                                |                 |       |                              |                  |                |                     |                                         |           |                                                                          |                   |                            |                                                                                         |                        |                   |                     | $\bar{\mathbf{v}}$       |
|                              |                                                                                |                 |       |                              |                  |                |                     |                                         |           |                                                                          |                   |                            |                                                                                         |                        |                   |                     |                          |
|                              |                                                                                |                 |       |                              |                  |                |                     | $\vert \cdot \vert$                     |           | 2222                                                                     |                   |                            |                                                                                         | $\left  \cdot \right $ | Регион СМО        | Относится к         | $\overline{\mathbf{v}}$  |
| $\blacksquare$               | 10000                                                                          |                 |       |                              |                  |                | $\vert \cdot \vert$ |                                         |           |                                                                          |                   |                            |                                                                                         |                        |                   |                     | $\overline{\phantom{a}}$ |
|                              |                                                                                |                 |       |                              |                  | ФИО            | [▲                  | Предварительная запись                  |           | Выполнение записи                                                        | Отмененные записи |                            |                                                                                         | Ka                     | Адрес             | <b>Регистрации</b>  | $\overline{\phantom{a}}$ |
| 8:00                         | А Б В. 27.05.2018 (2 года) М                                                   |                 |       |                              |                  |                |                     | Отметка                                 | Tim.      | Зид деятельности                                                         |                   | Назначение                 | ата и время прием                                                                       |                        | Санкт-Петербург г |                     | $\overline{\phantom{a}}$ |
| 8.10                         |                                                                                |                 |       |                              |                  |                |                     |                                         |           |                                                                          |                   |                            |                                                                                         |                        |                   |                     |                          |

Рисунок 56. Автоматический переход в картотеку

 **Новое обращение** – при двойном клике на листе предварительной записи произойдет создание нового обращения пациента:

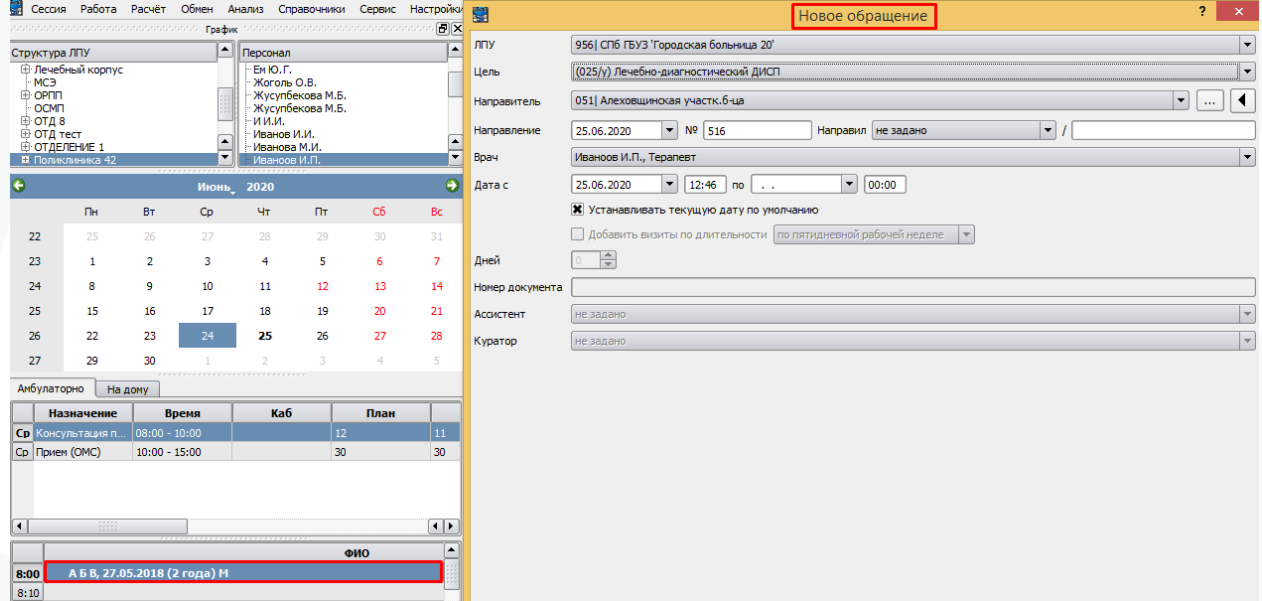

Рисунок 57. Создание нового обращение из листа предварительной записи

### **Показывать подтверждение записей амбулаторного приема:**

|                      |                                                                                                    |  |                 |               |                      | www.www.www.www.faadami.www.www.www.www. |    | 日×                     | Картотека                                                                                                    | Обращение                                                                       | Мед карта           | Обслуживание | <b>K<sub>3P</sub></b><br>Визиты |                |            |                                                                                                    |        |  |  |  |  |
|----------------------|----------------------------------------------------------------------------------------------------|--|-----------------|---------------|----------------------|------------------------------------------|----|------------------------|----------------------------------------------------------------------------------------------------|---------------------------------------------------------------------------------|---------------------|--------------|---------------------------------|----------------|------------|----------------------------------------------------------------------------------------------------|--------|--|--|--|--|
|                      | Структура ЛПУ                                                                                                    |  |                 |               | Персонал             |                                          |    | E                      |                                                                                                    |                                                                                 |                     |              |                                 |                |            |                                                                                                    |        |  |  |  |  |
| $\blacksquare$ $\Pi$ |                                                                                                    |  |                 |               |                      | 1Андреева 1.1.                           |    |                        |                                                                                                    | Согласия: ДСО - Нет(01.11.2013)   Дисп - Нет(17.10.2014)   ДПД - Да(28.11.2012) |                     |              |                                 |                |            | Аак Олег Олегович, дата рождения: 05.07.1985 (31 год) пол: М код: 97852 [Стац: еще где-то] [Статус: ИМЕЕТ ОТКРЫТОЕ СОБЫТИ |        |  |  |  |  |
|                      | Азанов А.А.<br>⊕ Диагностика<br>Алексеев М.Ю.<br>⊕ ДПО 48<br>⊜ кдл<br>Арабидзе Т.В.<br>мсэ<br>Арабидзе Т.В.<br>⊜ ор⊓⊓<br>Арбузова Н.Д.<br>Балуева Н.А.<br>OCME<br>В ОТДЕЛЕНИЕ 1<br>Баранова Ю.В.<br><b>В ОТДЕЛЕНИЕ В</b><br>Бараш Н.Ю.<br>Белева И.В.<br><b>В Поликлиника 42</b><br>Белова Н.П.<br><b>В Стационар</b><br>Белова Т.И. |  |                 |               |                      |                                          |    |                        | [ ІСНИЛС: , прикрепление: прикрепленный СП6 ГБУЗ 'Городская больница 20' ()<br>Документ:ПАСПОРТ РФ 40 02 788375, полис ОМС [3]: ЕП 7898599718000723 выдан АВЕСТА-Мед действителен с 02.11.2015 по 02.11<br>Адрес регистрации:Санкт-Петербург г. Юрия Гагарина пр-кт. д. 25. к. 6. кв. 179 Московский район. Адрес проживания:Санкт-Пет<br>25. к. б. кв. 179 Московский район.<br>Занятость: ОАО СПМ БМ "Малахит", ОКВЭД: К73.10<br>Место рождения: Г. Смерти |                                                                                 |                     |              |                                 |                |            |                                                                                                    |        |  |  |  |  |
|                      |                                                                                                    |  |                 |               |                      | Боблакова Н.И.                           |    |                        | Фамилия                                                                                                    | Имя                                                                             | Отчество            | Дата рожд.   | Пол                             |                |            |                                                                                                    |        |  |  |  |  |
|                      |                                                                                                    |  |                 |               |                      | Бобылькова М.С.<br>Encommon BL           |    | $\frac{1}{\sqrt{2}}$   | Δ.                                                                                                    | Б                                                                               | Aaa                 | 03.01.16     | Ж                               | 000-000-056 11 |            |                                                                                                    |        |  |  |  |  |
| $\bullet$            |                                                                                                    |  |                 | <b>Август</b> | 2016                 |                                          |    | $\bullet$              | А.Аронова                                                                                                    | Василиса                                                                        | Николаевна          | 01.03.16     | Ж                               |                |            |                                                                                                    |        |  |  |  |  |
|                      |                                                                                                    |  |                 |               |                      |                                          |    |                        | Aaa                                                                                                    | А                                                                               | А                   | 19.10.06     | Ж                               | 123-456-456 46 |            |                                                                                                    |        |  |  |  |  |
|                      | ПH                                                                                                    |  | <b>BT</b>       | cp            | ЧT                   | <b>DT</b>                                | c6 | BC.                    | Aaa                                                                                                    | Aaa6666                                                                         | Aaa                 | 01.07.14     | M                               |                |            |                                                                                                    |        |  |  |  |  |
| 30                   | 25                                                                                                    |  | 26              | 27            | 28                   | 29                                       | 30 | 31                     | Ааабабкова                                                                                                    | Лариса                                                                          | Борисовна           | 25.06.51     | Ж                               | 158-889-999 81 |            |                                                                                                    |        |  |  |  |  |
| 31                   | 1                                                                                                    |  | $\overline{2}$  | 3             | 4                    | 5                                        | 6  | $\overline{7}$         | Aa6                                                                                                    | Альберт                                                                         | Романович           | 31.01.04     | M                               |                |            |                                                                                                    |        |  |  |  |  |
| 32                   | 8                                                                                                    |  | $\mathsf{Q}$    | 10            | 11                   | 12                                       | 13 | 14                     | <b>Аак</b>                                                                                                    | Олег                                                                            | Олегович            | 05.07.85     | M.                              |                |            |                                                                                                    |        |  |  |  |  |
| 33                   | 15                                                                                                    |  | 16              | 17            | 18                   | 19                                       | 20 | 21                     | Дакала                                                                                                    | Элизабет А                                                                      | Туомовна            | 14.09.56     | Ж                               |                |            |                                                                                                    |        |  |  |  |  |
| 34                   | 22                                                                                                    |  | 23              | 24            | 25                   | 26                                       | 27 | 28                     | Даль                                                                                                    | Антон                                                                           | Васильевич          | 13.09.82     | М                               |                |            |                                                                                                    |        |  |  |  |  |
| 35                   | 29                                                                                                    |  | 30              | 31            |                      |                                          |    | $\mathcal{L}$          | Ааль Али                                                                                                    | Аиша                                                                            | Ясеровна            | 23.08.09     | Ж                               |                |            |                                                                                                    |        |  |  |  |  |
|                      | Амбулаторно                                                                                                    |  | На дому         |               |                      |                                          |    |                        | Аасма                                                                                                    | Марина                                                                          | Кристьянов 19.07.15 |              | Ж                               |                |            |                                                                                                    |        |  |  |  |  |
|                      | Назначение                                                                                                    |  |                 | Время         |                      | Ka6                                      |    | План                   | Аб-Даянова                                                                                                    | Амина                                                                           | Алиевна             | 17.02.08     | Ж                               |                |            |                                                                                                    |        |  |  |  |  |
|                      | пн Прием                                                                                                    |  | $08:00 - 20:00$ |               | $\overline{z}$       |                                          | 36 |                        | Абабий                                                                                                    | Кирилл                                                                          | Александро 26.07.86 |              | М                               |                |            |                                                                                                    |        |  |  |  |  |
|                      | вт Прием                                                                                                    |  | $08:00 - 20:00$ |               | $\overline{2}$       |                                          | 36 |                        | Абабий                                                                                                    | Михаил                                                                          | Сергеевич           | 28.10.12     | M                               |                |            |                                                                                                    |        |  |  |  |  |
|                      | ср Прием                                                                                                    |  | $08:00 - 20:00$ |               | $\overline{2}$       |                                          | 36 |                        | Абабкина                                                                                                    | Ольга                                                                           | Дмитриевна          | 17.07.15     | Ж                               |                |            |                                                                                                    |        |  |  |  |  |
|                      | чт Прием                                                                                                    |  | $08:00 - 20:00$ |               | $\overline{2}$       |                                          | 36 |                        | Абабков                                                                                                    | Владимир                                                                        | Игоревич            | 05.03.56     | M                               |                |            |                                                                                                    |        |  |  |  |  |
|                      | пт Прием                                                                                                    |  | $08:00 - 20:00$ |               | $\overline{2}$       |                                          | 36 |                        | Абабков                                                                                                    | Даниил                                                                          | Александро 29.11.05 |              | М                               |                |            |                                                                                                    |        |  |  |  |  |
|                      | сб Прием                                                                                                    |  | $08:00 - 20:00$ |               | $\vert$ <sub>2</sub> |                                          | 36 |                        | Абабков                                                                                                    | Иван                                                                            | Валентинов 27.08.75 |              | M                               |                |            |                                                                                                    |        |  |  |  |  |
|                      | вс Прием                                                                                                    |  | 08:00 - 20:00   |               | $\overline{2}$       |                                          | 36 |                        | $\blacktriangleleft$                                                                                                    |                                                                                 |                     |              |                                 |                |            |                                                                                                    |        |  |  |  |  |
|                      |                                                                                                    |  |                 |               |                      |                                          |    |                        |                                                                                                    | ая запись                                                                       | Выполнение записи   |              |                                 |                |            |                                                                                                    |        |  |  |  |  |
|                      |                                                                                                    |  |                 |               |                      |                                          |    |                        | Отметка                                                                                                    | Тип                                                                             | д деятельнос        | Назначение   | а и время при                   | Ka6            | Специалист | Записал                                                                                                    | Жалобы |  |  |  |  |
| $\blacksquare$       |                                                                                                    |  |                 |               |                      |                                          |    | $\left  \cdot \right $ | $\overline{\mathbf{x}}$                                                                                                    | мбулаторно не задано                                                            |                     | Прием        | 11.08.168:00 2                  |                | 1Андреева  | Администр                                                                                                    |        |  |  |  |  |
|                      |                                                                                                    |  |                 |               | <b>OND</b>           |                                          |    |                        |                                                                                                    |                                                                                 |                     |              |                                 |                |            |                                                                                                    |        |  |  |  |  |
|                      | $8:00$ $\chi$                                                                                                    |  |                 |               |                      | Аак Олег Олегович, 05.07.1985 (31 год) М |    |                        |                                                                                                    |                                                                                 |                     |              |                                 |                |            |                                                                                                    |        |  |  |  |  |
|                      |                                                                                                    |  |                 |               |                      |                                          |    |                        |                                                                                                    |                                                                                 |                     |              |                                 |                |            |                                                                                                    |        |  |  |  |  |

Рисунок 58. Подтверждение амбулаторного приема

**Синхронизировать подтверждение с приглашением** – настройка позволяет при осуществлении приглашения пациента подтверждать его запись автоматически.

**Объединять лист предварительной записи в течение суток** – настройка определяет должно ли автоматически выполняться объединение записей в листе предварительной записи по назначению приема:

**Нет** – объединения не происходит;

 **По назначению приема** – при выборе определенного дня в графике буду автоматически выбраны другие записи за этот день с первым в списке назначением приема;

 **Все** – при выборе определенного дня в графике будут автоматически выбраны другие записи за этот день.

# <span id="page-44-0"></span>**12. Настройки. Предпочтения. Панель «Номерки»**

#### **Двойной щелчок в списке свободных номерков:**

 **Поставить в очередь** – при двойном щелчке на списке свободных номерков будет осуществляться постановка в очередь необходимого пациента;

 **Выполнить бронирование** - при двойном щелчке на списке свободных номерков будет осуществляться бронирование номерка необходимого пациента;

### **13. Настройки. Предпочтения. Панель ЛУД**

<span id="page-45-0"></span>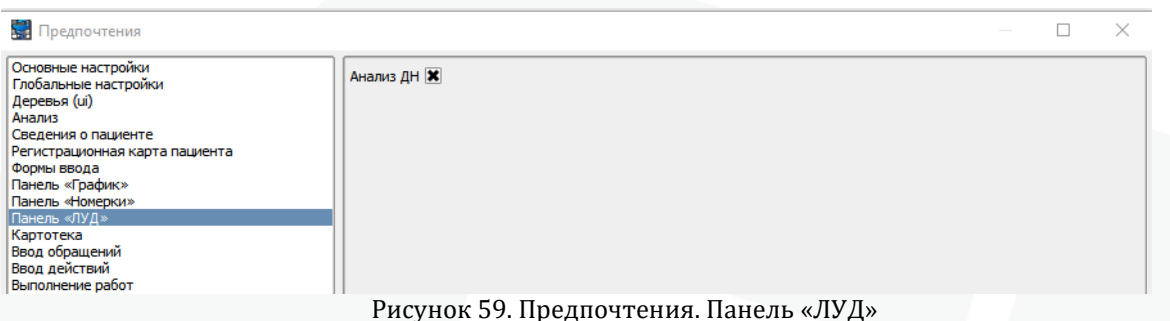

#### **Анализ ДН:**

При включенной настройке в панели «Лист уточненных диагнозов» (далее ЛУД) диагнозы пациента отображаются различным шрифтом в зависимости от статуса ДН и наличия запланированной явки в ККДН. Данный функционал предназначен для помощи врачам в осуществлении контроля за ведением диспансерного наблюдения в МИС непосредственно при работе с картотекой и случаями обслуживания отдельных пациентов.

**Жирным прямым шрифтом** отображаются диагнозы, для которых в справочнике МКБ параметр «Требует заполнения ДН», описанный в п.п. 2.1. настоящей инструкции имеет значения «Иногда» или «Всегда», но у пациента отсутствует статус ДН Взят, Состоит или Взят повторно по данному диагнозу.

*Жирным курсивным шрифтом* отображаются диагнозы, по которым у пациента имеется статус ДН Взят, Состоит или Взят повторно, но в ККДН отсутствует запланированная явка по данному диагнозу на будущий период (период планирования сравнивается с текущей датой).

Диагнозы, по которым не предполагается диспансерное наблюдение, то есть не имеющие соответствующей настройки в справочнике МКБ, а также диагнозы, по которым пациент находится на ДН и диспансерный прием по ним запланирован в ККДН, не выделяются шрифтом (рисунок 60).

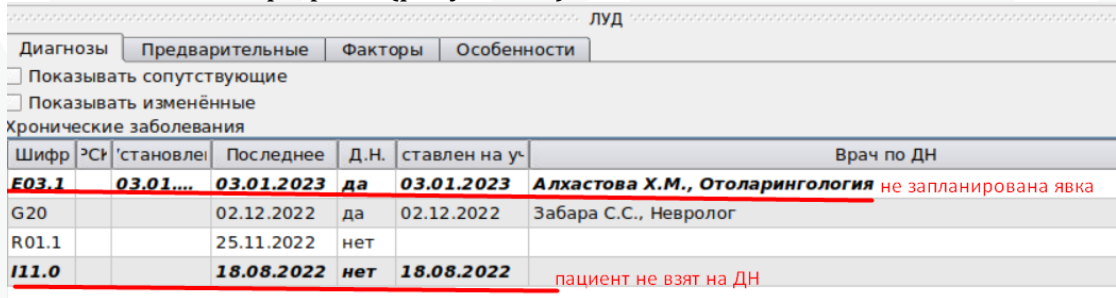

Рисунок 60. Визуализация информации о статусе ДН и наличия плана явки в ЛУД

# <span id="page-46-0"></span>**14. Настройки. Предпочтения. Картотека**

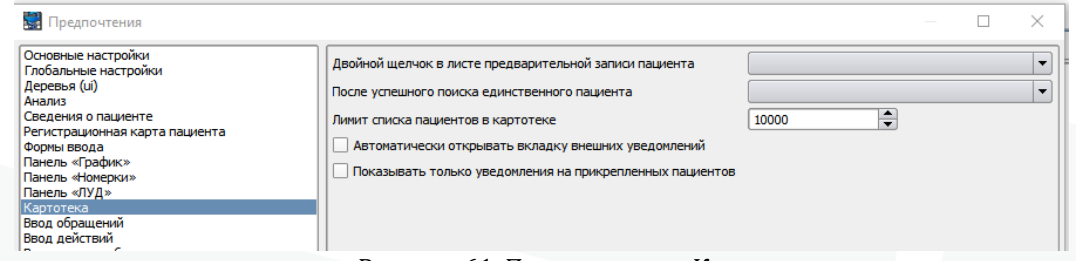

Рисунок 61. Предпочтения. Картотека

#### **Двойной щелчок в листе предварительной записи пациента:**

 **Новое обращение** – при двойном клике на строке пациента в листе предварительной записи будет осуществляться создание нового обращения;

 **Изменить жалобы/примечания** - при двойном клике на строке пациента в листе предварительной записи будет открываться форма добавления/редактирования жалоб/примечаний пациента;

 **Напечатать приглашение** - при двойном клике на строке пациента в листе предварительной записи будет открываться форма направления, с возможностью его печати;

 **Перейти в график** – при двойном клике выполняется поиск подходящей записи пациента на прием в графике.

**После успешного поиска единственного пациента** – настройка определяет какое действие выполнить, если при поиске в картотеке был найден единственный пациент

**Новое обращение**

#### **Открыть прививочную карту**

**Лимит списка пациентов в картотеке** – настройка определяет максимальное количество пациентов, которые будут отображаться в списке пациентов Картотеки. Минимальное значение – 1.

**Автоматически открывать вкладку внешних уведомлений –** настройка позволяет при открытии картотеки снизу сразу открывать вкладку внешних кведомлений

**Показывать только уведомления на прикрепленных пациентов.**

### **15. Настройки. Предпочтения. Ввод обращений**

<span id="page-47-0"></span>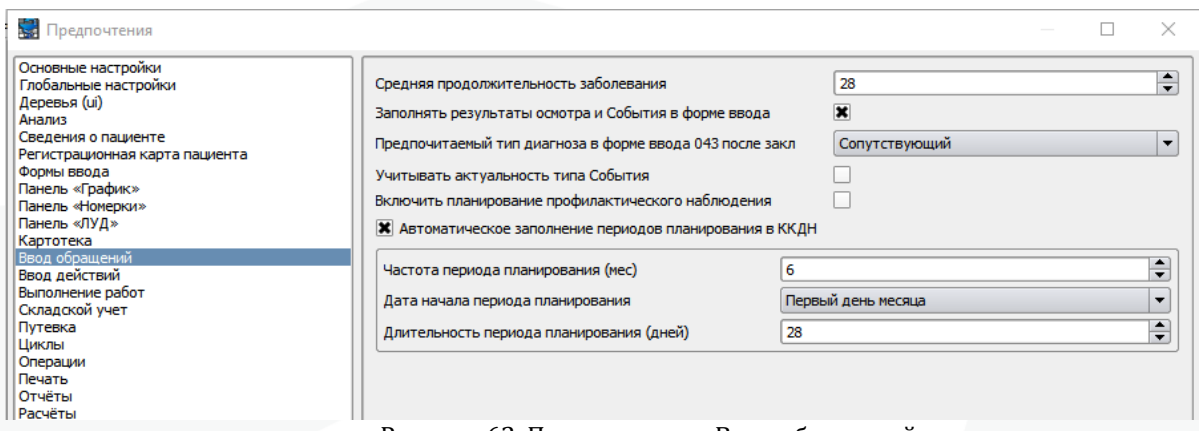

**Средняя продолжительность заболевания** – средняя продолжительности заболеваний в МИС. Настройка влияет на механизм учета острых заболеваний. По умолчанию 28 дней.

**Заполнять результаты осмотра и События по форме ввода** – настройка отвечает за автоматическое заполнение поля «Результат» в случае обслуживания и осмотре значением, которое указал пользовать в предыдущем случае обслуживания той же формы ввода.

**Предпочитаемый тип диагноза в форме ввода 043 после закл** – возможны варианты:

#### **Сопутствующий;**

**Основной.**

**Учитывать актуальность типа События** - если настройка включена, то в фильтрах на вкладке Обращение, при создание нового обращения, фильтрах в аналитических отчетах не будут отображаться в списке Типы событий, у которых не установлен атрибут «Активный» в справочнике «Типы событий». Это не касается Договоров и Справочника «Структуры ЛПУ».

**Включить планирование профилактического наблюдения** - если настройка включена, то при сохранении случая обслуживания пользователю будет предложено открыть окно «Диспансерное наблюдение», в котором отображается информация о Контрольных картах диспансерного наблюдения пациента. Информационное окно отобразится только в случае, когда в случае обслуживания есть хотя бы один диагноз со значением «ДН», отличным от нуля.

**Автоматическое заполнение периодов планирования ККДН** - при открытии ККДН для тех диагнозов, для которых период следующей явки ранее не был указан он будет предзаполнен автоматически в соответствии с параметрами, указанными в локальной настройке. Пользователь может его скорректировать до сохранения или сохранить без изменений.

Рисунок 62. Предпочтения. Ввод обращений

# <span id="page-48-0"></span>**16. Настройки. Предпочтения. Ввод действий**

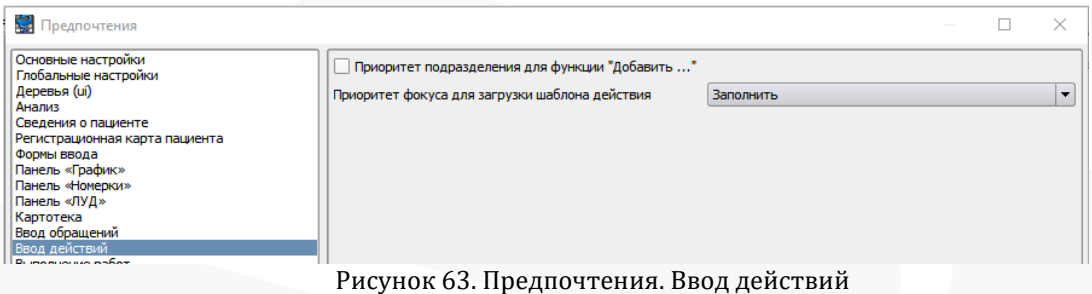

**Приоритет подразделения для функции «Добавить …»** – если настройка включена, то в приоритете будут те Типы Действий, которые были добавлены в Справочники/Персонал/Структура ЛПУ в конкретном подразделении на вкладку "Типы действий".

**Приоритет фокуса для загрузки шаблона действия** – настройка определяет какой способ загрузки шаблона Действия будет выбран по умолчанию. Варианты настройки:

- **Добавить;**
- **Заполнить.**

# <span id="page-49-0"></span>**17. Настройки. Предпочтения. Выполнение работ**

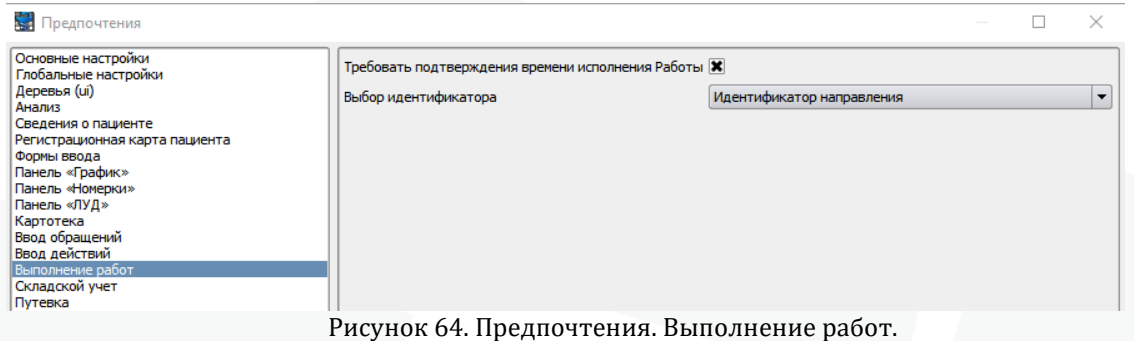

**Требовать подтверждения времени исполнения Работы** - для работы не связанной с забором биоматериала, система выводит диалоговое окно для подтверждения пользователем даты и времени выполнения Работы и Действий (для Действий в соответствии с установкой модификатора в типе Работы).

**Выбор идентификатора** – настройка позволяет выполнять поиск с помощью сканера в интерфейсе «Выполнение работ». Варианты настройки:

- **Идентификатор направления;**
- **Идентификатор биоматериала;**
- **Идентификатор пробы.**

### <span id="page-50-0"></span>**18. Настройки. Предпочтения. Складской учет.**

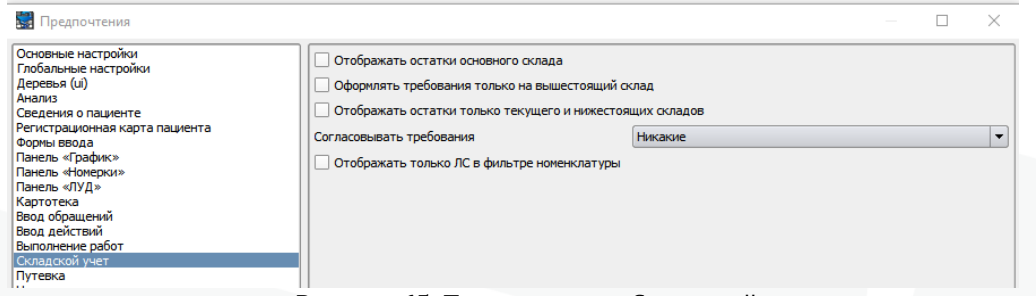

Рисунок 65. Предпочтения. Складской учет.

**Отображать остатки основного склада** – при включении данной настройки в интерфейсе «Складской учет» будут отображаться остатки основного склада на вкладке «Остатки».

**Оформлять требования только на вышестоящий склад** – при включении данной настройки требования могут оформляться только к подразделению, стоящему на уровень выше. Если настройка выключена, то в системе будут отображаться все склады организации.

**Отображать остатки только текущего и нижестоящих складов** – при включении данной настройки в интерфейсе «Складской учет» на вкладке «Остатки» в списке подразделений можно выбрать только свой и нижестоящие склады. При отключении данной настройки остатки можно увидеть у любого склада.

**Согласовывать требования** – настройка регулирует необходимость согласования с ответственным лицом отпуска ЛС по требованию. Варианты настройки:

**Никакие;**

**Только основной склад;**

**Все.**

**Отображать только ЛС в фильтре номенклатуры –** при включенной настрйоке в фильтре номенклатуры по умолчанию будет стоять чекбокс «Отображать только ЛС», таким образом по умолчанию будут отбираться только лекарственные средства при выборе из справочника.

# <span id="page-51-0"></span>**19. Настройки. Предпочтения. Путевка**

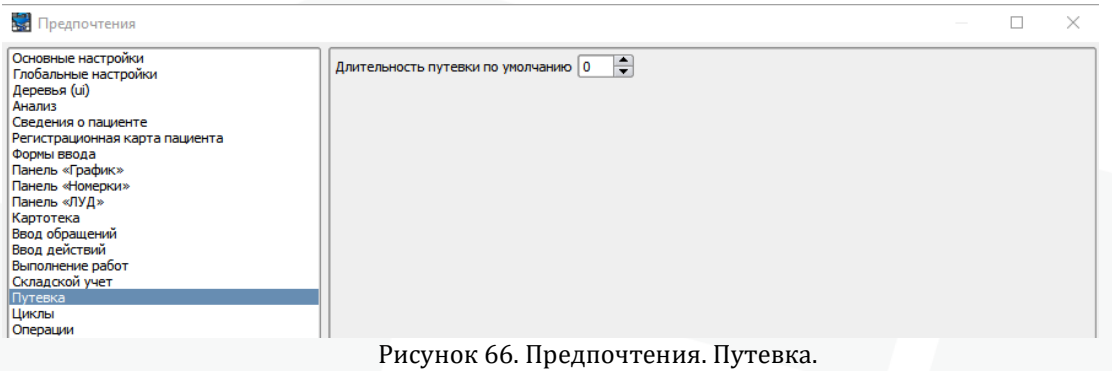

**Длительность путевки по умолчанию** – настройка устанавливает длительность путевки по умолчанию.

# <span id="page-52-0"></span>**20. Настройки. Предпочтения. Циклы**

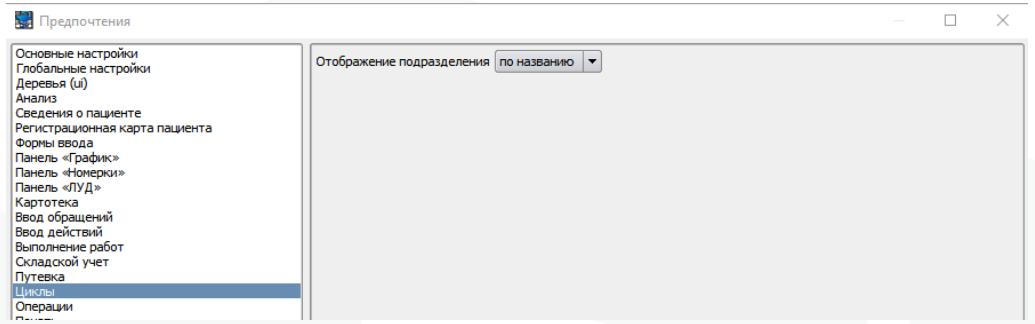

Рисунок 67. Предпочтения. Циклы.

**Отображение подразделения** – настройка позволяет в интерфейсе «План циклов» отображать подразделения в указанном виде. Варианты настройки:

- **По названию;**
- **По коду.**

# <span id="page-53-0"></span>**21. Настройки. Предпочтения. Операции**

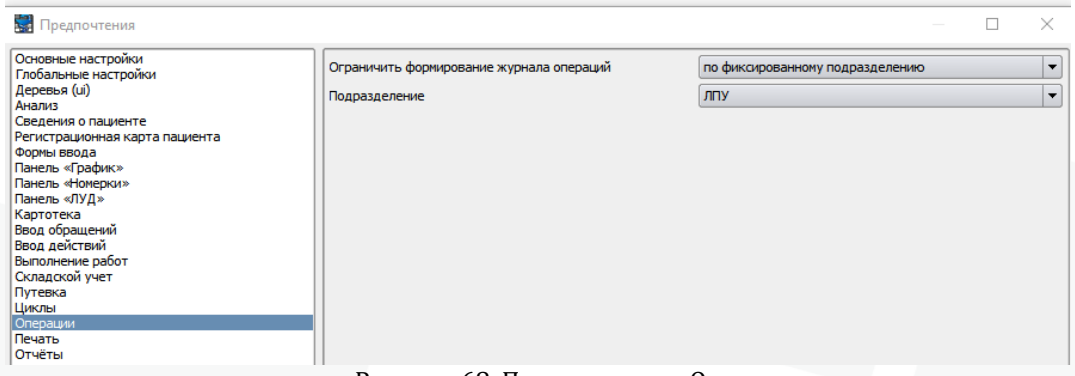

Рисунок 68. Предпочтения. Операции.

**Ограничивать формирование журнала операций** – настройка позволяет в журнале операций определить подраздление, по которому он будет формироваться по умолчанию.

**Подразделение -** настройка позволяет указать конкретное подразделение, в случае если в фильтре выше указано значение «по фиксированному подразделению».

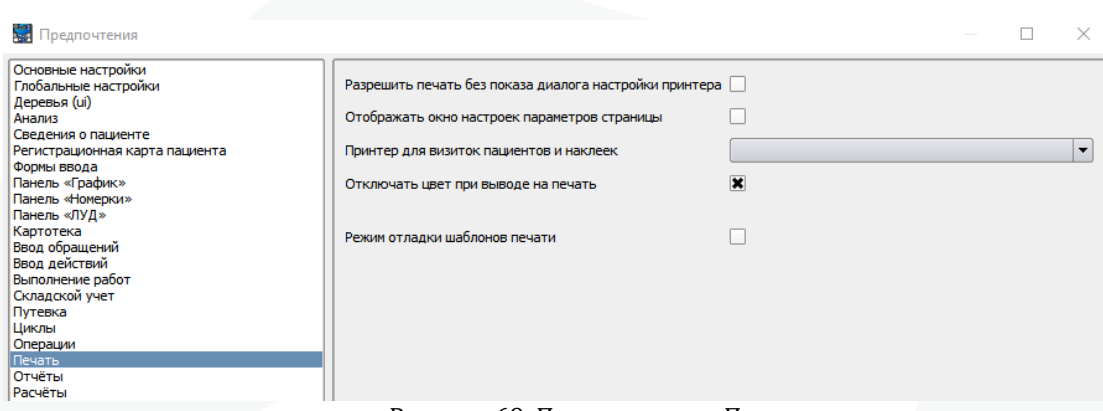

# <span id="page-54-0"></span>**22. Настройки. Предпочтения. Печать**

Рисунок 69. Предпочтения. Печать.

**Разрешить печать без показа диалоги настройки принтера** – настройка позволяет регулировать вывод диалогового окна с настройками принтера. При включении настройки диалоговое окно отображается пользователю всегда.

**Отображать окно настроек параметров страницы** – если настройка включена, то при печати документа будет отображено окно с параметрами страницы. Данную настройку можно использовать при условии, что настройка «Разрешить печать без показа диалоги настройки принтера» отключена. Если используется настройка «Разрешить печать с предпросмотром», то окно с параметрами страницы не отображается.

**Принтер для визиток пациентов и наклеек** – с помощью этой настройки из выпадающего списка выбирается принтер, который впоследствии будет производить печать визиток и наклеек.

**Отключать цвет при выводе на печать** – настройка регулирует работу цветной печати. При включении настройки – цветная печать возможна.

**Режим отладки шаблонов печати** – активация режима отладки шаблонов печати.

# <span id="page-55-0"></span>**23. Настройки. Предпочтения. Отчёты**

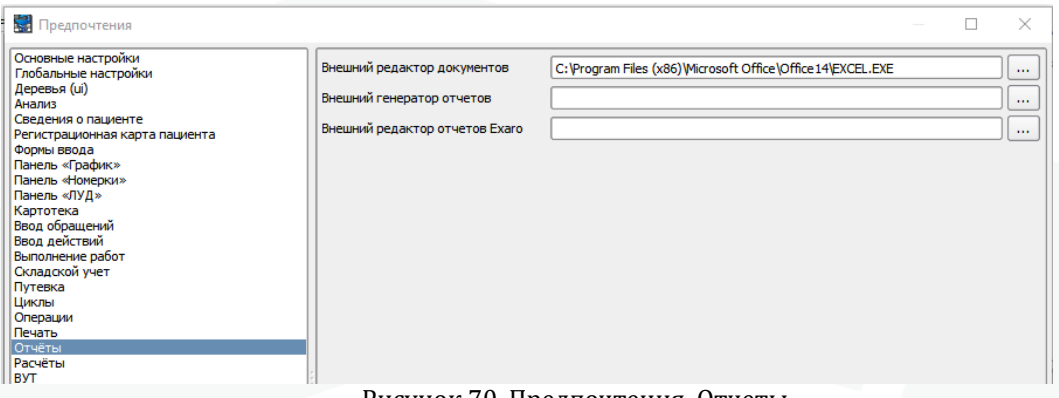

Рисунок 70. Предпочтения. Отчеты.

**Внешний редактор документов** – можно указать путь к исполняемому файлу внешнего редактора (например, word, excel и т.д.). Редактирование документов возможно с использованием кнопки «Редактировать» в окне предварительного просмотра шаблона.

Внешний генератор отчетов – не используется Внешний редактор отчетов Exaro – не используется

# <span id="page-56-0"></span>**24. Настройки. Предпочтения. Расчёты**

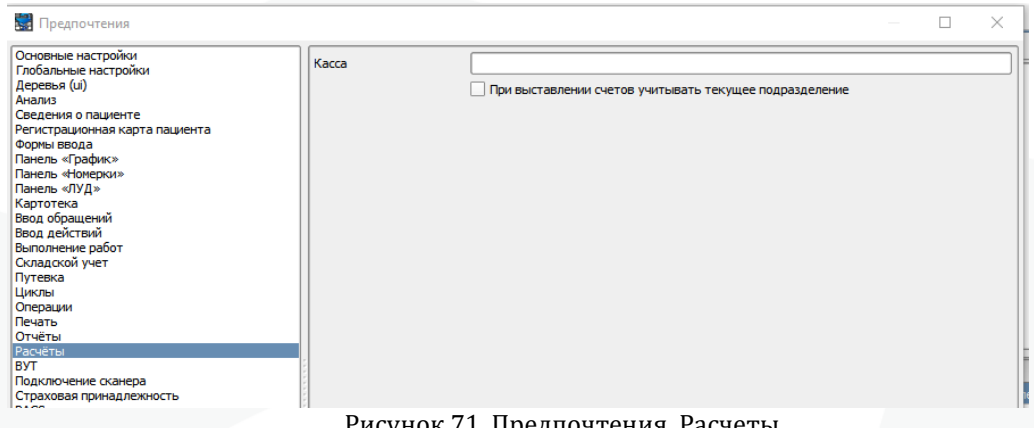

Рисунок 71. Предпочтения. Расчеты.

**Касса** – можно указать наименование используемой кассы в организации. При указании значения в данное поле оно автоматически будет подставляться в поле «Касса» интерфейса «Журнал кассовые операции».

**При выставлении счетов учитывать текущее подразделение** – при включении данной настройки в режиме Счета становится активным меню для выбора подразделения при формировании счетов.

# <span id="page-57-0"></span>**25. Настройки. Предпочтения. ВУТ**

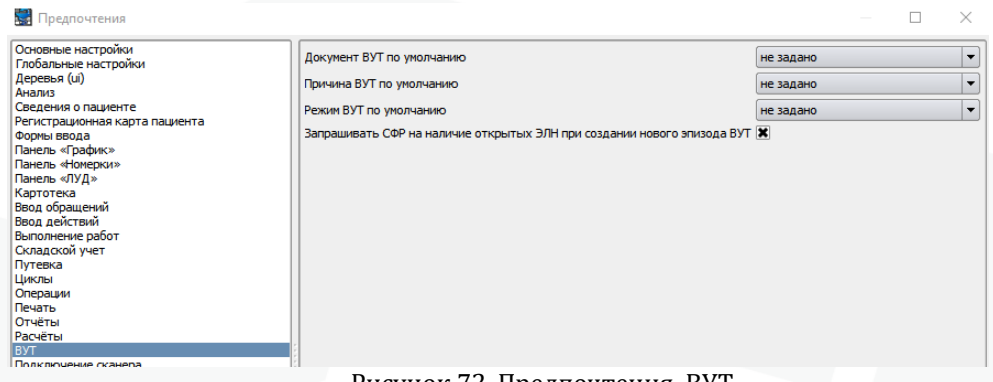

Рисунок 72. Предпочтения. ВУТ.

**Документ ВУТ по умолчанию** – настройка позволяет автоматически указывать значение в редакторе эпизода ВУТ в поле «Тип». Значения отображаются из справочника «Типы документов ВУТ, инвалидности или ограничения жизнедеятельности».

**Причина ВУТ по умолчанию** - настройка позволяет автоматически указывать значение в редакторе эпизода ВУТ в поле «Причина». Значения отображаются из справочника «Причины ВУТ, инвалидности или ограничения жизнедеятельности».

**Запрашивать СФР на наличие открытых ЭЛН при создании нового эпизода ВУТ** – настройка позволяет автоматически при создании нового эпизода ВУТ (кнопка «Регистрация (F9)») МИС запрашивать базу данных СФР на наличие открытых ЭЛН.

# <span id="page-58-0"></span>**26. Настройки. Предпочтения. Подключение сканера**

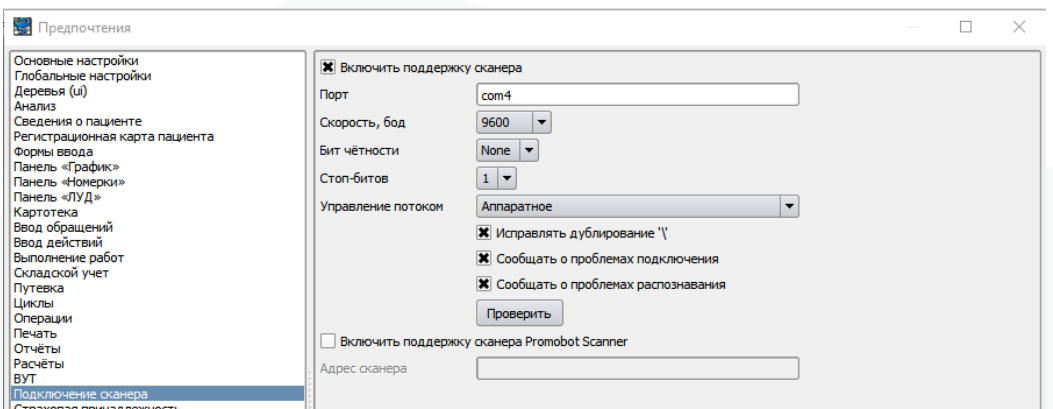

Рисунок 73. Предпочтения. Подключение сканера.

В этом разделе можно включить и настроить поддержку двухмерного сканера штрих-кодов для считывания данных в клиенте МИС. А также настройка сканера PromobotScanner.

# <span id="page-59-0"></span>**27. Настройки. Предпочтения. Страховая принадлежность**

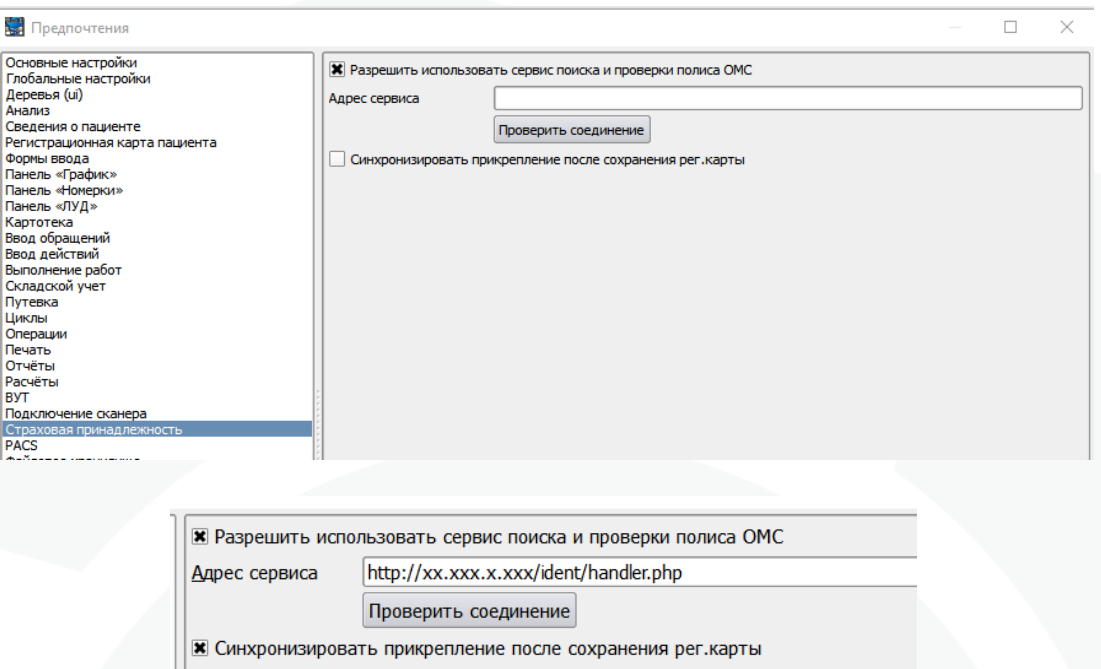

Рисунок 74. Предпочтения. Страховая принадлежность.

**Разрешить использовать сервис поиска и проверки полиса ОМС** – настройка позволяет использовать сервис поиска и проверки полиса ОМС в регистрационной карточке пациента.

**Адрес сервиса** – в этом поле указывается адрес территориального фонда, в котором будет произведен поиск полиса. Соединение с сервисом можно проверить по кнопке «Проверить соединение». <http://xx.xxx.x.xxx/ident/handler.php> где xx - это ip сервера бд.

**Синхронизировать прикрепление после сохранения рег. карты –** настройка позволяет синхронизировать введенные данные прикрепления пациента с сервисом ТФОМС КК.

# <span id="page-60-0"></span>**28.Настройки. Предпочтения. PACS**

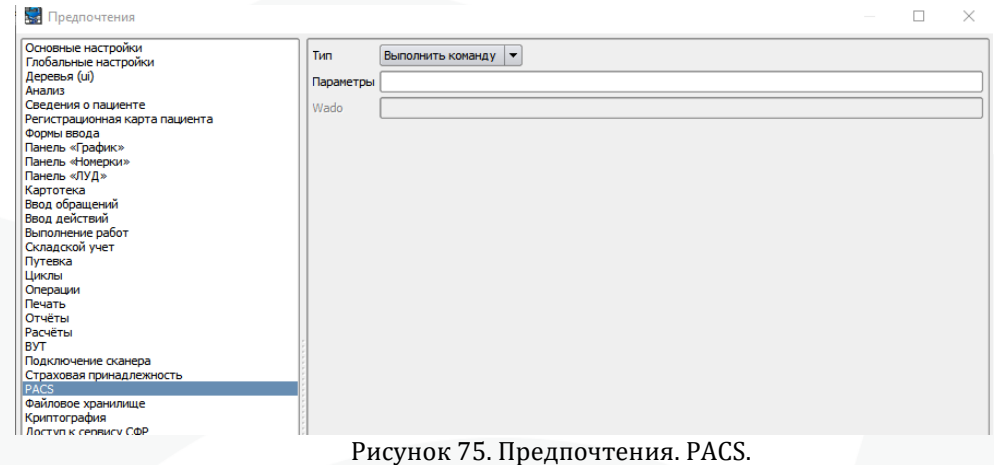

Раздел отвечает за настройки необходимые для доступа к снимкам хранящимся в PACS медицинской организации.

**Тип – Выполнить команду**, в таком случае в поле **Параметры** можно указать конкретную команду, которая будет выполняться при попытке просмотра снимка. Например, можно указать путь к программе для просмотра снимка.

**Тип – Weasis**, в таком случае в поле **Параметры** необходимо указать путь до исполняемого файла программы **Weasis**, а в поле **Wado** необходимо указать http://xx.xx.xx.xx/weasis/study/{StudyUID}, где xx.xx.xx.xx – ip-адрес PACS сервера.

**Тип – Открыть браузер**, в таком случае в поле **Параметры** необходимо указать http://xx.xx.xx.xx/weasis/study/{StudyUID}, где xx.xx.xx.xx – ip-адрес PACS сервера.

# <span id="page-61-0"></span>**29. Настройки. Предпочтения. Файловое хранилище**

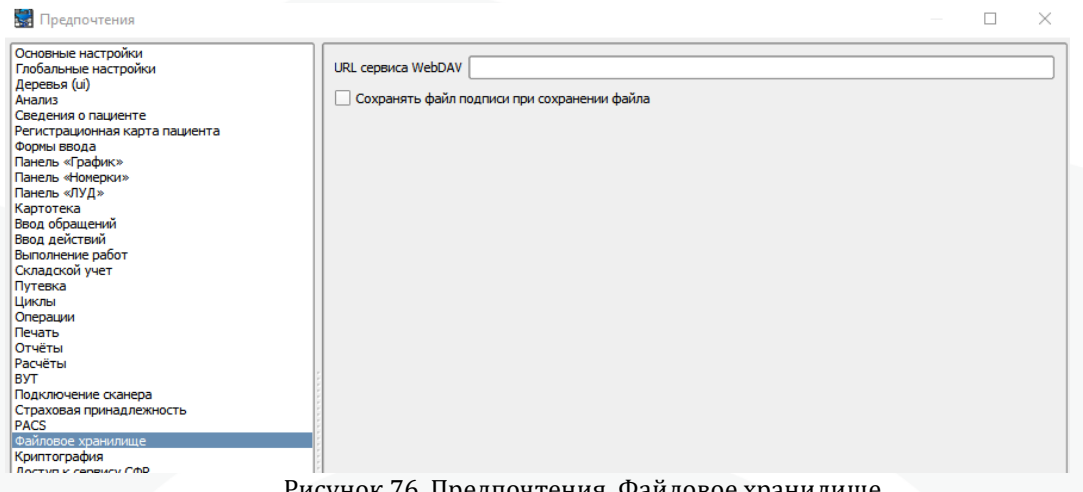

Рисунок 76. Предпочтения. Файловое хранилище.

Раздел отвечает за локальные настройки для подключения к сервису «Файловое хранилище».

**URL сервиса WebDAV** – настройка позволяет указать «свой» адрес для подключения к сервису «Файловое хранилище», который может отличаться от адреса указанного в глобальных настройках. Адрес файлового хранилища можно указать в формате «http://хх.хх.хх.хх/sabre», где хх.хх.хх.хх – ip-адрес сервера. Также можно указать адрес в стандартном формате - «http://\${dbServerName}/sabre».

**Сохранять файл подписи при сохранении файла –** настройка позволяет сохранять файлы открепленной подписи при сохранении прикрепленного подписанного файла.

# <span id="page-62-0"></span>**30. Настройки. Предпочтения. Криптография**

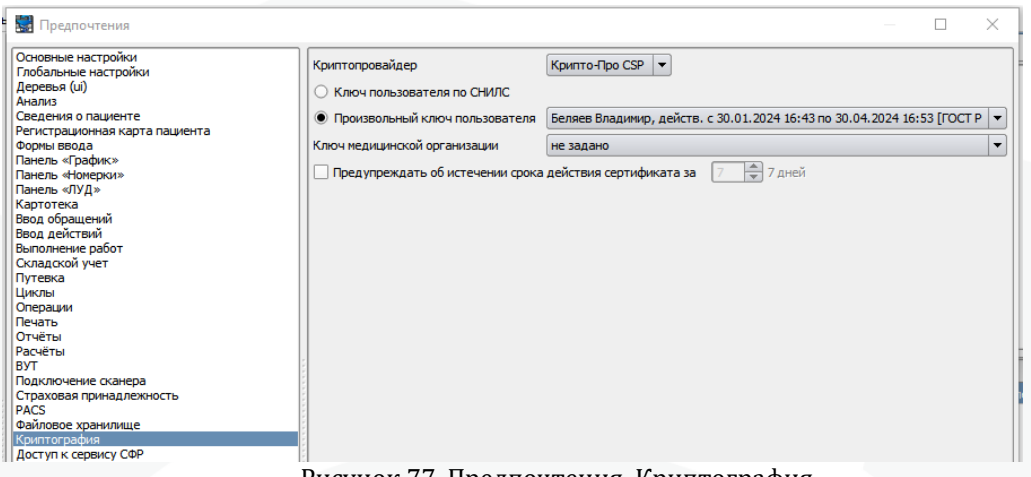

Рисунок 77. Предпочтения. Криптография.

Раздел отвечает за настройку криптографии в системе – возможности использовать электронно-цифровую подпись.

**Криптопровайдер** – необходимо указать установленный на компьютере и использующийся в системе криптопровайдер. Возможны варианты:

**Крипто-Про CSP**

**VipNet CSP**

**Ключ пользователя по СНИЛС** – настройка отвечает за автоматическое определение ЭЦП пользователя по указанному СНИЛС в карточке сотрудника.

**Произвольный ключ пользователя** – в данном поле необходимо точно указать, какая ЭЦП будет использоваться на локальном компьютере. При установке в данном поле определенного сертификата ЭЦП проверка СНИЛС текущего пользователя игнорируется системой.

**Ключ медицинской организации** – настройка позволяет пользователю указать сертификат ЭЦП, содержащий в себе ОГРН. Использование данной настройки необходимо в случае работы с сервисом ФСС, для корректной отправки и получения данных.

**Предупреждать об истечении срока действия сертификата за ХХ дней** – при включении этой настройки можно указать количество дней, за которое пользователь будет предупрежден об окончании срока действия сертификата ЭП.

# <span id="page-63-0"></span>**31. Настройки. Предпочтения. Доступ к сервису СФР**

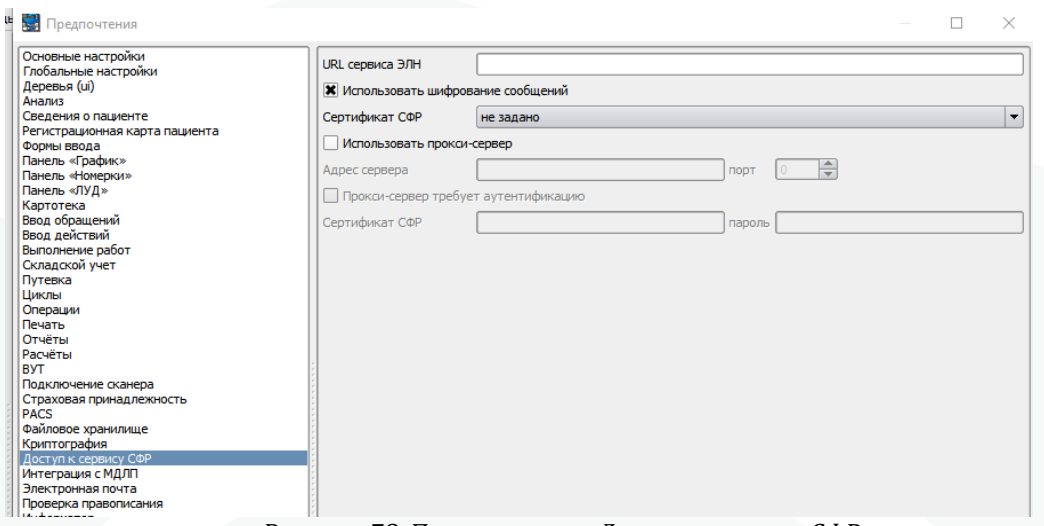

Рисунок 78. Предпочтения. Доступ к сервису СФР.

Раздел отвечает за настройки для взаимодействия с ФСС при передаче или получении сведений о ЭЛН.

**URL сервиса** – в этом поле прописывается адрес сервиса ФСС. Существует два доступа до сервиса ФСС: тестовый и боевой. В зависимости от целей использования ФСС пользователем настраивается необходимый доступ.

**Использовать шифрование сообщений** – настройка обязательно включается при использовании боевого сервиса ФСС. При использовании тестового сервиса данную настройку включать не нужно.

**Сертификат СФР** – в поле указывается установленный на локальном компьютере сертификат для взаимодействия с сервисом СФР. Указание сертификата ФСС так же необходимо для использования боевого доступа к сервису.

**Использовать прокси-сервер** – настройка отвечает за использование проксисервера в сети организации. При необходимости пользователь может настроить прокси-сервер.

**Прокси-сервер требует аутентификацию** – если прокси-сервер требует авторизации, пользователь может установить в МИС логин и пароль, чтобы аутентификация происходила автоматически.

# <span id="page-64-0"></span>**32. Настройки. Предпочтения. Интеграция с МДЛП**

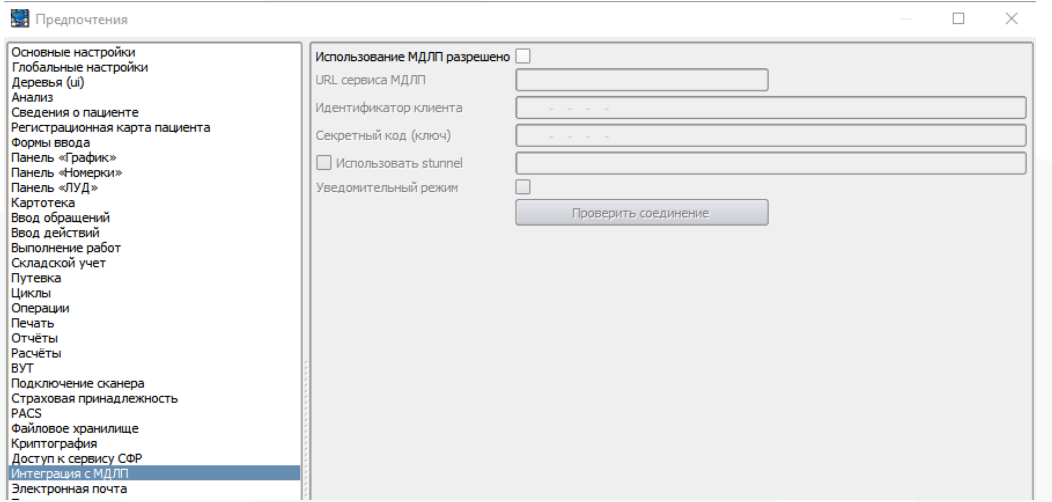

Рисунок 79. Предпочтения. Интеграция с МДЛП.

Раздел отвечает за настройки для взаимодействия с «ФГИС МДЛП».

**Использование МДЛП разрешено** – настройка разрешает взаимодействие с МДЛП с конкретного локального рабочего места.

**URL сервиса МДЛП** – необходимо указать URL адрес сервиса МДЛП.

**Идентификатор клиента** – идентификатор можно получить в личном кабинете МДЛП.

**Секретный код (ключ)** – секретный ключ можно получить в личном кабинете МДЛП.

**Использовать stunnel** – настройка позволяет указать ip-адрес программы «stunnel», которая необходима для взаимодействия с контуром по SSL.

**Уведомительный режим** – если настройка включена, то передача сведений о приемке лекарственных препаратов формируется по 702 схеме.

# <span id="page-65-0"></span>**33. Настройки. Предпочтения. Электронная почта**

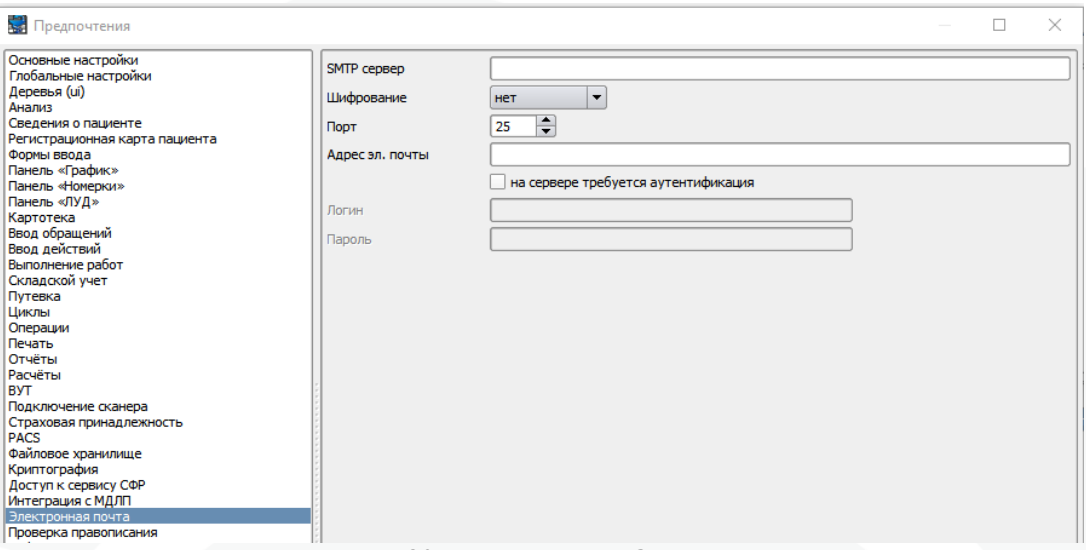

Рисунок 80. Предпочтения. Электронная почта.

Раздел позволяет выполнить настройки электронной почты для использования сервиса «Отправка почты».

**SMTP сервер** – необходимо указать адрес SMTP почтового сервера.

**Шифрование** – необходимо указать способ шифрования.

**Порт** – необходимо указать порт почтового сервера.

**Адрес эл. Почты** – необходимо указать адрес своей электронной почты.

**На сервере требуется аутентификация** – включение настройки позволяет указать логин и пароль для доступа к своей электронной почте.

**Логин.**

**Пароль.**

# <span id="page-66-0"></span>**34. Настройки. Предпочтения. Проверка правописания**

| Предпочтения                                                                                                    |                                   |                                                                                                    | $\times$ |
|----------------------------------------------------------------------------------------------------|-----------------------------------|----------------------------------------------------------------------------------------------------|----------|
| Основные настройки<br>Глобальные настройки<br>Деревья (ui)<br>Анализ<br>Сведения о пациенте<br>Регистрационная карта пациента<br>Формы ввода<br>Панель «График»<br>Панель «Номерки»<br>Панель «ЛУД»<br>Картотека<br>Ввод обращений<br>Ввод действий<br>Выполнение работ<br>Складской учет<br>Путевка<br>Циклы<br>Операции<br>Печать<br>Отчёты<br>Расчёты<br><b>BYT</b><br>Подключение сканера<br>Страховая принадлежность<br><b>PACS</b><br>Файловое хранилище<br>Криптография<br>Доступ к сервису СФР<br>Интеграция с МДЛП<br>Электронная почта<br>Проверка правописания<br>Информатор | Разрешить проверку правописания X | Bыбрать пользовательский словарь   C: \Users\User\.samson-vista\Dicts\PersonalDictionary.txt<br>Редактировать пользовательский словарь | $\cdots$ |

Рисунок 81. Предпочтения. Проверка правописания.

**Разрешить проверку правописания** – настройка включает автоматическую проверку правописания. Некорректно введенные слова будут подчеркнуты и будут предложены варианты правильного написания слова.

**Выбрать пользовательский словарь** – по умолчанию пользовательский словарь подгружается по следующему пути: "домашняя папка пользователя/.samson-vista/Dicts/ PersonalDictionary.txt".

**Редактировать пользовательский словарь** – при нажатии данной кнопки откроется текстовый файл словаря, который пользователь может дополнить. В последствии добавленные пользователем слова будут считаться орфографически правильными.

### <span id="page-67-0"></span>**35. Настройки. Предпочтения. Информатор**

Раздел позволяет выполнить настройки отображения внешних уведомлений в окне информатора.

**Фильтровать уведомления по СНИЛСу пользователя** – настройка ограничивает список уведомлений предназначенных пользователю.

**Показывать уведомления без СНИЛС** – настройка отображает уведомления, предназначенные уже уволенным сотрудникам.

**Фильтровать уведомления по участку пользователя** – настройка отображает уведомления только по тем пациентам, кто прикреплен\* к подразделению пользователя, указанному на вкладке «Общие» в справочнике «Сотрудники» (Справочники – Персонал – Сотрудники), либо к подразделению(ям), по которым пользователь совмещает работу. Эти сведения указываются на вкладке «Совмещенные участки» в справочнике «Сотрудники».

**Фильтровать уведомления по пациентам без участка** – настройка отображает уведомления только по тем пациентам, у которых не удалось определить прикрепление\* к медицинской организации пользователя.

Прикрепление пациента определяется по вкладке «Прикрепление» в регистрационной карте пациента (Работа – Обслуживание пациентов – Картотека), либо по адресу регистрации пациента в случае, если он входит в зону обслуживания подразделения медицинской организации (вкладка «Зона обслуживания» в Справочники – Персонал – Структура ЛПУ).